Česky

Strana 1

# **Bezpečnostní informace**

Před použitím potápěčského počítače Galileo si musíte pozorně přečíst tento manuál a porozumět mu. Potápění je spojeno s mnoha riziky. Dokonce i přesto, že se budete pečlivě řídit instrukcemi obsaženými v tomto manuálu, můžete si přivodit závažné poškození zdraví nebo smrt v důsledku dekompresní nemoci, kyslíkové toxicity či dalších rizik, které se k potápění s přístrojem s nitroxem nebo se stlačeným vzduchem pojí. Pokud si nejste dostatečně vědomi těchto rizik a nejste ochotni je osobně přijmout a převzít na sebe, nepoužívejte Galileo.

# *Pravidla pro používání počítače Galileo:*

Následující pravidla pro používání počítače Galileo značně zvýší vaši bezpečnost při potápění, ale nemohou zaručit, že se nesetkáte s dekompresní nemocí nebo kyslíkovou toxicitou.

- Galileo je navrženo pouze pro potápění se stlačeným vzduchem  $(21 \% O<sub>2</sub>)$  a nitroxem  $(22 \% O<sub>2</sub>)$  $a\ddot{\zeta}$  100 %  $O_2$ ). Nepoužívejte Galileo pro potápění se směsmi jiných plynů.

- Je absolutně nezbytné, abyste před každým ponorem zkontrolovali nastavenou směs a nastavení porovnali s aktuálně používanou směsí plynu. Vždy si pamatujte: nastavení nesprávné směsi s sebou nese riziko dekompresní nemoci anebo kyslíkové toxicity! Maximální odchylka od měřené směsi nesmí překročit 1 % O<sub>2</sub>. Nesprávná směs plynu může být smrtelná!

- Galileo používejte pouze s dýchacími systémy s otevřeným okruhem.

- Galileo používejte pouze s nezávislými dýchacími přístroji. Galileo není určeno pro dlouhodobé vystavení nitroxu.

- Vždy dodržujte vizuální i zvukové signály alarmů. Vyvarujte se situací se zvýšenými riziky, které jsou v tomto manuálu označeny značkou varování.

- Galileo má varování pro parciální tlak kyslíku (pp  $O<sub>2</sub>$ ). Výchozí hodnota maximálního pp  $O<sub>2</sub>$ (pp  $O_2$  max) je nastavena na 1,4 bar. Toto nastavení lze změnit v rozsahu 1,2 až 1,6 bar.

- Kontrolujte si často "kyslíkové hodiny" (CNS O<sub>2</sub>). Jakmile CNS O<sub>2</sub> překročí 75 %, vystupte k hladině a ukončete ponor.

- Nikdy se nepotápějte hlouběji než do maximální provozní hloubky (MOD), která odpovídá používané směsi plynu.

- Vždy si překontrolujte limity pro potápění, které berou ohled na obsah kyslíku a standardní postupy sportovního potápění (dekompresní nemoc, kyslíková toxicita).

- V souladu s doporučením všech výcvikových institucí se nepotápějte hlouběji než do 40 m, tzn. do maximálního limitu doporučeného pro potápění.

- Je třeba, abyste brali v úvahu nebezpečí dusíkové narkózy. Galileo v souvislosti s tímto nebezpečím nevydává žádná varování.

- Při všech ponorech, ať s nebo bez potápěčského počítače, proveďte v hloubce 5 m nejméně tříminutovou bezpečnostní zastávku.

- Všichni potápěči, kteří k plánování ponorů a k signalizaci či určení stavu dekomprese vyžívají potápěčské počítače, musí používat svůj vlastní počítač, který berou s sebou na každý ponor.

- Pokud Galileo v kteroukoli dobu během ponoru selže, ponor musí být ukončen a ihned by měly být zahájeny odpovídající postupy k dosažení hladiny (včetně pomalého výstupu a tří až pětiminutové bezpečnostní zastávky v hloubce 5 m).

- Dodržujte rychlost výstupu a proveďte všechny požadované dekompresní zastávky. Pokud počítač z jakéhokoli důvodu selže, musíte vystupovat rychlostí 10 m za minutu nebo pomaleji.

- Při každém ponoru s partnerem se musí oba partneři řídit potápěčským počítačem, který je pro daný ponor opatrnější (konzervativnější).

- Nikdy se nepotápějte bez partnera. Galileo nenahrazuje potápěčského partnera.

## Strana 2

- Provádějte pouze takové ponory, které odpovídají úrovni vašeho potápěčského výcviku. Galileo nezvyšuje vaše znalosti o potápění.

- Vždy se potápějte se záložními pomůckami. Kdykoli se potápíte s potápěčským počítačem, vždy si zkontrolujte, že se potápíte se záložním vybavením, včetně hloubkoměru, ponorného tlakoměru, digitálního hloubkového časovače či potápěčských hodin a zajistěte si přístup k dekompresním tabulkám.

- Vyhněte se opakovaným výstupům a sestupům (jo-jo potápění).

- Vyvarujte se opakované vysoké pracovní zátěži v hloubce.

- Ponory, které mají být učiněny v chladné vodě, naplánujte tak, aby byly kratší.

- Po ukončení dekomprese nebo na konci ponoru bez zastávky by poslední část výstupu měla být provedena co možná nejpomaleji.

- Před použitím počítače Galileo MUSÍTE být seznámeni se všemi příznaky a projevy dekompresní nemoci! Pokud se po ponoru objeví jakýkoli z těchto projevů či příznaků, IHNED vyhledejte léčbu dekompresní nemoci! Při léčbě dekompresní nemoci existuje přímá úměra mezi efektivitou léčby a časovou prodlevou od objevení prvních projevů této nemoci. - S nitroxem se potápějte jedině poté, co jste byli důkladně proškoleni uznávanou institucí.

## **Opakované ponory**

- Další ponor nezahajujte, dokud stav vašeho CNS  $O<sub>2</sub>$  neklesne pod 40 %.

- Pokud se potápíte s nitroxem, ujistěte se, že váš povrchový interval je dostatečně dlouhý (stejně jako u potápění se stlačeným vzduchem). Naplánujte si nejméně dvouhodinový povrchový interval. Kyslík také potřebuje dostatek času, aby mohl z těla odejít.

- Přizpůsobte směs plynu zamýšlenému ponoru.

- Nepokoušejte se o opakovaný ponor, dokud se na displeji zobrazuje varování bez ponoru  $\infty$ .

- Během týdne si naplánujte den, kdy se nebudete potápět.

- Pokud musíte změnit počítač, před uskutečněním dalšího ponoru vyčkejte nejméně 48 hodin.

- Potápění po vynulování zbývající saturace může vést k potenciálně nebezpečným situacím, které mohou skončit smrtí nebo vážným poškozením zdraví. Po vynulování zbývající saturace se nepotápějte nejméně 48 hodin.

## **Nadmořská výška a potápění**

- Nepotápějte se v nadmořské výšce větší než 4000 m n. m.

- Po ponoru nevystupujte do takových nadmořských výšek, které Galileo prostřednictvím indikátoru tříd nadmořské výšky zakazuje.

## **Létání po potápění**

- Po potápění vyčkejte do odletu nejméně 24 hodin.

## **Důležitá poznámka pro osoby s kardiostimulátory, defibrilátory nebo jinými**

**implantovanými elektronickými zařízeními.** Osoby, které mají kardiostimulátor, používají potápěčský počítač Galileo firmy UWATEC na své vlastní nebezpečí. Před zahájením jeho používání doporučujeme provést zátěžový test maximálního výkonu pod lékařským dohledem. Tento test slouží k zajištění bezpečnosti a spolehlivosti současného použití kardiostimulátoru a potápěčského počítače Galileo.

Potápěčský přístroj Galileo je osobní ochranný prostředek. Je ve shodě se základními bezpečnostními požadavky nařízení Evropské unie 89/686/EEC. RINA SpA, Via Corsica 12, I-16128 Genoa, notifikovaná osoba č. 0474, certifikovala shodu s evropskými normami EN 250:2000 a EN 13319:2000.

EN 250:2000 Dýchací přístroje – Potápěčské autonomní dýchací přístroje na tlakový vzduch s otevřeným okruhem – Požadavky, zkoušení a značení (test tlakovým přístrojem).

EN 13319:2000 Potápěčská výzbroj – Hloubkoměry a hloubkoměry kombinované s měřením času – Funkční a bezpečnostní požadavky, zkušební metody. Jakékoli informace o dekompresních závazcích zobrazovaných na výstroji spadající pod tuto normu jsou explicitně vyloučeny z rozsahu působnosti této normy.

## Strana 3

Vítáme Vás mezi uživateli potápěčských počítačů firmy UWATEC a děkujeme Vám, že jste si zakoupili počítač Galileo. Nyní jste majitelem výjimečného partnera pro Vaše ponory. Tento manuál Vám poskytne snadný přístup k nejmodernější technologii firmy UWATEC a seznámí Vás s klíčovými charakteristikami a funkcemi počítače Galileo. Pokud byste se chtěli dozvědět více o potápěčském vybavení SCUBAPRO firmy UWATEC, navštivte prosím naše internetové stránky www.scubapro-uwatec.com.

## **VAROVÁNÍ**

**- Galileo funguje do hloubky 330 m pouze v režimu měřicího přístroje (MĚŘIČ).** 

**- Jako dekompresní počítač Galileo funguje pouze do hloubky 120 m.** 

**- V hloubce mezi 115 a 120 m v režimu počítače se na displeji zobrazí zpráva PŘECHOD NA MĚŘIČ a v hloubce větší než 120 m se Galileo automaticky přepne do režimu měřicího přístroje a pro zbytek ponoru jej nelze používat jako dekompresní počítač.** 

**- Potápění s parciálním tlakem kyslíku větším než 1,6 bar (odpovídá hloubce 67 m při dýchání stlačeného vzduchu) je extrémně nebezpečné a může vést k závažnému poškození zdraví nebo ke smrti.** 

## **OBSAH**

#### **Bezpečnostní informace**

Pravidla pro používání počítače Galileo

## **1. Seznámení s počítačem Galileo**

- 1.1 Slovníček
- 1.2 Provozní režimy
- 1.3 Zapnutí počítače Galileo a zobrazení času
- 1.4 Alarm k nadmořské výšce po ponoru
- 1.5 Varování bez ponoru po ukončení ponoru
- 1.6 SOS
- 1.7 Výměna baterii
- 1.8 Možnosti nastavení obrazovky
- 1.9 Obsluha tlačítek
- 1.10 Funkce tlačítek nad hladinou
- 1.11 Nasazení a párování vysokotlakého vysílače
- 1.12 Souhrnná tabulka plynů
- 1.13 Kódovaný vysílač Polar T31
- 1.14 Vypnutí počítače Galileo

# **2 Menu, nastavení a funkce**

2.1 Popis hlavního menu

2.2 Nastavení koncentrace kyslíku

2.3 Nastavení ponoru 2.3.1 Úroveň MB 2.3.2 Režim měřicího přístroje 2.3.3 Časovač bezpečnostní zastávky 2.3.4 Pp  $O<sub>2</sub>$  max 2.3.5 Doba vynulování nitroxu 2.3.6 Typ vody 2.3.7 Vynulování desaturace 2.3.8 Tichý režim 2.3.9 PMG

strana 4

2.4 Digitální kompas 2.4.1 Použití kompasu nad hladinou 2.4.2 Nastavení doby automatického vypnutí 2.4.3 Nastavení deklinace

2.5 Výškoměr

- 2.6 Nastavení varování 2.6.1 Maximální hloubka 2.6.2 CNS  $O_2$  = 75 % 2.6.3 Bez zastávky = 2 minuty 2.6.4 Vložení dekomprese 2.6.5 Doba ponoru a doba obrátky 2.6.6 Tlak v láhvi  $2.6.7$  RBT = 3 minuty 2.6.8 Signál tlaku 2.6.9 Vložení bezpečnostních zastávek 2.6.10 Ignorování MB zastávky 2.6.11 Snížení úrovně MB 2.6.12 Doba bez zastávky L0 = 2 minuty při potápění s úrovní MB 2.6.13 Vložení dekomprese při potápění s úrovní MB
- 2.7 Nastavení hodin
- 2.7.1 Budík
- 2.7.2 Čas
- 2.7.3 Časové pásmo

2.8 Další nastavení 2.8.1 Informace o přístroji 2.8.2 Integrace plynů 2.8.3 Trvání prosvícení 2.8.4 Kontrast displeje 2.8.5 Rychlost IrDA 2.8.6 Kontakty na vodu 2.8.7 Návrat k výchozímu nastavení

- 2.9 Personalizace
- 2.9.1 Konfigurace obrazovky
- 2.9.2 Jazyk
- 2.9.3 Obrázek při spuštění
- 2.9.4 Jednotky
- 2.9.5 Pracovní zátěž
- 2.9.6 Informace o majiteli
- 2.9.7 Informace pro případ nouze
- 2.10 Obrázky
- 2.11 Plánovač ponorů
- 2.11.1 Plánování ponorů bez zastávky
- 2.11.2 Plánování dekompresních ponorů
- 2.12 Prohlížení potápěčského deníku

# **3. Potápění s počítačem Galileo**

3.1 Nitrox

3.2 Alarmy 3.2.1 Rychlost výstupu  $3.2.2$  MOD/pp  $O<sub>2</sub>$ 3.2.3 CNS  $O_2$  = 100% 3.2.4 Vynechaná dekompresní zastávka

strana 5

 $3.2.5$  RBT = 0 minut 3.2.6 Vybitá baterie

3.3 Informace o displeji

- 3.3.1 Popis hesel
- 3.3.2 ZÁKLADNÍ konfigurace obrazovky
- 3.3.3 JEDNODUCHÁ konfigurace obrazovky
- 3.3.4 PLNÁ konfigurace obrazovky

3.4 Speciální funkce společné pro ZÁKLADNÍ, JEDNODUCHOU a PLNOU konfiguraci

- 3.4.1 Přístup k digitálnímu kompasu a jeho použití
- 3.4.2 Nastavení záložek
- 3.4.3 Časovač bezpečnostní zastávky
- 3.4.4 Zobrazení profilu ponoru, jednotlivých oddílů saturace a obrázků
- 3.4.5 Zapnutí prosvícení
- 3.5 Potápění s úrovněmi MB
- 3.5.1 Slovníček k potápění s MB
- 3.5.2 Zobrazované informace
- 3.5.3 Zobrazení základních dekompresních informací v úrovni L0
- 3.5.4 Navazující úrovně MB
- 3.5.5 Vynechaná úrovňová zastávka/snížení úrovně MB
- 3.6 Nadmořská výška a dekompresní algoritmus
- 3.6.1 Zakázaná nadmořská výška

## 3.6.2 Dekompresní ponory v horských jezerech

- 3.7 Potápění s více než jednou směsí plynu
- 3.7.1 Nastavení koncentrace kyslíku při potápění s více než jednou směsí plynu
- 3.7.2 Souhrnná tabulka plynů
- 3.7.3 Souhrnná tabulka dekomprese
- 3.7.4 Přepnutí směsi plynu během ponoru
- 3.7.5 Speciální situace
- 3.7.6 RBT při potápění s více než s jednou směsí plynu
- 3.7.7 Potápěčský deník při potápění s více než s jednou směsí plynu
- 3.7.8 Plánování ponorů s více než s jednou směsí plynu
- 3.8 Režim měřicího přístroje
- 3.9 Funkce tlačítek souhrn

## **4. Galileo a SmartTRAK (PC rozhraní)**

- 4.1 Úvod do SmartTRAK
- 4.2 Změna nastavení
- 4.3 Stahování ponorů a organizace potápěčského deníku
- 4.4 Nahrávání obrázků
- 4.5 Nahrávání jazyků
- 4.6 Nahrávání a aktualizace firmware

## **5. Péče o Galileo**

- 5.1 Technické informace
- 5.2 Údržba
- 5.2.1 Výměna baterie v počítači Galileo
- 5.2.2 Výměna baterie ve vysílači SmartTRAK
- 5.3 Záruka
- 5.4 Rejstřík

Strana 6

1. Seznámení s počítačem Galileo

# **1. SEZNÁMENÍ S POČÍTAČEM GALILEO**

Galileo je snadno ovladatelná potápěčská pomůcka. Je to intuitivní nástroj, který sleduje všechna hlediska ponoru, aby vám poskytl přesné informace přiměřené vašim osobním zkušenostem. Galileo nabízí řadu vlastností, které vedou ke zpříjemnění potápění. - Naslouchejte svému tělu pomocí vestavěné technologie sledování tepové frekvence pro maximální bezpečnost a klid v duši (patentováno). Využijte předností monitoru tepové frekvence, jejíž sledování je spolu s měřením pracovní zátěže začleněno do algoritmu, který vám přinášíme díky jedinečné spolupráci mezi společnostmi Polar a UWATEC. Údaj o tepové frekvenci si můžete v kterýkoli moment ponoru zobrazit na displeji. Profil ponoru a křivka tepové frekvence se ukládá v paměti počítače Galileo pro pozdější analýzy. Po ponoru si můžete údaje o tepové frekvenci nahrát do osobního počítače prostřednictvím zařízení SmartTRAK, účelového softwaru firmy UWATEC, a poté je analyzovat.

- Přizpůsobte Galileo své osobě (personalizace – patentováno): přizpůsobte si displej dle svých požadavků, vyberte si jazyk pro varování a menu.

- Užívejte si technologii, která dlouho vydrží: Galileo se vyznačuje přeprogramovatelným čipem, takže svůj počítač můžete aktualizovat; bezhadicové spojení s informací o tlaku

v láhvi spolu s výpočty zbývajícího času na dně vám pomohou dobře hospodařit se zásobou plynu v láhvi; digitální kompas kompenzující náklon umožní v jakékoli situaci přesný odečet údajů.

Uživatelský manuál k počítači Galileo je rozdělen do pěti hlavních kapitol.

*Kapitola 1:* **Seznámení s počítačem Galileo.** Tato kapitola se zabývá celkovým pohledem na počítač Galileo a popisuje jeho provozní režimy a funkce v době, kdy je nad hladinou.

*Kapitola 2:* **Menu, nastavení a funkce.** Tato kapitola popisuje všechno ohledně použití, funkcí a vlastností počítače. Popisuje všechny parametry, které si můžete v potápěčském počítači přímo nastavit.

*Kapitola 3:* **Potápění s počítačem Galileo.** V této kapitole se spolu s vaším novým počítačem ponoříte pod vodu. Je o všem, co Galileo může udělat a udělá pro zvýšení bezpečnosti i zábavy pod vodou.

*Kapitola 4:* **Galileo a SmartTRAK (rozhraní PC).** Tato kapitola je o personalizaci a přizpůsobení. Popisuje, jak změnit nastavení, nahrát a získat potápěčský deník, stáhnout obrázky a zaktualizovat a zmodernizovat firmware vašeho nového počítače.

*Kapitola 5:* **Péče o Galileo.** Tato kapitola popisuje, jak se starat o nový potápěčský počítač.

Nyní je na čase vnořit se do podrobností. Doufáme, že získávání znalostí o vašem novém počítači pro vás bude zábavou a přejeme vám mnoho šťastných ponorů s počítačem Galileo.

#### Strana 7

1. Seznámení s počítačem Galileo

## *1.1 Slovníček*

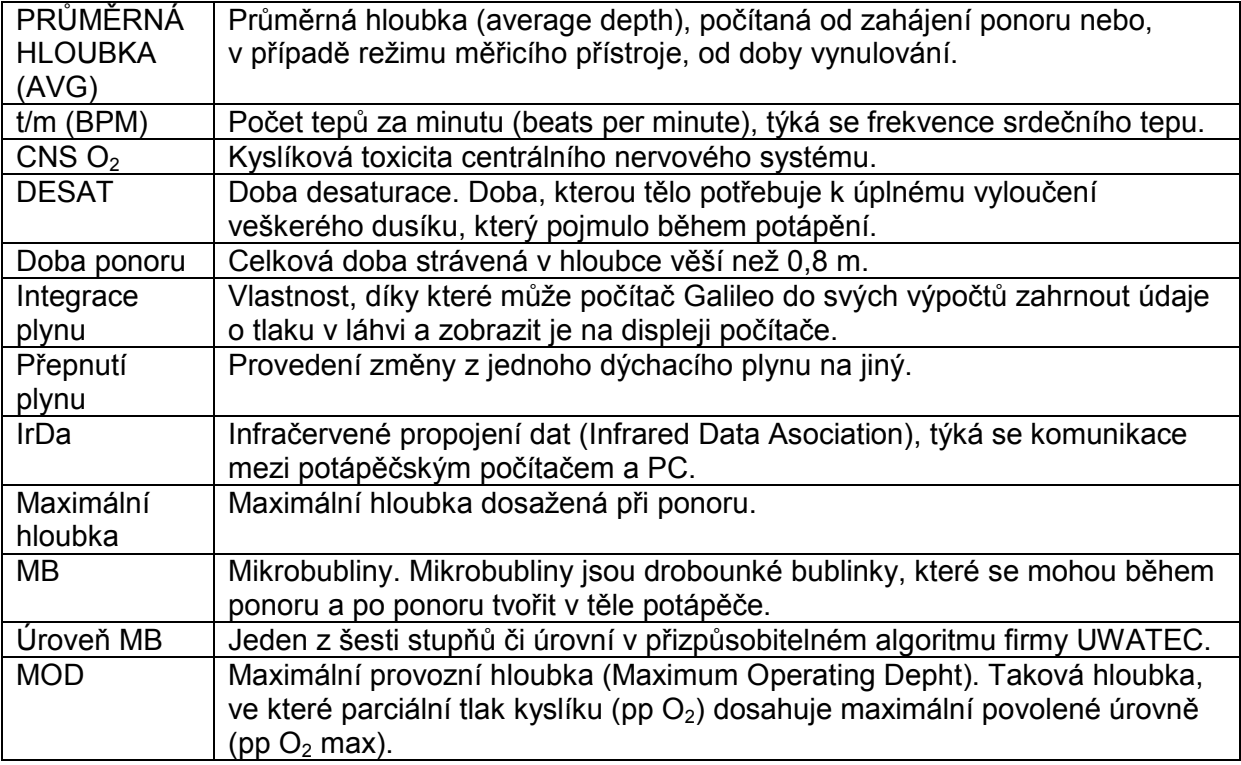

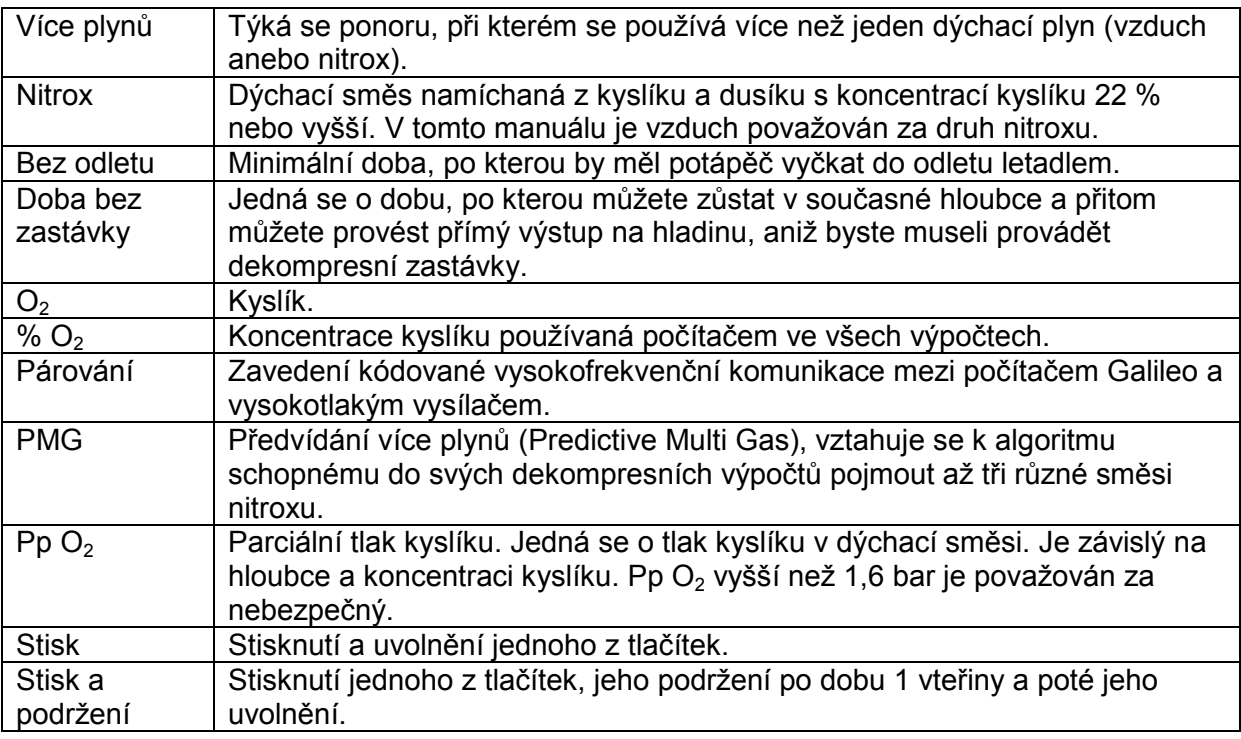

# Strana 8

1. Seznámení s počítačem Galileo

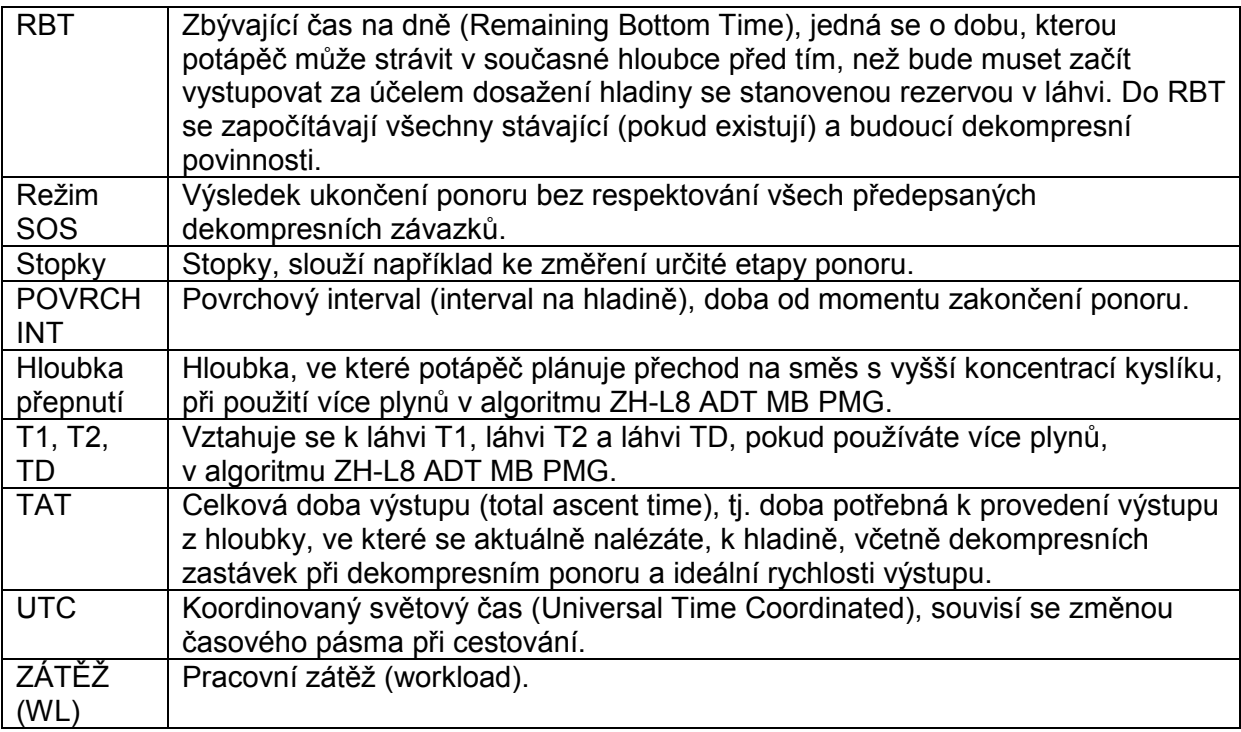

# Strana 9

# 1. Seznámení s počítačem Galileo

# *1.2 Provozní režimy*

Funkce počítače Galileo lze rozdělit do tří skupin, každá se týká určitého provozního režimu: - režim **nad hladinou**: počítač je nad hladinou. V tomto režimu můžete měnit nastavení, prohlížet potápěčský deník, používat plánovač ponorů, sledovat zbývající desaturaci po ponoru, stahovat data do PC a mnoho dalšího;

- režim **ponor**: počítač je v hloubce 0,8 m nebo větší. V tomto režimu Galileo sleduje hloubku, čas, teplotu a provádí všechny dekompresní výpočty;

- režim spánek: počítač je nad hladinou a déle než 3 minuty bez činnosti. Přestože počítač vypadá, jakoby byl zcela vypnutý, je stále v činnosti. Galileo každých 60 sekund kontroluje okolní tlak a nepřestává tak sledovat okolí.

## *1.3 Zapnutí Počítače Galileo a zobrazení času*

Počítač se zapíná **stiskem a podržením** pravého tlačítka. Na obrazovce se krátce objeví logo počítače Galileo, a poté se rozsvítí displej **s časem**. Pokud **stisknete** pravé tlačítko, přeskočíte úvodní obrázek a přejdete přímo ke zobrazení displeje s časem. Považujte to za hlavní obrazovku vašeho nového počítače. Odtud vždy začíná všechno ostatní.

Jaká informace se zobrazuje v režimu nad hladinou záleží na tom, zda je v počítači Galileo zbývající desaturace z posledního ponoru nebo zda je zcela desaturován. V případě zbývající desaturace displej vypadá tak, jak je znázorněno dále. Tlačítka jsou označena – zleva doprava – nápisy **MENU** (nabídka), **LOG** (deník) a **LIGHT** (světlo). V horní části displeje se ve výchozím nastavení (od výrobce) zobrazuje logo počítače Galileo, které může být nahrazeno prvními dvěma řádky informačních údajů o majiteli (viz kapitola 2.9.6 o informacích o majiteli). Čas se zobrazuje uprostřed displeje. Pod časovým údajem Galileo zobrazuje různé informace; v horním řádku tepovou frekvenci (viz kapitola 2.9.5), aktuální teplotu, třídu nadmořské výšky (formou stylizované hory, viz kapitola 3.6) a kapacitu baterie; v dolním řádku tlak v láhvi, nastavenou koncentraci kyslíku, odpovídající MOD a aktivní nastavení úrovně MB (viz kapitola 2.3.1).

Obr.

V případě, že počítači zbývá desaturace z posledního ponoru, na horní části obrazovky se zobrazí následující údaje: doba desaturace, doba bez odletu, povrchový interval a CNS  $O<sub>2</sub>$ (pokud přichází v úvahu).

Obr.

**Zbývající dobu desaturace (DESAT)** počítač vypočítá na základě dekompresního modelu. Pokud zahájíte jakýkoli ponor v době zbývající desaturace, počítač jej považuje za opakovaný ponor, tzn. že Galileo počítá s již existující zátěží vašeho těla dusíkem.

Doba **bez odletu** (**BEZ ODLETU**) je doba, během níž by vystavení sníženému tlaku v kabině letadla mohlo vést k dekompresní nemoci.

Strana 10

1. Seznámení s počítačem Galileo

Tuto dobu počítač vypočítal na základě dekompresního modelu.

## **VAROVÁNÍ**

**Odlet letadlem v době, kdy Galileo zobrazuje zprávu BEZ ODLETU, může vést k vážnému poškození zdraví nebo ke smrti.** 

**Povrchový interval (POVRCH INT)** se zobrazuje od momentu ukončení ponoru (5 minut po vynoření) tak dlouho, dokud zbývá desaturace.

Sloupcové grafy po stranách obrazovky navíc znázorňují stav CNS  $O<sub>2</sub>$  (levý sloupec) a zbývající zatížení dusíkem (pravý sloupec). V závislosti na množství zbývajícího dusíku Galileo zobrazuje zakázané třídy nadmořské výšky prostřednictvím šedých pruhů uvnitř stylizované hory (více informací viz kapitola 3.6).

## *1.4 Alarm k nadmořské výšce po ponoru*

Výstup do vyšší nadmořské výšky je do jisté míry podobný zahájení výstupu k hladině při ponoru: vystavujete své tělo nižšímu parciálnímu tlaku dusíku a následně se dusík začíná vysycovat. Po ponoru může toto vyšší zatížení vašeho těla dusíkem, spolu s dosažením za jiných okolností bezvýznamné nadmořské výšky, dokonce způsobit dekompresní nemoc. Galileo proto nad hladinou nebo v režimu spánek neustále monitoruje okolní tlak a tuto hodnotu používá k odhadu vašeho zatížení dusíkem a jeho vysycování. Pokud Galileo zaznamená, že pokles okolního tlaku neodpovídá současné zátěži vašeho těla dusíkem, aktivuje alarm, který vás má upozornit na potenciálně nebezpečnou situaci.

Obr.

## *1.5 Varování bez ponoru po ukončení ponoru*

Pokud Galileo zaznamená situaci se zvýšeným rizikem (kvůli potenciální akumulaci mikrobublin z předchozích ponorů nebo pokud je hladina CNS  $O<sub>2</sub>$  vyšší než 40 %), na displeji se objeví symbol  $\Diamond$  společně s navrhovaným povrchovým intervalem. Délka tohoto minimálního povrchového intervalu odpovídá době, která je dle předpovědi počítače Galileo potřebná ke snížení množství mikrobublin anebo ke snížení hladiny CNS  $O<sub>2</sub>$  pod 40 %.

Obr.

Po dobu zobrazení varování bez ponoru na obrazovce počítače byste se neměli potápět. Pokud je varování vyvoláno akumulací mikrobublin (a ne hodnotou CNS O<sub>2</sub> vyšší než 40 %) a přesto se ponoříte, budete mít kratší doby bez zastávky nebo delší dekompresní zastávky. Délka trvání varování o mikrobublinách může navíc po ukončení ponoru značně vzrůst.

## *1.6 SOS*

Pokud zůstanete déle než tři minuty v hloubce menší než 0,8 m po bez vykonání předepsané dekompresní zastávky, počítač se přepne do režimu SOS. Jakmile se počítač přepne do režimu SOS, "zamkne" se a po dobu 24 hodin jej nebudete moci ovládat. Jestliže Galileo s SOS zámkem během těchto 24 hodin použijete k potápění, počítač se automaticky přepne do režimu měřicího přístroje a nebude poskytovat žádné dekompresní informace.

Strana 11

1. Seznámení s počítačem Galileo

## **VAROVÁNÍ**

**- Vynechání povinné dekompresní zastávky může skončit závažným poškozením zdraví nebo smrtí.** 

**- K závažnému poškození zdraví nebo ke smrti by mohlo dojít v případě, že potápěč nevyhledá okamžité ošetření poté, co se u něj po ponoru objeví příznaky či symptomy dekompresní nemoci.** 

**- Nepotápějte se za účelem léčby projevů dekompresní nemoci.** 

**- Nepotápějte se, pokud počítač pracuje v režimu SOS.** 

Displej ukazuje stejné informace jako v případě zbývající desaturace, ale navíc se vpravo od časového údaje zobrazuje zpráva **REŽIM SOS**. Namísto doby bez odletu se zobrazí odpočítávání 24 hodin. Popis prostředního tlačítka se změní z **LOG** na **SOS** a po jeho **stisknutí** se zobrazí zpráva pro případ nouze (viz kapitola 2.9.7). Údaje, které se mají takto zobrazit, musejí být do počítače nahrány pomocí SmartTRAK a mohou být dlouhé až 20 řádků, pomocí levého a prostředního tlačítka je lze posouvat. Jakmile se zpráva pro případ nouze zobrazí, **stisknutím** pravého tlačítka (**LOG**) si vyvoláte detaily z posledního ponoru.

Obr.

## *1.7 Výměna baterie*

Galileo používá baterii typu CR12600SE (známé také pod označením CR2NP), které si může uživatel vyměnit, a lze je zakoupit u prodejce SCUBAPRO UWATEC. Displej vás o stavu baterie informuje. Zobrazuje se pomocí symbolu baterie, který je uvnitř rozdělen na šest oddílů:

- dokud svítí čtyři nebo více oddílů, v baterii je dostatek energie pro bezpečné potápění;

- při třech rozsvícených oddílech se displej v intervalech deseti sekund přepíná mezi obvykle zobrazovaným údajem a zprávou **VYBITÁ BATERIE** umístěným vedle symbolu baterie. V baterii je dostatek energie pro bezpečné potápění, ale měli byste myslet na to, že ji bude potřeba vyměnit;

- pokud svítí pouze dva oddíly, zpráva **VYMĚŇTE BATERII** se zobrazuje trvale. Baterie nemá dostatek energie k zajištění bezpečného ponoru. Pokud svítí pouze dva oddíly, vypnou se všechny zvukové alarmy a zpětné prosvícení a nelze zapnout kompas;

- pokud svítí pouze jeden oddíl, počítač přestane pracovat a na displeji se zobrazí zpráva **PRÁZDNÁ BATERIE**.

Obr.

Strana 12

1. Seznámení s počítačem Galileo

## **VAROVÁNÍ**

#### **Zahájení ponoru s rozsvícenou zprávou VYMĚŇTE BATERII může vést k tomu, že počítač během ponoru selže. Vyměňte baterii co nejdříve poté, co se tato zpráva zobrazí.**

Situace, kdy během ponoru v baterii není dostatek energie, jsou popsány v kapitole 3.2.6.

Informace o tom, jak baterii vyměnit, najdete v kapitole 5.

## *1.8 Možnosti nastavení obrazovky (patentováno)*

V režimu ponor Galileo zobrazuje data v jedné ze tří přednastavených konfigurací obrazovky: **ZÁKLADNÍ, JEDNODUCHÉ** nebo **PLNÉ**.

**- ZÁKLADNÍ** zobrazení je nastaveno jako výchozí (od výrobce) a zobrazuje všechny standardní informace potřebné během ponoru; můžete si zvolit, zda chcete nebo nechcete mít při tomto uspořádání zobrazenou mřížku oddělující jednotlivá pole;

**- JEDNODUCHÉ** zobrazení zvyšuje na maximum velikost zobrazovaných údajů, a to tak, že se zaměřuje pouze na nezbytně potřebné informace;

**- PLNÉ** zobrazení zvyšuje na maximum množství zobrazených údajů.

Obr.

Galileo může pracovat také v režimu měřicího přístroje (**MĚŘIČ**) s odpovídajícím zobrazením, ve kterém počítač pracuje jako hloubkový měřicí přístroj a neprovádí žádné dekompresní výpočty.

Obr.

## *POZNÁMKA:*

*JEDNODUCHÉ zobrazení nepodporuje ponory s úrovňovými MB zastávkami, dekompresními zastávkami nebo ponory s více plyny. V těchto případech se Galileo automaticky přepne na ZÁKLADNÍ zobrazení.* 

Při všech třech zobrazeních a v režimu měřicího přístroje je možné si kdykoli během ponoru vyvolat digitální kompas. Je také možné celou obrazovku otočit o 180 stupňů, takže počítač můžete nosit s tlačítky nahoře nebo s tlačítky dole.

Strana 13

1. Seznámení s počítačem Galileo

Obr.

## *1.9 Obsluha tlačítek*

Galileo je vybaveno třemi tlačítky. Při režimu nad hladinou tato tlačítka umožňují přístup do menu a změnu nastavení. Během ponoru pomocí nich nastavíte záložky, umožňují zobrazit další údaje na obrazovku počítače a aktivuje se jimi zpětné prosvícení. Každé tlačítko může provést dva úkoly v závislosti na tom, jestli jej **stisknete** nebo **stisknete a podržíte** (viz definice ve slovníčku v kapitole 1.1).

Zkrácený popis tlačítka na obrazovce odpovídá jeho funkci, pokud je **stisknuto**. Funkce, které se uskuteční po **stisknutí a podržení** každého tlačítka, jsou popsány pouze v tomto manuálu.

## *1.10 Funkce tlačítek nad hladinou*

**Stisknutím** tlačítka **MENU** se dostanete do seznamu menu. **Stisknutím a podržením**  tlačítka **MENU** skočíte přímo do menu nastavení kyslíku.

**Stisknutím** tlačítka **LOG** skočíte do menu potápěčského deníku. **Stisknutím a podržením**  tlačítka **LOG** se dostanete do souhrnné tabulky plynů, následuje funkce prohlížení obrázků. **Stisknutím** tlačítka **LIGHT** aktivujete zpětné prosvícení. **Stisknutím a podržením** tlačítka **LIGHT** se dostanete do funkce digitálního kompasu.

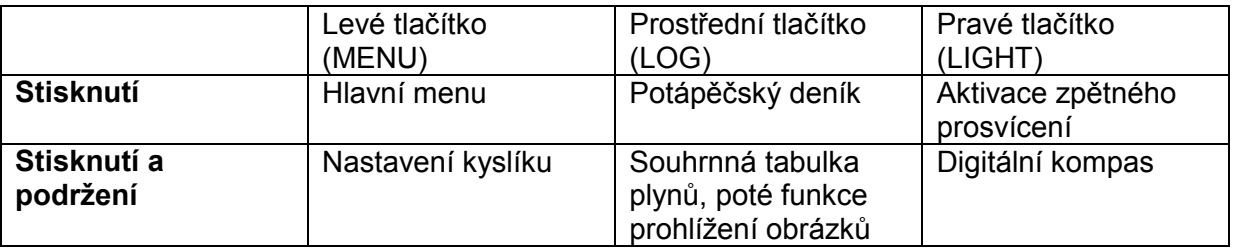

## *1.11 Nasazení a spárování vysokotlakého vysílače*

Galileo může prostřednictvím patentované komunikace odolné proti rušení přijímat informace o tlaku v láhvi až ze čtyř vysokotlakých vysílačů UWATEC Smart. Každý z těchto vysílačů je třeba nasadit na vysokotlaký výstupní otvor regulátoru prvního stupně.

Při nasazování vysílače nejprve z regulátoru prvního stupně odstraňte zátku vysokotlakého otvoru a pak na toto místo našroubujte vysílač.

*POZNÁMKY:* 

*- Nezakrývejte vysílač plastovým víčkem.* 

*- Pro utažení vysílače použijte odpovídající klíč.* 

Vysílač Smart s počítačem Galileo komunikuje prostřednictvím radiových frekvencí. Pro umožnění co nejlepšího vysílání doporučuje umístit vysílač tak, jak je znázorněno na následujících obrázcích.

## Obr.

Aby počítač Galileo mohl zobrazit signál o tlaku z vysílače Smart, musí se nejdříve vytvořit kódované spojení odolné proti rušení.

#### Strana 14

1. Seznámení s počítačem Galileo

Tento krok je třeba provést pro každý vysílač pouze jednou a dále tehdy, když ve vysílači vyměníte baterii.

Galileo s vysílačem spárujete následovně:

- Připevněte regulátor prvního stupně s vysílačem Smart na plnou láhev.

- Zapněte počítač Galileo, zkontrolujte, že se objevila obrazovka se zobrazením **času** a umístěte jej do přímého kontaktu s vysílačem.

- Otevřete ventil na láhvi.

## Obr.

Po natlakování vyšle vysílač Smart párovací sekvenci do počítače Galileo. Poté, co Galileo obdrží tuto informaci, displej se změní a ukáže seznam čtyř označení lahví. Tato označení jsou **T1, T2, TD** a **PARTNER**. Láhev **T1** je vždy vaše hlavní láhev. Láhve **T2** a **TD** se používají pro potápění s více než jednou směsí plynu, jak je popsáno v kapitole 3.7. Označení **PARTNER** vám umožňuje dostávat informace o tlaku v láhvi z vysílače Smart vašeho partnera (pokud jej používá) a zobrazit je na obrazovku vašeho počítače Galileo (více informací viz kapitola 3).

## Obr.

Použijte "▼" (levé) a "▲" (prostřední) tlačítko k výběru láhve, kterou chcete přiřadit k vysílači, poté stiskněte **ULOŽIT** (pravé tlačítko). Galileo potvrdí párování zprávou **PÁROVÁNÍ S LÁHVÍ T1 ÚSPĚŠNÉ** (nebo **T2, TD, PARTNER**). Pokud si přejete ukončit operaci, **stiskněte a podržte** pravé tlačítko a Galileo zobrazí zprávu **PÁROVÁNÍ ZRUŠENO**. Párování bude zrušeno také tehdy, jestliže do tří minut nestisknete **ULOŽIT**.

Obr.

## *POZNÁMKY:*

*- Před provedením párování musí být vysílač bez tlaku nejméně po dobu 40 sekund, jinak nevyšle párovací sekvenci.* 

*- Pokud se potápíte s více než jednou směsí plynů, láhve T1, T2 a TD musejí být zapojeny vzestupně se stoupajícím zastoupením kyslíku. Více informací viz kapitola 3.7.* 

*- Každý vysílač je možné párovat pouze s jednou láhví. Pokud se pokusíte spárovat stejný vysílač s druhou láhví, první nastavení se vymaže. Ke stejnému vysílači můžete ale spárovat více než jeden počítač Galileo.* 

*- Párování mezi počítačem Galileo a vysílačem lze vymazat pomocí SmartTRAK.* 

Po úspěšném spárování láhve T1 s počítačem Galileo se na displeji zobrazí tlak v láhvi v jednotkách **BAR**. Pokud láhev T1 nebyla spárována, Galileo namísto tlaku v láhvi zobrazí **BEZ TLAKU**. Pokud láhev T1 byla spárována, ale počítač Galileo neobdržel žádný signál, namísto tlaku v láhvi ukáže - - -.

Strana 15

1. Seznámení s počítačem Galileo

Obr.

Nad hladinou se stav láhví T2, TD a PARTNER zobrazuje v souhrnné tabulce plynu, jak bude probráno v kapitole 1.12.

*POZNÁMKY:* 

*- Vysílač Smart má dosah přibližně 1,5 m.* 

*- Z důvodu šetření životnosti baterie se vysílač sám vypne poté, co po dobu více než 40 sekund nedojde k žádné změně tlaku. Vypne se také v případě, že tlak klesne pod 14 barů. - Pokud je baterie ve vysílači slabá, Galileo vás na to upozorní prostřednictvím zprávy na obrazovce – zobrazí se označení láhve, které je tento vysílač přiřazen.* 

Obr.

Více informací o tom, jak vyměnit baterii, najdete v kapitole 5.

## *1.12 Souhrnná tabulka plynů*

V počítači Galileo můžete naprogramovat až tři směsi nitroxu, zároveň můžete během ponoru sledovat tlak v láhvi partnera, v případě, že používá vysílač Smart firmy UWATEC. Abyste se rychle orientovali, Galileo nabízí **souhrnnou tabulku plynů**, která ukazuje tlak v láhvi, koncentraci kyslíku, pp  $O<sub>2</sub>$  max, a MOD pro každou vaši láhev, ale pro láhev partnera zobrazuje pouze tlak.

Obr.

#### *POZNÁMKA:*

*Aby počítač Galileo mohl získávat informace o tlaku v lahvích, musí se příslušné vysílače nacházet v okruhu 1,5 m od počítače Galileo.* 

K **souhrnné tabulce plynů** se dostanete z menu **integrace plynů** (viz kapitola 2.8.2) nebo jednoduše **stisknutím a podržením** prostředního tlačítka (označeného **LOG**), pokud se nacházíte v zobrazení času.

## *1.13 Kódovaný vysílač Polar T31*

Kódovaný vysílač Polar T31, pokud funguje, tak jak má, vysílá k počítači Galileo údaj o tepové frekvenci vašeho srdce. Vysílání nevyžaduje žádné párování: jakmile počítač Galileo zapnete, zachytí první signál, který k němu Polar T31 vyšle. Zkontrolujte tepovou frekvenci svého srdce a pokud se vám jeví jako příliš vysoká ve srovnání s obvyklou frekvencí, restartujte prosím kódovaný vysílač T31 tím, že si jej ještě jednou nasadíte. Kódovaný

vysílač Polar T31 využívá k minimalizaci rušení několik jedinečných kódů, může se ale stát, že dva vysílače budou mít stejný kód, který přijímač vyhodnotí jako jeden signál. Nejlepších výsledků dosáhnete, pokud se při zapínání počítače Galileo těsně před ponorem budete zdržovat ve vzdálenosti nejméně 2 m od nejbližšího potápěče, který také používá kódovaný vysílač Polar T31 .

Vysílač T31 si na tělo připevníte následovně:

- Spojte jeden konec vysílače s pružným řemínkem.
- Upravte délku řemínku vysílače tak, aby dobře padl a byl pohodlný.

Strana 16

1. Seznámení s počítačem Galileo

- Veďte řemínek kolem prsou těsně pod prsními svaly a připněte jej k vysílači.

- Pokud používáte suchý oblek, nadzvedněte vysílač před prsa a navlhčete dvě vroubkovaná místa na zadní straně.

- Zkontrolujte, že místa s elektrodami máte pevně přimáčknuta na kůži a logo Polar se nachází uprostřed ve správné poloze (viz obrázek).

- Ujistěte se, že se vysílač neposunul po oblečení mokrého nebo suchého obleku.

Obr.

# *1.14 Vypnutí počítače Galileo*

Galileo se automaticky vypne po třech minutách nečinnosti. Pokud se nachází ve zobrazení **času**, můžete jej vypnout také manuálně **stisknutím a podržením** levého a pravého tlačítka zároveň.

Strana 17

2. Menu, nastavení a funkce

# **2. MENU, NASTAVENÍ A FUNKCE**

Pomocí menu počítače Galileo se můžete dostat k funkcím počítače nebo měnit nastavení. Do hlavního menu se dostanete **stisknutím MENU**. Odtud můžete rolovat celým seznamem stisknutím "▼" (levé tlačítko) nebo "▲" (prostřední tlačítko). Některá menu, jako například **nastavení ponoru**, mají submenu. V každém menu nebo submenu zvýrazněný nápis indikuje právě aktivní položku. V následujícím seznamu jsou vyjmenována všechna dostupná menu.

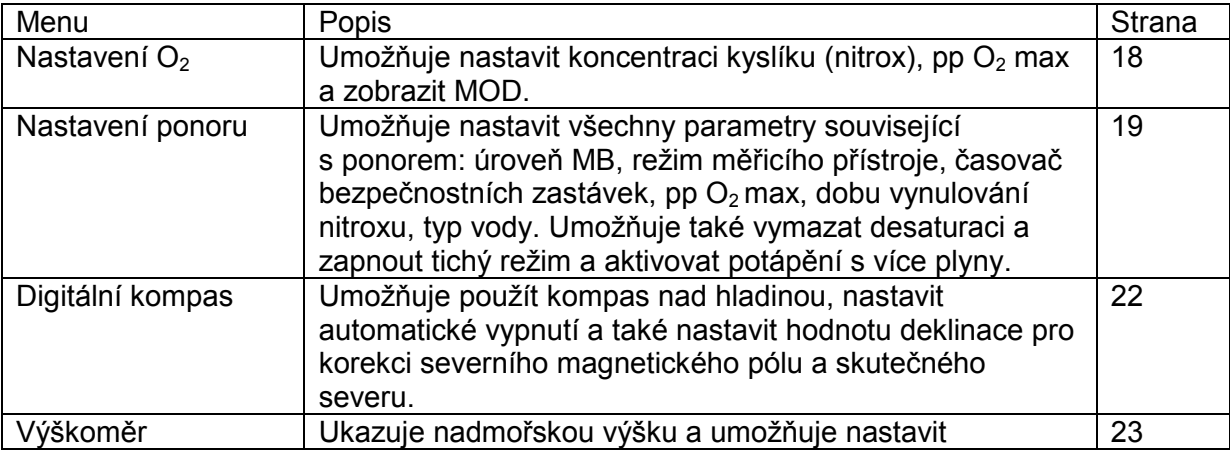

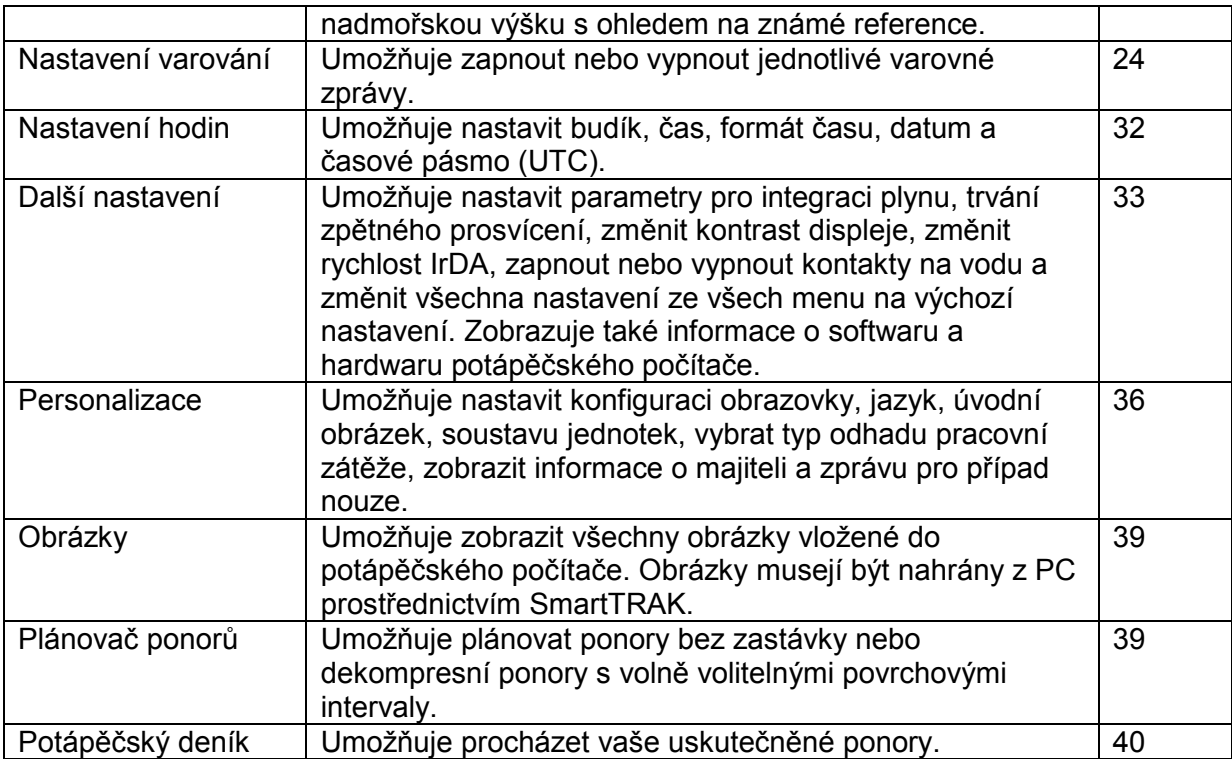

## Strana 18

2. Menu, nastavení a funkce

## *2.1 Popis hlavního menu*

**Stiskněte MENU** a zobrazí se seznam menu. Do jakéhokoli menu se dostanete rolováním nahoru a dolů seznamem pomocí tlačítek "▼" nebo "▲". Pokud se rozsvítí řádka s menu, kterým se chcete zabývat, **stiskněte ENTR** pro potvrzení vašeho výběru.

Obr.

Pro změny nastavení **stiskněte** tlačítko **+** nebo **–**, poté **stiskněte SAVE** (uložit) pro potvrzení změn. Tak se vrátíte do hlavního menu. Pokud si nepřejete změny potvrdit, kdykoliv **stiskněte a podržte** pravé tlačítko pro opuštění menu bez uložení změn. Zároveň se tak vrátíte do hlavního menu. **Stiskem a podržením** pravého a levého tlačítka současně skočíte zpět do zobrazení času. Všimněte si, že přidržením tlačítek **+** nebo **–** se změny nastavení budou provádět rychleji.

## Obr.

Pokud v kterémkoli menu provedete změnu a uložíte ji, počítač na displeji na dvě sekundy zobrazí zprávu **ZMĚNY BYLY ULOŽENY**. Pokud provedete změnu a neuložíte ji, počítač na displeji na dvě sekundy zobrazí zprávu **ZMĚNY NEBYLY ULOŽENY**. Pokud jste žádné změny neprovedli a dané menu opustíte buď pomocí **stisknutí** nebo **stisknutí a podržení**  tlačítka, žádná zpráva se nezobrazí.

## Obr.

Pokud lze v jednom menu změnit více než jednu položku, pravé tlačítko se označí symbolem **>>** namísto **SAVE** (uložit). **Stisknutím >>** se zvýrazněný segment posune na následující

položku, kterou lze změnit. Když se zvýrazněný segment dostane na poslední položku, kterou je možné změnit, označení pravého tlačítka se změní opět na **SAVE** (uložit). V případě submenu je postup stejný.

Obr.

Pokud během změny nastavení počítač nezaznamená po dobu tří minut žádný vstup, automaticky se bez uložení jakýchkoli změn přepne zpět do zobrazení času.

## *2.2 Nastavení koncentrace kyslíku*

Po vstupu do tohoto menu se zvýrazní aktuální koncentrace kyslíku (% O<sub>2</sub>). Pod % O<sub>2</sub> se zobrazuje pp  $O_2$  a odpovídající MOD. Po změně koncentrace kyslíku se zvýrazní pp  $O_2$ . Jeho hodnotu můžete změnit v rozmezí maximální povolené hodnoty a **1,0 bar** (viz kapitola 2.3.4). Jakmile změníte hodnotu pp  $O_2$ , příslušně se změní MOD. Povšimněte si, že MOD je rovněž funkcí typu vody (slaná nebo sladká) a atmosférického tlaku (a tudíž nadmořské výšky).

Strana 19

2. Menu, nastavení a funkce

Pokyny k nastavení koncentrace kyslíku pro láhve T2 a TD najdete v kapitole 3.7.1.

Obr.

# **VAROVÁNÍ**

**- Potápění s nitroxem mohou provádět pouze zkušení potápěči poté, co projdou příslušným výcvikem u mezinárodně uznávané organizace.** 

**- Před každým ponorem a po výměně láhve musíte zkontrolovat, že koncentrace kyslíku nastavená v počítači Galileo odpovídá koncentraci kyslíku v láhvi. Nastavení nesprávné koncentrace kyslíku může vést k závažnému poškození zdraví nebo ke smrti.** 

## *2.3 Nastavení ponoru*

obr.

# *2.3.1 Úroveň MB*

Po vstupu do tohoto menu se zobrazí aktuální aktivní úroveň MB. Pomocí tlačítek **+** a **–**  můžete měnit úrovně od **L0** (základní algoritmus) do **L5** (úroveň s nejvyšší přidanou opatrností).

Obr.

# *2.3.2 Režim měřicího přístroje (výchozí nastavení: VYPNUTO)*

Po vstupu do tohoto menu se na obrazovce zvýrazní slova **ZAPNUTO** a **VYPNUTO,** podle toho, zda je režim měřicího přístroje aktivní (**ZAPNUTO**) či nikoli (**VYPNUTO**). Pokud režim měřicího přístroje není aktivní, Galileo funguje jako potápěčský počítač. Pokud je režim měřicího přístroje aktivní, Galileo neprovádí žádné dekompresní výpočty a nevydává žádná varování či alarmy.

Obr.

V kapitole 3.8 najdete informace k omezení přepínání počítače Galileo z režimu počítače do režimu měřicího přístroje a zpět.

## *2.3.3 Časovač bezpečnostní zastávky (výchozí nastavení: automatické spuštění, 3 minuty)*

Smyslem časovače bezpečnostní zastávky je to, že vám umožňuje sledovat bezpečnostní zastávku na konci ponoru. Trvání bezpečnostní zastávky si můžete nastavit na **1** až **5** minut v krocích po jedné minutě. Můžete také nastavit, zda se má časovač spustit automaticky nebo manuálně, nebo tuto funkci můžete také zcela **VYPNOUT.** Funkce časovače bezpečnostní zastávky je popsána v kapitole 3.4.3.

Strana 20

2. Menu, nastavení a funkce

Obr.

## *2.3.4 Pp O*2 *max (výchozí nastavení: 1,4 bar)*

Hodnota pp O2 max určuje vaši maximální provozní hloubku (MOD), která je závislá na použité směsi kyslíku. Tuto hodnotu můžete nastavit od 1,2 bar do 1,6 bar nebo **VYPNOUT.**

Obr.

Pokud nastavíte pp O<sub>2</sub> max na **VYPNUTO**, nebudete dostávat žádná varování v souvislosti s MOD. Pokud zvolíte **VYPNUTO**, počítač bude požadovat, abyste vložili potvrzení navíc ve formě bezpečnostního kódu. Tento bezpečnostní kód je **313**. Předchází se tím neúmyslnému **VYPNUTÍ** pp O2 max. Kód vložte následovně: použitím tlačítek **+** a **–** zvolte první číslici (**3**), poté ji potvrďte **stiskem >>**. Nyní zvolte druhou číslici (**1**) a potvrďte ji **stiskem >>**, poté zvolte poslední číslici (**3**). Jakmile po zvolení poslední číslice **stisknete SAVE** (uložit), **max. pp O**<sup>2</sup> se nastaví na **VYPNUTO** a nebudete dostávat žádná související varování. Na displeji se na dvě sekundy zobrazí zpráva **VYPNUTÍ pp O**2 **max SE ZDAŘILO**.

Obr.

# **VAROVÁNÍ**

**Nastavení hodnoty pp O**2 **max na VYPNUTO může způsobit, že se vystavíte vysokým hladinám parciálního tlaku kyslíku, což může vést k závažnému poškození zdraví nebo ke smrti.**

## *2.3.5 Doba vynulování nitroxu (výchozí nastavení: bez vynulování)*

Pokud v počítači nastavíte koncentraci kyslíku na více než 21 % (potápění s nitroxem), můžete se rozhodnout, jestli se má počítač v určitý okamžik vrátit zpět k 21 % (vzduch), nebo má zůstat u dané koncentrace kyslíku po dobu, než tuto koncentraci kyslíku manuálně změníte. K tomu slouží funkce doba vynulování nitroxu. Pokud dobu vynulování nitroxu nastavíte na **BEZ RESETU**, počítač bude po dobu, než manuálně změníte koncentraci kyslíku, pokračovat s danou koncentrací kyslíku. Pokud dobu vynulování nitroxu nastavíte na jakoukoli hodnotu mezi **1 hodinou** a **48 hodinami**, počítač po jejím uplynutí automaticky změní koncentraci kyslíku zpět na 21 %.

**Obr.** 

# *2.3.6 Typ vody (výchozí nastavení: slaná)*

Počítač můžete nastavit na kalibraci pro **sladkou vodu** nebo **slanou vodu** podle toho, kde se hodláte potápět.

Strana 21

2. Menu, nastavení a funkce

Nastavení nesprávného typu vody má za následek chybu v měření hloubky přibližně 3 %. (tzn., že v hloubce 30 m počítač nastavený na slanou vodu ukazuje ve sladké vodě hloubku 29 m, zatímco počítač nastavený na sladkou vodu ukáže ve slané vodě hloubku 31 m). Pamatujte si, že tato chyba neovlivňuje správnou funkci počítače, protože počítač všechny výpočty provádí na základě přesných měření tlaku.

Obr.

## *2.3.7 Vynulování desaturace*

V počítači Galileo můžete vynulovat desaturaci. Všechny informace o sycení tkání z předchozích ponorů se vynulují a počítač následující ponor zpracovává jako neopakovaný ponor. To je užitečné v případě, že si počítač zapůjčí jiný potápěč, který se nejméně 48 hodin nepotápěl.

# **VAROVÁNÍ**

**Potápění po vynulování desaturace je extrémně nebezpečné a velmi pravděpodobně může vést k závažnému poškození zdraví nebo ke smrti. Desaturaci nenulujte, pokud k tomu nemáte vážný důvod.** 

Pokud se rozhodnete provést vynulování desaturace, musíte vložit bezpečnostní kód, abyste předešli jejímu náhodnému vynulování. Bezpečnostní kód je **313**. Jakmile se dostanete do příslušného menu, objeví se slovo **KÓD**.

Kód vložte následovně: použitím tlačítek **+** a **–** zvolte první číslici (**3**), poté ji potvrďte **stiskem >>**. Nyní zvolte druhou číslici (**1**) a potvrďte ji **stiskem >>**, nakonec zvolte poslední číslici (**3**). Jakmile po zvolení poslední číslice **stisknete SAVE** (uložit), dokončí se proces desaturace. Na displeji se na dvě sekundy zobrazí zpráva **VYNULOVÁNÍ DESATURACE ÚSPĚŠNÉ**. Pamatujte, že vynulování desaturace se zaznamená do potápěčského deníku pro pozdější analýzy.

## *POZNÁMKA:*

*Vyjmutím a výměnou baterie se desaturace nevynuluje. Galileo informace o sycení tkání ukládá do stálé paměti. Po dobu, kdy je počítač bez baterie, se výpočty desaturace přeruší, a jakmile nainstalujete nové baterie, výpočty pokračují tam, kde skončily před přerušením.* 

Obr.

# *2.3.8 Tichý režim (výchozí nastavení: VYPNUTO)*

V menu tichý režim můžete vypnout zvuk, takže počítač za žádných okolností nevydává žádné zvuky. Nastavením **TICHÉHO REŽIMU** na **ZAPNUTO** potlačíte všechna nastavení, která jste vybrali pro jednotlivá varování (popsaná v kapitole 2.6) a také utišíte všechny alarmy (popsané v kapitole 3.2). Zvukový signál budíku se také zruší.

# **VAROVÁNÍ:**

## **Vypnutím všech zvukových alarmů se můžete dostat do potenciálně nebezpečných situací, které mohou vést k závažnému poškození zdraví nebo ke smrti.**

Pokud zvolíte **ZAPNUTÍ TICHÉHO REŽIMU**, počítač bude požadovat, abyste vložili potvrzení navíc ve formě bezpečnostního kódu. Tento bezpečnostní kód je **313**. Předchází se tím neúmyslnému **ZAPNUTÍ TICHÉHO REŽIMU**.

# Strana 22

2. Menu, nastavení a funkce

Kód vložte následovně: použitím tlačítek **+** a **–** zvolte první číslici (**3**), poté ji potvrďte **stiskem >>**. Nyní zvolte druhou číslici (**1**) a potvrďte ji **stiskem >>**, poté zvolte poslední číslici (**3**). Jakmile po zvolení poslední číslice **stisknete SAVE** (uložit), **TICHÝ REŽIM** se nastaví na **ZAPNUTO** a počítač přestane vydávat jakékoli zvukové signály. Na displeji se na dvě sekundy zobrazí zpráva **ZAPNUTÍ TICHÉHO REŽIMU SE ZDAŘILO**.

Obr.

## *2.3.9 PMG (výchozí nastavení: VYPNUTO)*

Galileo může počítat rozvrh dekomprese pro ponory s použitím až tří směsí nitroxu (PMG znamená předvídání více plynů). Tím se jeho ovládání stává podstatně složitějším. Pro snazší používání při ponorech s jedním plynem proto můžete touto volbou Galileo rychle přepnout na počítač pro jeden plyn (aniž byste vymazali jakákoli nastavení, která byste mohli použít pro potápění s více plyny).

Obr.

# *2.4 Digitální kompas*

Galileo je vybaveno digitálním kompasem s kompenzací náklonu, který lze používat pod téměř jakýmkoli úhlem náklonu. Kompas lze vyvolat kdykoli během ponoru a lze jej používat také nad hladinou. Menu digitální kompas umožňuje používat kompas nad hladinou, měnit dobu automatického vypnutí a stanovit deklinaci ke kompenzaci rozdílu mezi skutečným severním pólem a severním magnetickým pólem.

Obr.

# *2.4.1 Použití kompasu nad hladinou*

Po výběru menu **POUŽÍT KOMPAS** se na displeji zobrazí kompas, datum a povrchový interval, pokud je potřebný. Tlačítka jsou nyní označena nápisy **SET** a **EXIT**. Prostředním tlačítkem **SET** (nastavit) můžete nastavit referenční azimut. To je užitečné například pokud se chcete při potápění dostat na určité místo – z lodi můžete k zaměření použít orientační bod, který leží na břehu. **Stiskněte SET** pro nastavení azimutu a na displeji se na dvě sekundy zobrazí zpráva **NASTAVENÍ AZIMUTU SE ZDAŘILO**. Na displeji kompasu se objeví bod, který označuje nastavený azimut. Pokud jste pod vodou, zarovnejte tento bod se šipkou a začněte naznačeným směrem plavat. Pokud znovu **stisknete SET**, nový azimut vymaže ten stávající z paměti. Pokud **stisknete a podržíte SET**, azimut vymažete. Pokud azimut nastavíte, Galileo automaticky označí body v 90, 120 a 180 stupních jako pomůcku pro navigaci. Podrobnosti k použití této vlastnosti najdete v kapitole 3.4.1.

Pravé tlačítko (**EXIT**) vrací do hlavního menu **digitální kompas**.

## Strana 23

2. Menu, nastavení a funkce

Obr.

## *2.4.2 Nastavení doby automatického vypnutí (výchozí nastavení: 15 sekud)*

Při potápění můžete zobrazit kompas místo hlavní obrazovky potápěčského počítače, a to pomocí **stisknutí a podržení** pravého tlačítka. V režimu kompasu Galileo spotřebuje více energie než obvykle, je tedy vhodné, aby se po určitém časovém intervalu počítač přepnul zpět do obvyklé konfigurace. Toto menu vám umožňuje tento časový interval nastavit na 5, 10, 15, 60 nebo 60 sekund nebo **ZAPNUTO/VYPNUTO**. Při posledním zmiňovaném nastavení zůstane zobrazení kompasu na obrazovce po dobu, dokud **nestisknete a nepodržíte** pravé tlačítko, čímž se vrátíte do obvyklé konfigurace potápěčského počítače.

## *POZNÁMKY:*

*- Pokud se spustí varování či alarm v době, kdy jste v režimu kompasu, Galileo se přepne zpět do obvyklého zobrazení bez ohledu na nastavení automatického vypnutí. - Jestliže je Galileo v režimu kompasu v době zahájení úrovňových zastávek nebo dekomprese, přepne se také zpět do obvyklého zobrazení bez ohledu na nastavení automatického vypnutí.* 

Obr.

## *2.4.3 Nastavení deklinace (výchozí nastavení: 0 stupňů)*

V závislosti na přesné poloze na Zemi může existovat rozdíl mezi skutečným severem a severním magnetickým pólem. Každý kompas vždy ukazuje magnetický sever, takže v tomto menu můžete nastavit hodnotu takzvané deklinace, pomocí které kompas ukáže skutečný sever.

Obr.

## *2.5 Výškoměr*

Toto menu umožňuje používat Galileo jako výškoměr. Po vstupu do menu výškoměr se zobrazí aktuální nadmořská výška. Nadmořskou výšku počítač odvodí z naměřeného barometrického tlaku. Ten je silně závislý na počasí. Proto je pro přesná měření nadmořské výšky nutné nejméně jednou za den na výškoměru nastavit známou nadmořskou výšku.

Obr.

Strana 24

2. Menu, nastavení a funkce

Pro nastavení nadmořské výšky nejprve **stiskněte ADJ**, a tím se dostanete do menu **NASTAVENÍ NADMOŘSKÉ VÝŠKY**. Po vstupu do tohoto menu pomocí tlačítek **+** a **–**  nastavte požadovanou nadmořskou výšku. Po každém **stisku +** nebo **–** se nadmořská výška změní o 10 m. **Stiskněte SAVE** pro potvrzení vašeho výběru a návrat do hlavního menu **výškoměr**.

Obr.

## *POZNÁMKY:*

*Nadmořská výška zobrazená v tomto menu nemá žádný vliv na automatickou úpravu nadmořské výšky v dekompresních výpočtech.* 

## *2.6 Nastavení varování*

Galileo vás upozorní na určité situace, které mohou z vaší strany vyžadovat nějakou reakci. Varování označují situace, které vyžadují pozornost potápěče, ale jejich ignorování nepředstavuje bezprostřední riziko. Je na vás, na která varování se rozhodnete reagovat a na která nikoliv. Všechna varování mohou být **VYPNUTA**, pouze vizuální (**TEXT**), pouze zvuková (**ZVUK**) nebo **OBOJÍ (**vizuální i zvuková). Zvuková varování sestávají ze tří krátkých sekvencí pípání. Vizuální varování jsou u každé funkce popsána samostatně.

Obr.

Pokud je varování nastaveno na **TEXT** nebo **OBOJÍ** a spustí se v době, kdy se Galileo nachází v režimu kompasu, displej se automaticky přepne zpět do obvyklé konfigurace (**ZÁKLADNÍ**, **JEDNODUCHÉ** nebo **PLNÉ**), aby se mohla řádně zobrazit varovná zpráva.

Každé varování má své vlastní submenu v rámci menu **nastavení varování**. Pro rolování seznamem použijte tlačítko "▲" nebo "▼". Zvýrazněný pruh ukazuje vybrané submenu a řádek nápovědy dole na obrazovce znázorňuje stav varování. **Stiskem ENTR** (vstup) se dostanete do příslušného submenu. Pokud kdykoli **stiskněte a podržíte** pravé tlačítko, vrátíte se bez uložení jakýchkoli nepotvrzených změn do menu **nastavení varování**.

Strana 25

2. Menu, nastavení a funkce

Obr.

## **VAROVÁNÍ:**

**Galileo vydává též alarmy. Alarm se od varování liší tím, že je nelze vypnout a jejich zvuková sekvence je trvalá do té doby, než dojde k nápravě situace. Alarmy jsou popsány v kapitole 3.2. Alarmy mají přednost před varováními a varování se po dobu, kdy je některý z alarmů aktivní, nezobrazují.** 

## *2.6.1 Maximální hloubka (výchozí nastavení: VYPNUTO)*

V počítači Galileo můžete nastavit hloubku, ve které se spustí varování. Tuto hloubku lze nastavit v krocích po 1 m.

Obr.

Pokud během ponoru sestoupíte pod stanovenou hloubku a varování je nastaveno na **TEXT**  nebo **OBOJÍ**, Galileo na místě informace o ponoru bez zastávky nebo dekompresi zobrazí na 12 sekund zprávu **DOSAŽENA MAX. HLOUBKA**.

## Navíc:

- V **ZÁKLADNÍ** konfiguraci se v levém dolním rohu inverzně (bíle na černém pozadí) zobrazí hodnota nastavené hloubky. Údaje, které zobrazení hodnoty hloubky nahradilo, jsou stále dostupné, jak je popsáno v kapitole 3.3.2, ale po pěti sekundách se nastavená hloubka opět inverzně zobrazí. Zobrazení trvá do té doby, dokud se potápěč nachází hlouběji než v nastavené houbce.

Obr.

- V **JEDNODUCHÉ** konfiguraci se inverzně (bíle na černém pozadí) zobrazí aktuální hloubka a zobrazuje se tak do té doby, dokud potápěč nevystoupí nad stanovenou hloubku.

Obr.

- V **PLNÉ** konfiguraci se hodnota nastavené hloubky inverzně (bíle na černém pozadí) zobrazí na místě maximální hloubky. Zobrazuje se tak do té doby, dokud potápěč nevystoupí nad stanovenou hloubku.

Obr.

# *2.6.2 CNS O*2 *= 75 % (výchozí nastavení: VYPNUTO)*

Galileo během ponoru sleduje váš příjem kyslíku prostřednictvím hodin kyslíkové toxicity centrální nervové soustavy (CNS O<sub>2</sub>). Můžete jej sledovat díky sloupcovému grafu kyslíku na levé straně obrazovky (v **ZÁKLADNÍ** a **PLNÉ** konfiguraci displeje) a také díky zobrazení údaje CNS O2 (v **ZÁKLADNÍ, JEDNODUCHÉ** a **PLNÉ** konfiguraci). Galileo spustí alarm, když tato hodnota dosáhne 100 %; navíc si můžete zvolit spuštění varování, pokud hodiny CNS O<sub>2</sub> dosáhnou 75 %.

Strana 26

2. Menu, nastavení a funkce

Obr.

Pokud během ponoru vypočítaná hodnota CNS O<sub>2</sub> dosáhne 75 % a varování je nastaveno na **TEXT** nebo **OBOJÍ**, Galileo na 12 sekund na místě informace o ponoru bez zastávky nebo dekompresi zobrazí zprávu **CNS O**2 **= 75 %**.

Navíc:

- V **ZÁKLADNÍ** konfiguraci se v levém dolním rohu inverzně (bíle na černém pozadí) zobrazí hodnota CNS O<sub>2</sub>. Informace, které zobrazení CNS O<sub>2</sub> nahradilo, jsou stále dostupné, jak je popsáno v kapitole 3.3.2, ale po pěti sekundách se CNS O<sub>2</sub> opět inverzně zobrazí. Zobrazení trvá do té doby, dokud je hodnota CNS  $O<sub>2</sub>$  vyšší než 75 %.

Obr.

- V **JEDNODUCHÉ** konfiguraci se poté, co zmizí textová zpráva, v levém dolním rohu inverzně (bíle na černém pozadí) zobrazí CNS O<sub>2</sub>. Tento údaj se každé čtyři sekundy vystřídá s údajem o tlaku v láhvi. Zobrazení trvá do té doby, dokud je hodnota CNS O<sub>2</sub> vyšší než 75 %. Informace, které zobrazení CNS  $O<sub>2</sub>$  nahradilo, jsou stále dostupné, jak je popsáno v kapitole 3.3.3.

Obr.

- V **PLNÉ** konfiguraci se inverzně (bíle na černém pozadí) zobrazí CNS O<sub>2</sub>. Zobrazení trvá do té doby, dokud je hodnota CNS O<sub>2</sub> vyšší než 75 %. Informace, které zobrazení CNS O<sub>2</sub> nahradilo, jsou stále dostupné, jak je popsáno v kapitole 3.3.4, ale po pěti sekundách se CNS O2 opět inverzně zobrazí.

Obr.

## *2.6.3 Bez zastávky = 2 minuty (výchozí nastavení: VYPNUTO)*

Pokud si přejete předejít neúmyslnému provedení dekompresního ponoru, v počítači Galileo může nastavit spuštění varování, pokud doba bez zastávky dosáhne dvou minut. Varování lze použít jak u doby bez zastávky v úrovni L0, tak u doby bez zastávky s úrovněmi MB (více informací o potápění s úrovněmi MB najdete v kapitole 3.5). Budete tak mít možnost zahájit výstup dříve, než bude potřeba splnit dekompresní zastávku nebo úrovňovou zastávku.

Obr.

Pokud během ponoru doba bez zastávky dosáhne 2 minut a varování je nastaveno

Strana 27

2. Menu, nastavení a funkce

buď na **TEXT**, nebo na **OBOJÍ**, Galileo na dvě minuty zobrazí na displeji zprávu **BEZ ZASTÁVKY = 2 MINUTY**. Následující obrázky znázorňují skutečný displej při různých konfiguracích (**ZÁKLADNÍ, JEDNODUCHÉ** a **PLNÉ**).

Obr.

## *2.6.4 Vložení dekomprese (výchozí nastavení: VYPNUTO)*

Galileo může spustit varování, jakmile se objeví první povinná dekompresní zastávka. Varování upozorní potápěče na skutečnost, že již není možný přímý výstup k hladině. Toto varování se používá pouze u takových ponorů, kdy je počítač nastaven na úroveň L0.

Obr.

Jakmile během ponoru nastane doba, kdy byste měli zahájit dekompresi, a varování je nastaveno buď na **TEXT**, nebo na **OBOJÍ**, Galileo na 12 sekund zobrazí na displeji zprávu **ZAČÁTEK DEKOMPRESE**. Následující obrázky znázorňují skutečný displej při **ZÁKLADNÍ** a **PLNÉ** konfiguraci. Pokud bylo Galileo nastaveno na **ZJEDNODUŠENOU** konfiguraci, v této situaci se přepne na **ZÁKLADNÍ** zobrazení, aby se na displej vešly všechny informace.

Obr.

## *2.6.5 Doba ponoru a doba obrátky (výchozí nastavení: VYPNUTO)*

Pomocí počítače Galileo si můžete nastavit čas daný pro potápění v krocích po pěti minutách. V polovině nastavené hodnoty Galileo spustí varování, že se máte "obrátit zpět". Varování se spustí rovněž tehdy, když překročíte celkovou nastavenou dobu.

Strana 28

2. Menu, nastavení a funkce

Obr.

Pokud během ponoru doba ponoru dosáhne poloviny hodnoty nastavené doby ponoru a varování je nastaveno buď na **TEXT**, nebo na **OBOJÍ**, Galileo na 12 sekund zobrazí na

displeji zprávu **ČAS OBRÁTKY**. Následující obrázky znázorňují skutečný displej při různých konfiguracích (**ZÁKLADNÍ, JEDNODUCHÉ** a **PLNÉ**).

Obr.

Pokud skutečná doba ponoru dosáhne nastavené doby ponoru, Galileo na 12 sekund zobrazí zprávu **DOSAŽEN ČASOVÝ LIMIT** a vlastní doba ponoru se nyní zobrazí inverzně (bíle na černém pozadí). Následující obrázky znázorňují skutečný displej při různých konfiguracích (**ZÁKLADNÍ, JEDNODUCHÉ** a **PLNÉ**).

Obr.

## *2.6.6 Tlak v láhvi (výchozí nastavení: VYPNUTO)*

Galileo vás může varovat tehdy, když tlak v láhvi dosáhne určité úrovně. Můžete si například nastavit varování při dosažení poloviny tlaku v láhvi jako připomenutí, že je čas zahájit pomalý výstup.

Obr.

Strana 29

2. Menu, nastavení a funkce

Pokud během ponoru tlak v láhvi dosáhne hodnoty nastavené v menu, a varování je nastaveno buď na **TEXT**, nebo na **OBOJÍ**, Galileo na 12 sekund zobrazí na displeji zprávu **"hodnota" BAR DOSAŽENO**. Následující obrázky znázorňují skutečný displej při různých konfiguracích (**ZÁKLADNÍ, JEDNODUCHÉ** a **PLNÉ**).

Obr.

# *2.6.7 RBT = 3 minuty (výchozí nastavení: OBOJÍ)*

Galileo vás může varovat, když RBT (zbývající čas na dně) klesne na 3 minuty, abyste byli dostatečně připraveni v případě, že se vám snižuje zásoba plynu. Více informací o RBT najdete v kapitole 3.3.1).

Obr.

Pokud během ponoru poklesne RBT na 3 minuty a varování je nastaveno buď na **TEXT**, nebo na **OBOJÍ**, Galileo na 12 sekund zobrazí na displeji zprávu **RBT = 3 MINUTY**. RBT se navíc, bez ohledu na nastavení displeje, zobrazí inverzně (bíle na černém pozadí). Následující obrázky znázorňují skutečný displej při různých konfiguracích (**ZÁKLADNÍ, JEDNODUCHÉ** a **PLNÉ**).

Obr.

Strana 30

2. Menu, nastavení a funkce

## **VAROVÁNÍ:**

**Když RBT klesne na 3 minuty nebo méně, může se stát, že nebudete mít dostatek plynu k dokončení bezpečného výstupu. Zahajte výstup ihned, jakmile toto varování zaznamenáte.** 

# *2.6.8 Signál tlaku (výchozí nastavení: OBOJÍ)*

Galileo je závislé na RF vysokofrekvenční komunikaci s vysílačem Smart, díky němuž získává informace o tlaku v láhvi. V určitých situacích, jako je například nevhodné umístění vysílače nebo rušení ze silných vysokofrekvenčních zdrojů, může být přenos dat chvilkově přerušen. Například blesky používané při fotografování pod vodou jsou známé tím, že mohou chvilkově narušit komunikaci mezi počítačem Galileo a vysílačem Smart.

Galileo vás může varovat o tom, že signál z vysílače je rušen:

- Pokud Galileo nezachytí během 30 sekund žádný signál z vysílače, spustí se zvuková sekvence a na displeji se na 12 sekund objeví zpráva **BEZ SIGNÁLU TLAKU**. - Pokud Galileo ani během dalších 40 sekund nezachytí žádný signál z vysílače, spustí se další zvuková sekvence a na displeji se na 12 sekund objeví zpráva **SIGNÁL TLAKU ZTRACEN**. RBT se přestane zobrazovat na displeji a tlak v láhvi nahradí symbol - - -.

Obr.

## *2.6.9 Vložení bezpečnostních zastávek (výchozí nastavení: VYPNUTO)*

Pokud provádíte ponor s úrovněmi mikrobublin (MB) s jinou úrovní než L0, Galileo vás může varovat v případě, že již nejste ve fázi bez MB zastávky. Více informací o potápění s úrovněmi MB najdete v kapitole 3.5.

Obr.

Pokud během ponoru máte zahájit fázi úrovňové zastávky a varování je nastaveno buď na **TEXT**, nebo na **OBOJÍ**, Galileo na 12 sekund zobrazí na displeji zprávu **ZAČÁTEK ÚROVŇOVÉ ZASTÁVKY**. Následující obrázky znázorňují skutečný displej při **ZÁKLADNÍ** a **PLNÉ** konfiguraci. Pokud bylo Galileo nastaveno na **ZJEDNODUŠENOU** konfiguraci, v této situaci se přepne na **ZÁKLADNÍ** zobrazení, aby se na displej vešly všechny informace.

Obr.

# *2.6.10 Ignorování MB zastávky (výchozí nastavení: OBOJÍ)*

Pokud se potápíte s úrovní MB vyšší než L0 a pokud se vyskytnou úrovňové MB zastávky, Galileo vás může varovat, když se dostanete do menší hloubky, než v které je požadována nejhlubší úrovňová MB zastávka. Nemůže se tedy stát, že byste požadovanou zastávku vynechali.

Strana 31

2. Menu, nastavení a funkce

Obr.

Pokud během ponoru vystoupíte do menší hloubky, než jaká je navrhována pro provedení úrovňové MB zastávky, a varování je nastaveno buď na **TEXT**, nebo na **OBOJÍ**, Galileo na 12 sekund zobrazí na displeji zprávu **VYNECHÁNÍ MB ZASTÁVKY** a hloubka se bude zobrazovat inverzně (bíle na černém pozadí) do té doby, dokud nesestoupíte pod hloubku zastávky nebo dokud nedojde ke snížení úrovně MB (viz kapitoly 2.6.11 a 3.5.5). Následující obrázky znázorňují skutečný displej při **ZÁKLADNÍ** a **PLNÉ** konfiguraci.

Obr.

# *2.6.11 Snížení úrovně MB (výchozí nastavení: OBOJÍ)*

Pokud se potápíte s úrovní MB vyšší než L0 a pokud se vyskytují úrovňové MB zastávky, vystoupíte-li více než 1,5 m nad nejhlubší požadovanou úrovňovou MB zastávku, Galileo sníží vaši úroveň MB na další možnou úroveň. Na displeji se zobrazí nová aktivní úroveň MB. Počítač Galileo můžete nastavit tak, aby vás varoval, když k tomu dojde.

Obr.

Pokud během ponoru vystoupíte více než 1,5 m nad hloubku navrženou pro MB zastávku a varování je nastaveno buď na **TEXT**, nebo na **OBOJÍ**, Galileo na 12 sekund zobrazí na displeji zprávu **SNÍŽENA ÚROVEŇ MB.** Navíc počítač bez ohledu na nastavení varování inverzně (bíle na černém pozadí) zobrazí novou úroveň MB pro jednotlivá nastavení následovně:

**- ZÁKLADNÍ:** v levém dolním rohu poté, co zhasne textová zpráva. Informace, které zobrazení úrovně MB nahradilo, jsou stále dostupné, jak je popsáno v kapitole 3.3.2, ale po pěti sekundách se opět inverzně zobrazí nová úroveň MB.

**- PLNÉ:** na místě úrovně MB.

Následující obrázky znázorňují skutečný displej při **ZÁKLADNÍ** a **PLNÉ** konfiguraci.

Obr.

Strana 32

2. Menu, nastavení a funkce

## *2.6.12 Doba bez zastávky L0 = 2 minuty při potápění s úrovní MB*

Pokud se potápíte s úrovní MB vyšší než L0, základní informace o úrovni L0 není přímo viditelná na displeji (nicméně je dostupná jako alternativní informace). Při potápění s aktivní úrovní MB vyšší než L0 si můžete zvolit, aby vás Galileo varovalo, pokud základní doba bez zastávky v úrovni L0 dosáhne 2 minut,.

Obr.

Pokud během ponoru dosáhne základní doba bez zastávky v úrovni L0 2 minut a varování je nastaveno buď na **TEXT**, nebo na **OBOJÍ**, Galileo na 12 sekund zobrazí na displeji zprávu **L0 BEZ ZASTÁVKY = 2 MIN.** Následující obrázky znázorňují skutečný displej při **ZÁKLADNÍ** a **PLNÉ** konfiguraci.

Obr.

## *2.6.13 Vložení dekompresní zastávky při potápění s úrovní MB*

Pokud se potápíte s úrovní MB vyšší než L0, základní informace o úrovni L0 není přímo viditelná na displeji (nicméně je dostupná jako alternativní informace). Při potápění s aktivní úrovní MB vyšší než L0 si můžete zvolit, aby vás Galileo varovalo, že byste právě měli zahájit dekompresní zastávku.

Obr.

Pokud během ponoru máte právě zahájit dekompresi a varování je nastaveno buď na **TEXT**, nebo na **OBOJÍ**, Galileo na 12 sekund zobrazí na displeji zprávu **ZAČÁTEK DEKOMPRESE V L0.** Následující obrázky znázorňují skutečný displej při **ZÁKLADNÍ** a **PLNÉ** konfiguraci.

Obr.

## *2.7 Nastavení hodin*

obr.

Strana 33

2. Menu, nastavení a funkce

## *2.7.1 Budík*

obr.

V tomto menu můžete nastavit budík. Čas spuštění budíku se zobrazuje ve formátu, který je nastaven menu **čas** (buď 12hodinový, nebo 24hodinový interval). Pokud je budík nastaven na **ZAPNUTO**, na displeji času se zobrazí symbol budíku.

# *2.7.2 Čas*

V tomto menu můžete nastavit formát času, čas a datum.

Obr.

**Stiskem ULOŽIT** u posledního nastavení spustíte hodiny od nastaveného času a nuly sekund.

# *2.7.3 Časové pásmo (UTC)*

V tomto menu můžete jednoduše změnit čas, když cestujete do jiných časových pásem. Namísto změny vlastního skutečného času můžete v tomto menu zvolit počet hodin, které je třeba přičíst či odečíst od aktuálně zobrazovaného času, abyste dostali přesný čas cíle vaší cesty.

Obr.

Rozsah nastavení UTC je mezi -13 a +13 hodinami, v krocích po 15 minutách.

# *2.8 Další nastavení*

obr.

# *2.8.1 Informace o přístroji*

V tomto menu se zobrazuje identifikační číslo přístroje (**ID**), verze hardwaru (**HW**), verze softwaru (**SW**), stav baterií a verze ASIC. **Stiskem EXIT** toto submenu opustíte a vrátíte se do menu **další nastavení**.

Obr.

# *2.8.2 Integrace plynů (výchozí nastavení: 40 barů, ALARM, obvyklá, VYPNUTO)*

obr.

V tomto menu můžete nastavit rezervu v láhvi, která bude použita pro výpočty RBT.

Strana 34

2. Menu, nastavení a funkce

Můžete si vybrat, zda se má při RBT = 0 minut spustit alarm nebo jen varování (využitelné pouze u ponorů s více než jednou směsí plynu), dále můžete nastavit citlivost výpočtu pracovní zátěže ke změnám ve vzorci dýchání (pokud je **PRACOVNÍ ZÁTĚŽ** nastavena na cokoli jiného než **TEP**, viz kapitola 2.9.5) a můžete si zvolit záměnu sloupcového grafu kyslíku za grafické vyjádření tlaku v láhvi (pouze při **ZÁKLADNÍM** a **PLNÉM** zobrazení). Z tohoto menu si můžete též zobrazit souhrnnou tabulku plynů popsanou v kapitole 1.12.

obr.

RBT (zbývající čas na dně) je doba, kterou můžete strávit v současné hloubce tak, aby vám zbyla dostatečná zásoba vzduchu k bezpečnému výstupu a abyste hladiny dosáhli s rezervou v láhvi. Výpočet RBT je založen na současné rychlosti dýchání, započítává všechny stávající i budoucí dekompresní povinnosti a jakékoli změny teploty vody. Předpokládá výstup ideální rychlostí výstupu (definovanou v kapitole 3.2.1). Opatrnější je nastavit vyšší hodnotu rezervy v láhvi, ale snižuje se tím vaše doba k potápění. Nižší hodnota vám poskytne více času k potápění, ale zvyšuje se riziko možnosti vyčerpání zásoby vzduchu před dosažením hladiny.

## Obr.

Pokud se potápíte pouze s jednou směsí plynu, spustí se při RBT = 0 minut alarm, který nelze vypnout (popsáno v kapitole 3.2.5): Galileo spočítalo, že pokud nyní zahájíte výstup, dostanete se k hladině právě s rezervou v láhvi, a jakékoli další zdržení zvyšuje riziko, že vyčerpáte zásobu vzduchu před dosažením hladiny. Na druhou stranu pokud se potápíte se záložní láhví (TD anebo T2) s dalším vzduchem, můžete zvolit, že při RBT = 0 se spustí pouze varování se zvukovou sekvencí a textovou zprávou trvající pouze 12 sekund. Více informací o potápění s více než jednou směsí plynu najdete v kapitole 3.7.

# Obr.

Citlivost výpočtu pracovní zátěže na změny ve vzorci dýchání lze upravit v 25 krocích: ty ovlivní to, jak se do algoritmu dekompresního výpočtu započítají změny ve vzorci dýchání (pokud **ZÁTĚŽ** je v kapitole 2.9.5 nastavena na **TEP** nebo **VYPNUTO**, výpočet zůstane nezměněn).

# Obr.

Sloupcový graf kyslíku může být zaměněn grafickým vyjádřením tlaku v láhvi (pouze v **ZÁKLADNÍM** a **PLNÉM** zobrazení). Pokud u této vlastnosti zvolíte **ZAPNUTO**, popis sloupcového grafu se změní z **O**<sup>2</sup> na **TNK**. Abyste mohli této vlastnosti využít, musíte definovat hodnotu tlaku v láhvi, když je láhev plná. Každý segment v levém sloupcovém grafu pak představuje jednu desetinu plné láhve. Pokud například tlak plné láhve je 200 barů, každý segment odpovídá 20 barům. Jak spotřebováváte plyn z láhve, jednotlivé segmenty budou v závislosti na tom zhasínat.

## Strana 35

2. Menu, nastavení a funkce

Obr.

## *2.8.3 Trvání prosvícení (výchozí nastavení: 6 sekund)*

V režimu potápění můžete zvolit délku trvání prosvícení od 2 do 12 sekund nebo **STISKEM ZAPNI/STISKEM VYPNI**. Prosvícení se aktivuje stiskem tlačítka **LIGHT**. Pokud zvolíte **STISKEM ZAPNI/STISKEM VYPNI**, prosvícení zůstane zapnuto, dokud jej dalším **stiskem** tlačítka **LIGHT** nevypnete.

*POZNÁMKY: - Prosvícení spotřebovává energii: čím déle bude prosvícení zapnuté, tím kratší bude životnost baterie. - Pokud se aktivuje varování VYBITÁ BATERIE, není již možné zapnout prosvícení.* 

Obr.

V režimu nad hladinou lze prosvícení zapnout ze zobrazení **času**, kdy je pravé tlačítko označeno **LIGHT**. Prosvícení v režimu nad hladinou trvá 1 minutu, poté se automaticky vypne. Tato doba je dostatečná k prohlédnutí menu a k provedení změn v nastavení. Vypnout jej můžete kdykoli opětovným **stiskem** tlačítka **LIGHT**.

## *2.8.4 Kontrast displeje*

Toto menu umožňuje změnit kontrast displeje a přizpůsobit jej tak různým světelným podmínkám. Po vstupu do tohoto menu se na displeji zobrazí pruh s posuvníkem. K nastavení požadované úrovně kontrastu použijete tlačítka "◀" a "▶".

Obr.

# *2.8.5 Rychlost IrDA (výchozí nastavení: VYSOKÁ)*

Galileo může prostřednictvím infračerveného rozhraní přenášet informace o profilu ponoru ze své paměti do PC. V tomto submenu můžete vybrat rychlost, jakou se přenos dat bude uskutečňovat. Při nastavení **VYSOKÁ** se přenos uskuteční přibližně třikrát rychleji než při nastavení **NÍZKÁ**, ale nastavení **NÍZKÁ** je kompatibilní s větším počtem různých infračervených rozhraní. Doporučujeme začít při nastavení **VYSOKÁ,** a pokud se objeví problémy, přepnout na nastavení **NÍZKÁ.**

Obr.

## *2.8.6 Kontakty na vodu (výchozí nastavení: ZAPNUTO)*

Kontakty na vodu počítači Galileo umožňují zapnout se automaticky v momentě, kdy přijde do styku s vodou. To znamená, že můžete kdykoli skočit do vody bez obav, zda je počítač zapnut. Pokud je ale počítač uchováván ve vlhkém prostředí, může se stát, že se zapne a zbytečně spotřebovává energii. Abyste tomu předešli, můžete kontakty na vodu vypnout, ale musíte si to pamatovat a před zahájením ponoru počítač manuálně zapnout.

## Strana 36

2. Menu, nastavení a funkce

Obr.

## *POZNÁMKA:*

*Pokud jsou kontakty na vodu vypnuty a při zahájení ponoru zapomenete počítač manuálně zapnout, počítač se přesto aktivuje sám od sebe během jedné minuty po zahájení ponoru. Doba ponoru a dekompresní výpočty budou v důsledku toho nepřesné, ale měření hloubky nebude ovlivněno.* 

## *2.8.7 Návrat k výchozímu nastavení*

Toto menu umožňuje návrat všech nastavení ve všech menu zpět k původnímu výchozímu nastavení (od výrobce). Abyste tak mohli učinit, musíte zadat bezpečnostní kód (**313**). Předchází se tím neúmyslnému návratu všech nastavení k výchozímu nastavení. Kód vložte následovně: použitím tlačítek **+** a **–** zvolte první číslici (**3**), poté ji potvrďte **stiskem >>**. Nyní zvolte druhou číslici (**1**) a potvrďte ji **stiskem >>**, poté zvolte poslední číslici (**3**). Jakmile po zvolení poslední číslice **stisknete ULOŽIT**, spustí se procedura nastavení. Je vám umožněno zvolit jazyk, jednotky a časové pásmo, a poté budou všechna nastavení vrácena k výchozímu nastavení. Na displeji se na dvě sekundy zobrazí zpráva **NÁVRAT K VÝCHOZÍMU NASTAVENÍ**.

Obr.

## *POZNÁMKA:*

*Návratem k výchozímu nastavení nevymažete stávající informace o párování vysílačů ani informace o majiteli a informace pro případ nouze.* 

## *2.9 Personalizace (patentováno)*

obr.

# *2.9.1 Konfigurace obrazovky (výchozí nastavení: ZÁKLADNÍ S MŘÍŽKOU)*

V tomto menu můžete nastavit vzhled displeje, jaký vám vyhovuje, jak je popsáno v kapitole 1. Můžete se rozhodnout pro konfiguraci **ZÁKLADNÍ, ZÁKLADNÍ S MŘÍŽKOU, JEDNODUCHOU** nebo **PLNOU**. Můžete také otočit displej o 180 stupňů, takže tlačítka jsou na spodní straně počítače.

Obr.

Strana 37

## 2. Menu, nastavení a funkce

## *POZNÁMKY:*

*- JEDNODUCHÁ konfigurace nepodporuje potápění s více než jednou směsí plynu. Pokud máte nastavenou JEDNODUCHOU konfiguraci a nastavíte více než jednu směs plynu, obrazovka se během ponoru automaticky přepne do ZÁKLADNÍ konfigurace. - JEDNODUCHÁ konfigurace nepodporuje ponory s úrovňovými zastávkami nebo s dekompresními zastávkami. Pokud máte nastavenou JEDNODUCHOU konfiguraci a máte zahájit úrovňovou zastávku nebo dekompresi, obrazovka se automaticky přepne do ZÁKLADNÍ konfigurace do té doby, dokud neprovedete úrovňovou zastávku anebo dekompresní zastávku.* 

## *2.9.2 Jazyk*

V tomto menu můžete zvolit jazyk, který bude použit pro všechny texty zobrazované v potápěčském počítači.

Obr.

## *2.9.3 Obrázek při spuštění (výchozí nastavení: logo počítače Galileo)*

Galileo vám umožňuje zvolit si obrázek, který se bude zobrazovat na displeji po dobu 8 sekund po zapnutí počítače. V tomto menu můžete vybírat z obrázků, které jsou v paměti počítače.

Obr.

## *2.9.4 Jednotky*

Můžete si zvolit, zda chcete mít hloubku zobrazovanou v metrech nebo ve stopách, teplotu ve stupních Celsia nebo Fahrenheita, tlak v láhvi v barech nebo psi.

Obr.

# *2.9.5 Pracovní zátěž (výchozí nastavení: TEP)*

Základem každého dekompresního výpočtu je transport dusíku z plic do krve a odtud do tkání během sycení a obráceně při vysycování. Je tedy zřejmé, že tou nejdůležitější veličinou při dekompresních výpočtech je rychlost, jakou se krev v těle pohybuje. Při vysoké námaze může být celkový průtok krve až čtyřikrát vyšší než při odpočinku. Tento nárůst v průtoku krve je rozložen poněkud nerovnoměrně, kdy některé tkáně, jako je centrální nervový systém a mozek, zůstávají neovlivněny, zatímco do jiných tkání, jako například do svalů, proudí až desetkrát více krve než při odpočinku.

UWATEC představil algoritmus kompenzující dekompresi podle na pracovní zátěže spolu s počítačem Aladin Air X roce 1995. Odhad pracovní zátěže byl založen na změnách ve vzorci dýchání, které zjišťoval vysokotlaký bezhadicový vysílač, a podle nich se měnil model ZH-L8 ADT ve čtyřech z osmi oddílů.

Galileo je první potápěčský počítač, který má začleněný monitor tepové frekvence (pulsu), založený na špičkové technologii měření frekvence srdečního tepu firmy Polar (aby Galileo mohlo dostávat informace o tepové frekvenci, musíte si obléknout kódovaný vysílač Polar T31, jak je popsáno v kapitole 1.13). Tepová frekvence je přímo spojená s pumpováním srdce, a je proto přímějším indikátorem pracovní zátěže než dýchání.

Strana 38

## 2. Menu, nastavení a funkce

S počítačem Galileo si můžete vybrat, zda chcete mít odhad pracovní zátěže (**ZÁTĚŽ**) založenou na tepové frekvenci (**TEP**, výchozí nastavení) nebo vzorci dýchání (**DÝCHÁNÍ**). Můžete též nechat Galileo, aby zvolilo vyšší z obou odhadů (**VŽDY VYŠŠÍ**) nebo nižší z obou odhadů (**VŽDY NIŽŠÍ**) nebo odhad můžete zcela vypnout (**VYPNUTO**) a Galileo se bude chovat jako počítač Aladin PRIME firmy UWATEC.

Obr.

Zvolíte-li **ZÁTĚŽ = TEP**, musíte si algoritmus přizpůsobit tím, že zadáte svou maximální tepovou frekvenci a základní tepovou frekvenci při potápění. Pokud svou maximální tepovou frekvenci neznáte, její přibližnou hodnotu si můžete odvodit odečtením vašeho věku (v

letech) od čísla 220. Například v 35 letech by vaše maximální tepová frekvence měla být 185 tepů za minutu. K určení základní tepové frekvence použijte Galileo při odpočinkovém klidném ponoru, průměrnou tepovou frekvenci poté najdete v potápěčském deníku (viz kapitola 2.12) nebo, ještě lépe, nahrajte tento ponor pomocí SmartTRAK do PC (popsáno v kapitole 4) a prohlédněte si profil tepové frekvence během ponoru. V příkladu znázorněném níže je základní tepová frekvence přibližně 100 – 110 tepů za minutu.

## Obr.

Zvolíte-li **ZÁTĚŽ = DÝCHÁNÍ**, Galileo bude sledovat vzorec vašeho dýchání během prvních dvou minut každého ponoru a tuto hodnotu použije jako referenční. Jakékoli zvýšení rychlosti dýchání bude považováno za zvýšení pracovní zátěže.

Zvolíte-li **DÝCHÁNÍ** nebo **VYPNUTO**, můžete si také vybrat, zda chcete nechat zapnutý (**ZAPNUTO**) monitor tepové frekvence (abyste mohli na displeji sledovat zobrazenou tepovou frekvenci a aby se nahrála do paměti), nebo jej chcete raději vypnout (**VYPNUTO**).

## Obr.

Pokud je **ZÁTĚŽ** nastavena na **TEP** nebo **VŽDY VYŠŠÍ**, na displeji počítače se zobrazí **TEP +** namísto **TEP**. Pokud je **ZÁTĚŽ** nastavena na **VŽDY NIŽŠÍ**, na displeji počítače se zobrazí **TEP -** namísto **TEP**. Pokud je **ZÁTĚŽ** nastavena na **DÝCHÁNÍ** nebo **VYPNUTO** a monitor tepové frekvence je nastaven na **VYPNUTO**, na displeji počítače se zobrazí **TEP VYPNUTO.** 

Pokud je **ZÁTĚŽ** nastavena na **DÝCHÁNÍ** nebo na **VŽDY VYŠŠÍ**, na displeji počítače se zobrazí tlak v láhvi spolu s + vedle jednotky tlaku (**BAR+**). Pokud je **ZÁTĚŽ** nastavena na **VŽDY NIŽŠÍ**, na displeji počítače se zobrazí tlak v láhvi spolu s - vedle jednotky tlaku (**BAR-** ).

Zjisti-li Galileo výrazné zvýšení pracovní zátěže, doba bez zastávky se náhle zkrátí a rychle přibudou dekompresní zastávky. Abyste takové možnosti předešli, Galileo vás upozorní, jakmile se dostanete do situace se zvýšenou pracovní zátěží – ozve se zvuková sekvence a na displeji se na 12 sekund zobrazí zpráva **ZVÝŠENÁ ZÁTĚŽ**. Bez ohledu na to, jestli jste zvolili **ZÁTĚŽ** = **DÝCHÁNÍ**, situace **ZVÝŠENÁ ZÁTĚŽ** se oznamuje během svého trvání také jako tepová frekvence zobrazená v inverzních barvách (bílá na černém pozadí).

## Strana 39

2. Menu, nastavení a funkce

## *POZNÁMKY:*

*- Počítač Galileo analyzuje vzorec tepové frekvence v čase, aby mohl určit pracovní zátěž a dle té přizpůsobit algoritmus. Proto momentální tepová frekvence (hodnota zobrazená na obrazovce) není indikátorem vlastní pracovní zátěže.* 

*- V blízkosti dekompresní zastávky Galileo nebere v úvahu vliv pracovní zátěže a použije vždy nejnižší možný prostup pro každý oddíl.* 

Údaje o tepové frekvenci z ponoru si lze zobrazit přímo v potápěčském deníku počítače Galileo (viz kapitola 2.12) nebo na PC po stažení ponoru pomocí SmartTRAK (viz kapitola 4.3): tepová frekvence se nahrává v krocích po 4 sekundách, podobně jako další informace o ponoru.

Více informací o technologii měření tepové frekvence najdete na stránkách **www.scubaprouwatec.com** a **www.polar.fi**.

## *2.9.6 Informace o majiteli*

Údaje do tohoto menu lze zapsat pouze prostřednictvím softwaru SmartTRAK. Je povoleno maximálně dvacet řádků. Textem můžete rolovat pomocí tlačítek "v" a "▲". Horní dva řádky informací se zobrazí v režimu nad hladinou v případě, že v počítači nezbývá žádná desaturace (viz kapitola 1.3).

Obr.

## *2.9.7 Informace pro případ nouze*

Údaje do tohoto menu lze zapsat pouze prostřednictvím softwaru SmartTRAK. Je povoleno maximálně dvacet řádků. Textem můžete rolovat pomocí tlačítek "▼" a "▲". Pokud se Galileo přepne na režim **SOS** z důvodu vynechané dekompresní zastávky, toto menu se zobrazí po stisku prostředního tlačítka (viz kapitola 1.6).

Obr.

# *2.10 Obrázky*

V tomto menu si můžete zobrazit všechny obrázky, které byly do vašeho potápěčského počítače nahrány prostřednictvím SmartTRAK. Do tohoto menu můžete skočit přímo ze zobrazení **času stiskem a podržením** prostředního tlačítka (**LOG**). Jakmile jste v režimu zobrazení obrázků, můžete pomocí tlačítek "▼" a "▲" rolovat jednotlivými obrázky. Tlačítkem **EXIT** se můžete vrátit do zobrazení **času**.

Obr.

# *2.11 Plánovač ponorů*

V tomto menu můžete naplánovat bezdekompresní nebo dekompresní ponory. Plánování ponorů je založeno na následujících základních krocích:

- výběr koncentrace kyslíku
- výběr typu vody
- výběr úrovně mikrobublin
- teplotě vody posledního ponoru
- rozsahu nadmořské výšky (pokud připadá v úvahu)
- stavu saturace v době, kdy je plánovač zapnut
- obvyklé pracovní zátěži potápěče a dodržení předepsaných rychlostí výstupu.

## Strana 40

## 2. Menu, nastavení a funkce

Pokud v okamžiku zapnutí plánovače ponorů je v počítači zbývající desaturace, na displeji se zobrazí text **VLOŽTE POVRCHOVÝ INTERVAL**. Poté můžete vložit další povrchový interval k tomu, který již uplynul od ukončení posledního ponoru. Stiskněte tlačítka **+** nebo **–** pro zadání tohoto intervalu, poté pro potvrzení **stiskněte >>**. Pokud se v současnost vyskytuje zakázaná nadmořská výška z posledního ponoru, Galileo vám ukáže, jak se zakázané nadmořské výšky změní v souvislosti s rostoucím povrchovým intervalem. **Stiskněte** přímo **>>**, pokud chcete pokračovat v plánování bez dalšího povrchového intervalu. V případě, že Galileo zobrazuje varování bez ponoru (kapitola 1.5), trvání vlastního varování se pro účely plánování zobrazí jako doporučený povrchový interval (zaokrouhlený nahoru k nejbližšímu patnáctiminutovému časovému úseku).

## Obr.

## *2.11.1 Plánování ponorů bez zastávky*

Pro plánování ponoru bez zastávky vložte pomocí tlačítek **+** nebo **–** hloubku (hloubka se bude měnit v krocích po 3 metrech): Galileo bude ukazovat, jaká je odpovídající doba bez zastávky. Hloubky větší než současný MOD se zobrazovat nebudou. Chcete-li plánovač ponorů opustit a vrátit se do hlavního menu, v kterýkoli okamžik **stiskněte a podržte >>**.

#### *POZNÁMKA:*

*Pokud máte pp O*2 *max nastaven na VYPNUTO, plánovač zobrazí pouze hloubky, které odpovídají hodnotě pp O*2 *max 1,6 bar.* 

*Obr.* 

**Stiskem >>** se kdykoli přepnete do plánovače dekompresních ponorů pro označenou hloubku. Galileo přidá k době bez zastávky jednu minutu a ukáže výsledné dekompresní zastávky.

## *2.11.2 Plánování dekompresních ponorů*

Jakmile jste v plánovači dekompresních ponorů, můžete pomocí tlačítek **+** nebo **–** měnit čas na dně v krocích po jedné minutě. Kdykoli zvýšíte dobu na dně, Galileo zobrazí odpovídající plán dekomprese na základě nejhlubší zastávky, doby v nejhlubší zastávce a celkové doby výstupu.

**Stiskem >>** se z plánovače dekompresních ponorů dostanete zpět do plánovače ponorů bez zastávky. To vám umožní zvolit různé hloubky a pokračovat v plánování. Chcete-li plánovač ponorů opustit, v kterýkoli okamžik **stiskněte a podržte >>**. Tak se vrátíte zpět do hlavního menu.

Obr.

# *2.12 Prohlížení potápěčského deníku*

Jestliže je doba ponoru delší než 2 minuty, ponor se zaznamená do potápěčského deníku. Galileo může nahrát profily z přibližně 100 hodin potápění. Informace o ponorech mohou být prostřednictvím softwaru SmartTRAK a infračerveného rozhraní staženy do PC (podrobnosti viz kapitola 4). Galileo může navíc většinu informací zobrazit přímo na displeji.

Strana 41

2. Menu, nastavení a funkce

Do potápěčského deníku se dostanete z hlavního menu **stiskem** tlačítka **LOG** ze zobrazení **času**.

Obr.

Po prvním vstupu do menu **deník** se zobrazí stránka se seznamem ponorů, kde je každý ponor zkrácen do dvou řádků. Tyto dva řádky obsahují:

- pořadové číslo ponoru (poslední ponor má vždy číslo jedna)
- datum
- čas
- maximální hloubku
- čas na dně.

Pomocí tlačítek "V" a "▲" můžete rolovat celým seznamem ponorů. Po stisku ENTR si můžete prohlédnout určitý ponor. Každý ponor je zachycen až na šesti stránkách.

Obr.

První stránka obsahuje podrobnosti o hloubce, času, nastavené koncentraci kyslíku, minimální teplotě vody a pořadí ponoru v určitém dni. **Stiskem >>** postoupíte na druhou stránku záznamu, zatímco **stiskem <<** skočíte na poslední (šestou) stránku záznamu.

Obr.

Na druhé stránce se zobrazují hloubkové profily a profily teploty. **Stiskem >>** se dostanete na třetí stránku záznamu.

Obr.

Třetí stránka znázorňuje profil hloubky spolu s profilem tepové frekvence. Pokud je monitor tepové frekvence přepnut na **VYPNUTO**, tato stránka se přeskočí.

Obr.

Na čtvrté stránce se zobrazuje čas, kdy byl ponor zahájen, čas jeho ukončení, povrchový interval před ponorem, hladina CNS  $O<sub>2</sub>$  na konci tohoto ponoru a průměrná hloubka ponoru.

Obr.

Strana 42

3. Potápění s počítačem Galileo

Na páté stránce se zobrazí hladina MB, ve kterou byl ponor zahájen, a pokud došlo ke snížení úrovně MB, jaká byla konečná úroveň MB. Zobrazí se také průměrná tepová frekvence (pokud je tento údaj dostupný), třída nadmořské výšky, nejnižší stav baterie během ponoru a množství spotřebovaného plynu.

Obr.

Na šesté stránce se zobrazí seznam všech alarmů a varování, které se během ponoru aktivovaly. Vedle seznamu ponorů zde najdete také **statistiku ponorů** s různými údaji. Na této stránce uvidíte nejdelší ponor, jaký kdy byl s tímto počítačem uskutečněn, dále nejhlubší ponor, celkovou dobu strávenou pod vodou, celkový počet ponorů a také počet hodin, po které byl počítač zapnut (nad hladinou nebo při ponorech) do doby poslední výměny baterie.

Obr.

Chcete-li prohlížení **potápěčského deníku** opustit, v kterýkoli okamžik **stiskněte EXIT**. Tak se vrátíte do hlavního menu **potápěčského deníku**.

# **3. POTÁPĚNÍ S POČÍTAČEM GALILEO**

## *3.1 Nitrox*

Výraz nitrox se používá pro dýchací plyn vyrobený ze směsi kyslíku a dusíku s procentuálním zastoupením kyslíku vyšším než 21 % (vzduch). Protože nitrox obsahuje méně dusíku než vzduch, do těla potápěče, který dýchá nitrox, se v dané hloubce dostane méně dusíku, než kdyby dýchal vzduch.

Na druhou stranu ale nárůst koncentrace kyslíku v nitroxu znamená nárůst parciálního tlaku kyslíku v dýchací směsi v dané hloubce. Při vyšším než atmosférickém parciálním tlaku může mít kyslík toxické účinky na organizmus člověka. Tyto účinky lze shrnout do dvou kategorií:

- Okamžité účinky způsobené parciálním tlakem kyslíku vyšším než 1,4 bar. Takové účinky nesouvisí s dobou vystavení vysokému parciálnímu tlaku kyslíku a mohou se lišit podle toho, při jakém přesném parciálním tlaku kyslíku k nim došlo. Obecně se má za to, že lze tolerovat parciální tlak do 1,4 bar a některá výcviková střediska prosazují možný parciální tlak až do  $16$  bar

- Účinky dlouhodobého vystavení parciálnímu tlaku kyslíku vyššímu než 0,5 bar způsobené opakovanými anebo dlouhými ponory. Může dojít k ovlivnění centrálního nervového systému, k poškození plic nebo jiných životně důležitých orgánů.

Galileo se stará o vaši bezpečnost s ohledem na obě tyto kategorie účinků následujícími způsoby:

1) Proti okamžitým účinkům: Galileo je vybaveno alarmem k MOD nastaveným na uživatelem definovaný pp  $O_2$  max. Jakmile zadáte koncentraci kyslíku pro ponor, Galileo zobrazí odpovídajících MOD pro definovaný pp  $O<sub>2</sub>$  max. Výchozí, výrobcem nastavená hodnota pp O2 max je **1,4 bar**. Můžete ji upravit dle svých požadavků v rozsahu **1,2** až **1,6 bar**. Můžete ji také nastavit na **VYPNUTO**. Více informací o tom, jak změnit toto nastavení, najdete v kapitole 2.3.4.

2) Proti účinkům dlouhodobého vystavení: Galileo "sleduje" vystavení prostřednictvím hodin  $CNS$   $O<sub>2</sub>$ .

## strana 43

## 3. Potápění s počítačem Galileo

Při hladině CNS O<sub>2</sub> 100 % a vyšší existuje riziko účinků dlouhodobé expozice a v důsledku toho Galileo při dosažení této hladiny CNS O<sub>2</sub> spustí alarm. Galileo vás může také varovat, když hladina CNS O<sub>2</sub> dosáhne 75 % (viz kapitola 2.6.2). Pamatujte si, že hodiny CNS O<sub>2</sub> jsou nezávislé na uživatelem nastavené hodnotě pp  $O<sub>2</sub>$  max.

Hodnota hodin CNS O2 se zvyšuje při parciálním tlaku kyslíku vyšším než 0,5 bar a snižuje při parciálním tlaku kyslíku nižším než 0,5 bar. Proto když nad hladinou dýcháte vzduch, hodnota hodin CNS O<sub>2</sub> se vždy snižuje. Následující tabulka ukazuje hloubky, při nichž je při ponoru dosaženo 0,5 bar pro různé směsi:

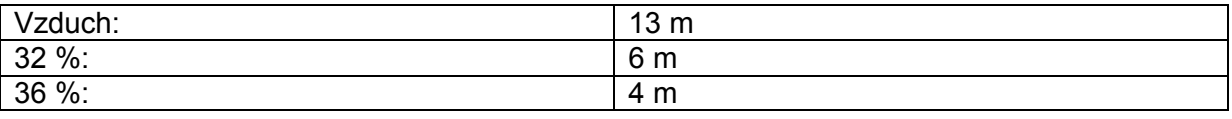

Ohr ·

Hloubka, ve které pp O<sub>2</sub> dosahuje 0,5 bar pro tři běžně používané směsi

CNS  $O<sub>2</sub>$ % se snižuje

CNS O<sub>2</sub> % se zvyšuje

## *3.2 Alarmy*

Galileo vás prostřednictvím varování a alarmů může upozorňovat na potenciálně nebezpečné situace.

Varování označují situace, které vyžadují pozornost potápěče, ale jejich ignorování nepředstavuje bezprostřední riziko. Detailní popis každého varování a jeho vzhledu na obrazovce najdete v kapitole 2.6.

Na druhou stranu alarmy nelze vypnout, protože označují situace, které vyžadují okamžitou reakci potápěče. Zde je šest různých alarmů:

1. Alarm k rychlosti výstupu

2. Překročení bezpečného pp O<sub>2</sub>/MOD

- 3. CNS  $O_2$  = 100 %
- 4. Vynechaná dekompresní zastávka
- $5.$  RBT = 0 minut
- 6. Vybitá baterie během ponoru.

# **VAROVÁNÍ**

## **V režimu měřicího přístroje jsou všechny alarmy vypnuty kromě alarmu k vybité baterii.**

*POZNÁMKY:* 

*- Alarmy jsou jak vizuální, tak zvukové, jak je popsáno níže.* 

*- Nacházíte-li se v režimu KOMPAS v době spuštění alarmu, Galileo se vrátí k obvyklému displeji počítače (ZÁKLADNÍ, JEDNODUCHÉ či PLNÉ konfiguraci), aby se mohla řádně zobrazit zpráva související s alarmem.* 

*Alarm k rychlosti výstupu má přednost před ostatními alarmy, pokud se spustí zároveň. - Pokud se spustí varování v době zobrazení alarmu, toto varování se zobrazí pouze po uplynutí alarmu a pouze tehdy, pokud je v této době dosud platné.* 

# *3.2.1 Rychlost výstupu*

Jak během ponoru vystupujete k hladině, okolní tlak klesá. Pokud vystupujete příliš rychle, následné snížení tlaku by mohlo vést k tvorbě mikrobublin. Pokud vystupujete příliš pomalu, nepřetržité vystavení okolnímu vysokému tlaku znamená nepřetržité zatížení některých nebo všech tkání dusíkem. Existuje tedy ideální rychlost výstupu, která je na jednu stranu dostatečně pomalá na to, aby se minimalizovala tvorba mikrobublin, a na druhou stranu dostatečně rychlá na to, aby se minimalizoval účinek nepřetržitého zatížení tkání.

V hloubce dokáže organismus tolerovat větší pokles tlaku bez významné tvorby mikrobublin než v mělčí vodě: klíčovým faktorem není vlastní pokles tlaku, ale spíše poměr poklesu tlaku ve vztahu k okolnímu tlaku. To znamená, že ideální rychlost výstupu v hloubce je vyšší, než v mělčí vodě.

Strana 44

3. Potápění s počítačem Galileo

Na základě předchozích řádků Galileo pracuje s různými rychlostmi výstupu: jejich velikost se pohybuje mezi 7 a 20 m/min a skutečný pokles pro určité rozsahy hloubek najdete v následující tabulce.

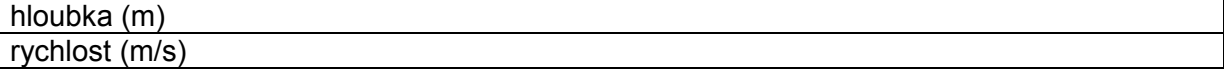

Během výstupu se sloupcový graf zatížení dusíkem nahradí grafickým vyjádřením rychlosti výstupu. Celá výška sloupcového grafu představuje ideální rychlost výstupu vynásobenou dvěma, takže pokud vystupujete ideální rychlostí výstupu, rozsvítí se polovina sloupcového grafu. Pokud svítí více než polovina sloupce, vystupujete příliš rychle. Navíc v **ZÁKLADNÍM**  a **PLNÉM** zobrazení Galileo zobrazí rychlost výstupu číselným údajem na místě teploty.

Pokud je rychlost výstupu vyšší než 110 % ideální hodnoty, objeví se zpráva **RYCHLÝ VÝSTUP!**

Následující obrázky znázorňují, jak se oznámení alarmu k rychlosti výstupu a hodnota rychlosti výstupu zobrazí při různých konfiguracích obrazovky.

Obr.

Galileo dále v případě, že rychlost výstupu překročí 110 %, spustí zvukový alarm: intenzita alarmu přímo úměrně roste s tím, o kolik je ideální rychlost výstupu překročena.

- V případě rychlého výstupu Galileo může vyžadovat dekompresní zastávku dokonce i ve fázi bez zastávky, protože existuje riziko tvorby mikrobubulin.

- Pomalý výstup z velkých hloubek by mohl způsobit zvýšení sycení tkání a prodloužení jak trvání dekomprese, tak celkové doby výstupu. Pomalý výstup v mělčích hloubkách by mohl zkrátit trvání dekomprese.

- Nepřiměřené rychlosti výstupu po delší dobu se zaznamenávají do potápěčského deníku.

## **VAROVÁNÍ**

**Ideální rychlost výstupu nesmí být nikdy překročena, jinak by mohlo dojít k tvorbě mikrobubulin v krevním oběhu a v důsledku toho k závažnému poškození zdraví nebo ke smrti.** 

Jak vizuální tak zvukový alarm trvá do té doby, dokud je rychlost výstupu rovna či větší než 110 % ideální rychlosti výstupu.

## 3.2.2 MOD/pp O<sub>2</sub>

## **VAROVÁNÍ**

**- Hloubka MOD by neměla být překročena. Bez ohledu na alarm by překročení mohlo vést k otravě kyslíkem.** 

**- Překročení pp O**2 **= 1,6 bar může vést k náhlým křečím s následkem závažného poškození zdraví nebo smrti.** 

V **ZÁKLADNÍ** konfiguraci se oznámení alarmu **PŘEKROČEN MOD** zobrazí na 12 sekund na místě doby bez zastávky nebo informace o dekompresi.

Strana 45

3. Potápění s počítačem Galileo

Navíc se inverzně (bíle na černém pozadí) zobrazí současná hloubka a v levém dolním rohu se zobrazí, rovněž inverzně, **MOD** a jeho hodnota. Údaje, které zobrazení MOD nahradilo, jsou stále dostupné, jak je popsáno v kapitole 3.3.2, ale po pěti sekundách se MOD opět inverzně zobrazí. Zobrazení trvá do té doby, dokud potápěč nevystoupí 1 m nad MOD. Zvukový signál trvá také do té doby, dokud potápěč nevystoupí 1 m nad MOD.

Obr.

V **JEDNODUCHÉ** konfiguraci se oznámení alarmu **PŘEKROČEN MOD** zobrazí na 12 sekund na místě informace o době bez zastávky. Navíc se inverzně (bíle na černém pozadí) zobrazí současná hloubka a toto zobrazení trvá do té doby, dokud potápěč nevystoupí 1 m nad MOD. Zvukový signál trvá také do té doby, dokud potápěč nevystoupí 1 m nad MOD.

Obr.

V **PLNÉ** konfiguraci se oznámení alarmu **PŘEKROČEN MOD** zobrazí na 12 sekund na místě doby bez zastávky nebo informace o dekompresi. Navíc se inverzně (bíle na černém pozadí) zobrazí současná hloubka a na místě maximální hloubky se zobrazí, rovněž inverzně, **MOD** a jeho hodnota. Zobrazení trvá do té doby, dokud potápěč nevystoupí 1 m nad MOD. Zvukový signál trvá také do té doby, dokud potápěč nevystoupí 1 m nad MOD.

Obr.

*3.2.3 CNS O*2 *= 100%* 

## **VAROVÁNÍ**

## **Pokud CNS O**2 **dosáhne 100 %, existuje nebezpečí kyslíkové toxicity. Začněte ihned ukončovat ponor.**

V **ZÁKLADNÍ** konfiguraci se oznámení alarmu **CNS O**2 **= 100 %** zobrazí na 12 sekund na místě doby bez zastávky nebo informace o dekompresi a během zobrazení je spuštěn zvukový signál. Navíc se v levém dolním rohu inverzně (bíle na černém pozadí) zobrazí zpráva CNS  $O_2$  a zobrazení trvá do té doby, dokud hodnota CNS  $O_2$  nepoklesne pod 100 %. Údaje, které zobrazení CNS  $O_2$  nahradilo, jsou stále dostupné, jak je popsáno v kapitole 3.3.2, ale po pěti sekundách se CNS O<sub>2</sub> opět inverzně zobrazí.

Obr.

V **JEDNODUCHÉ** konfiguraci se oznámení alarmu **CNS O**2 **= 100 %** zobrazí na 12 sekund na místě informace o době bez zastávky a během zobrazení je spuštěn zvukový signál. Navíc poté, co zmizí textová zpráva, se v levém dolním rohu inverzně (bíle na černém pozadí) zobrazí CNS  $O_2$  a toto zobrazení každé čtyři sekundy vystřídá informace o tlaku v láhvi. Údaje, které zobrazení CNS O<sub>2</sub> nahradilo, jsou stále dostupné, jak je popsáno v kapitole 3.3.3.

Strana 46

3. Potápění s počítačem Galileo

Obr.

V **PLNÉ** konfiguraci se oznámení alarmu **CNS O**2 **= 100 %** zobrazí na 12 sekund na místě doby bez zastávky nebo informace o dekompresi a během zobrazení je spuštěn zvukový signál. Navíc se v levém dolním rohu inverzně (bíle na černém pozadí) zobrazí CNS O<sub>2</sub> a zobrazení trvá do té doby, dokud hodnota CNS  $O<sub>2</sub>$  nepoklesne pod 100 %. Údaje, které zobrazení CNS  $O_2$  nahradilo, jsou stále dostupné, jak je popsáno v kapitole 3.3.4, ale po pěti sekundách se CNS O<sub>2</sub> opět inverzně zobrazí.

Obr.

Ve všech konfiguracích oznámení alarmu a zvukový signál trvají pět sekund a opakují se v intervalech po jedné minutě od jejich prvního výskytu do doby, dokud hodnota CNS  $O<sub>2</sub>$ 

neklesne pod 100 % nebo dokud pp  $O_2$  neklesne pod 0,5 bar (viz kapitola 3.1, kde najdete seznam hloubek, v nichž je pp  $O<sub>2</sub>$  rovno 0,5 bar pro některé běžné směsi nitroxu).

## *3.2.4 Vynechaná dekompresní zastávka*

## **VAROVÁNÍ**

**Nedodržení povinné dekompresní zastávky může vést k závažnému poškození zdraví nebo ke smrti.** 

V **ZÁKLADNÍ** konfiguraci se oznámení alarmu **VYNECHANÁ DEKOMPRESNÍ ZASTÁVKA!**  zobrazí na 12 sekund ve spodním řádku a hloubka se inverzně (bíle na černém pozadí) zobrazuje po dobu, dokud potápěč setrvává v hloubce nad hloubkou předepsané zastávky. Zvukový signál trvá po dobu, dokud potápěč nesestoupí na předepsanou hloubku nebo níže.

Obr.

V **PLNÉ** konfiguraci se oznámení alarmu **VYNECHANÁ DEKOMPRESNÍ ZASTÁVKA!**  zobrazí na 12 sekund ve spodním řádku a hloubka se inverzně (bíle na černém pozadí) zobrazuje po dobu, dokud potápěč setrvává v hloubce nad hloubkou předepsané zastávky. Zvukový signál trvá po dobu, dokud potápěč nesestoupí na předepsanou hloubku nebo níže.

Obr.

## *3.2.5 RBT = 0 minut*

RBT (zbývající čas na dně) je doba, kterou můžete strávit v současné hloubce tak, aby vám zbyla dostatečná zásoba vzduchu k bezpečnému výstupu a abyste hladiny dosáhli s rezervou v láhvi. Výpočet RBT je založen na současné rychlosti dýchání, započítává všechny stávající i budoucí dekompresní povinnosti a jakékoli změny teploty vody. Předpokládá výstup ideální rychlostí výstupu (definovanou v kapitole 3.2.1). Pokud RBT dosáhne 0 minut, spustí se alarm: Galileo spočítalo, že pokud nyní zahájíte výstup a budete vystupovat ideální rychlostí výstupu, dostanete se k hladině právě s rezervou v láhvi a jakékoli další zdržení zvyšuje riziko, že vyčerpáte zásobu vzduchu před dosažením hladiny.

Strana 47

3. Potápění s počítačem Galileo

## **VAROVÁNÍ**

**Pokud RBT klesne pod 0 minut, zásoba vašeho plynu je nebezpečně nízká a nebudete možná schopni dokončit bezpečný výstup. To může vést k závažnému poškození zdraví nebo ke smrti. Nenechejte RBT poklesnout pod 0 minut!** 

V **ZÁKLADNÍ** konfiguraci se oznámení alarmu **RBT = 0 MINUT** zobrazí na 12 sekund na místě doby bez zastávky nebo informace o dekompresi a během zobrazení je spuštěn zvukový signál. Navíc se v levém dolním rohu inverzně (bíle na černém pozadí) zobrazí zpráva RBT. Zvukový signál trvá do té doby, dokud hodnota RBT nestoupne na 1 minutu nebo více nebo dokud nevystoupíte do hloubky 6,5 m nebo méně.

Obr.

V **JEDNODUCHÉ** konfiguraci se oznámení alarmu **RBT = 0 MINUT** zobrazí na 12 sekund na místě doby bez zastávky a během zobrazení je spuštěn zvukový signál. Navíc poté, co zmizí textová zpráva, se v levém dolním rohu inverzně (bíle na černém pozadí) zobrazí RBT.

Zvukový signál trvá do té doby, dokud hodnota RBT nestoupne na 1 minutu nebo více nebo dokud nevystoupíte do hloubky 6,5 m nebo méně.

Obr.

V **PLNÉ** konfiguraci se oznámení alarmu **RBT = 0 MINUT** zobrazí na 12 sekund na místě doby bez zastávky nebo informace o dekompresi a během zobrazení je spuštěn zvukový signál. RBT se navíc zobrazí inverzně (bíle na černém pozadí). Zvukový signál trvá do té doby, dokud hodnota RBT nestoupne na 1 minutu nebo více nebo dokud nevystoupíte do hloubky 6,5 m nebo méně.

Obr.

Ve všech konfiguracích se navíc, pokud tlak v láhvi dosáhne určené rezervy v láhvi, na obrazovce na 12 vteřin zobrazí zpráva **DOSAŽENÍ REZERVY V LÁHVI** a hodnota tlaku v láhvi se zobrazí inverzně (bíle na černém pozadí).

## *3.2.6 Vybitá baterie*

## **VAROVÁNÍ**

**Nezahajujte ponor, pokud se na displeji nad hladinou zobrazuje zpráva VYMĚŇTE BATERII. Počítač by mohl během ponoru selhat a v důsledku toho by mohlo dojít k závažnému poškození zdraví nebo ke smrti.** 

Galileo vás během ponoru upozorňuje na riskantní situaci související s vybitou baterií dvěma způsoby:

- Zobrazením zprávy **VYBITÁ BATERIE** na obrazovku. To znamená, že můžete dokončit ponor, ale jakmile se vrátíte na hladinu, měli byste baterii vyměnit;

- Zobrazením zprávy **VYMĚŇTE BATERII** na obrazovku. To znamená, že musíte zahájit postup vedoucí k ukončení ponoru, protože v baterii není dostatek energie k zajištění nepřetržité řádné funkce a počítač by mohl selhat.

V době, kdy se zobrazuje alarm **VYMĚŇTE BATERII**, nelze zapnout prosvícení displeje, nebudou se spouštět zvuková varování a nelze zapnout kompas.

Strana 48

3. Potápění s počítačem Galileo

V situaci **VYBITÁ BATERIE** se tato zpráva zobrazuje dole na obrazovce v intervalech po 4 sekundách. Pokud je obrazovka v **JEDNODUCHÉ** konfiguraci, přepne se do **ZÁKLADNÍHO** zobrazení, aby bylo možné zobrazit všechny důležité informace.

Obr.

## **VAROVÁNÍ**

**Pokud se během ponoru zobrazí zpráva VYMĚŇTE BATERII, zahajte postup vedoucí k ukončení ponoru, protože počítač by mohl selhat. Nedovolte, aby došlo k této situaci!** 

V situaci **VYMĚŇTE BATERII** se tato zpráva zobrazuje dole na obrazovce v intervalech po 4 sekundách. Pokud je obrazovka v **JEDNODUCHÉ** konfiguraci, přepne se do **ZÁKLADNÍHO** zobrazení, aby bylo možné zobrazit všechny důležité informace.

Obr.

Galileo navíc vedle sledování stavu své baterie sleduje stav baterií ve vysílačích **T1**, **T2** a **TD**  a upozorní vás na to, že baterie jsou vybité a měli byste je vyměnit. Zpráva **VYBITÁ BATERIE T1** (**T2** nebo **TD**) se zobrazuje v prostředním řádku obrazovky v intervalech po čtyřech sekundách. Pokud je obrazovka v **JEDNODUCHÉ** konfiguraci, přepne se do **ZÁKLADNÍHO** zobrazení, aby bylo možné zobrazit všechny důležité informace.

Obr.

## *3.3 Informace o displeji*

Díky kontaktům na vodu se počítač Galileo po ponoření automaticky spustí, pokud kontakty nejsou nastaveny na **VYPNUTO**. V tomto případě musíte počítač zapnout manuálně před zahájením ponoru. Více informací najdete v kapitole 2.8.6. V hloubce 0,8 m Galileo začíná sledovat hloubku a čas a také zahájí provádění dekompresních výpočtů.

Strana 49

3. Potápění s počítačem Galileo

Podrobnosti o zobrazovaných informacích najdete v následujících kapitolách.

## *3.3.1 Popis hesel*

Tato kapitola doplňuje seznam informací z rejstříku tím, že přidává určité podrobnosti o obrazovce počítače Galileo při potápění.

**Doba ponoru** se zobrazuje jako doba v minutách. Pokud během ponoru vystoupíte na hladinu, doba strávená na hladině se započítá pouze pokud během pěti minut opět sestoupíte pod 0,8 m. Během této chvilky se můžete krátce zorientovat. Když jste na hladině, průběh doby se nebude ukazovat, ale běží na pozadí. Jakmile se ponoříte, doba ponoru se znovu objeví, včetně doby strávené na hladině.

Maximální zobrazitelná doba je 999 minut pro **ZÁKLADNÍ** a **PLNOU** konfiguraci a 99 minut pro **JEDNODUCHOU** konfiguraci. Při delších ponorech se doba ponoru začíná počítat opět od 0 minut.

**Hloubka**: hloubka se do 99,9 m udává s rozlišením 10 cm, větší hloubka s rozlišením 1 m. V hloubce mělčí než 0,8 m se na displeji zobrazuje --. Maximální možná hloubka je 330 m.

# **VAROVÁNÍ**

**Galileo pracuje jako dekompresní počítač pouze do hloubky 120 m. Ve větších hloubkách se automaticky přepne do režimu měřicího přístroje a po zbytek ponoru jej nelze použít jako dekompresní počítač. Aby vás Galileo upozornilo na blížící se přepnutí, v hloubce mezi 115 a 120 m se zobrazuje zpráva PŘECHOD NA MĚŘIČ.** 

**Doba bez zastávky**: počítá se v reálném čase a obnovuje se každých 0,5 sekund. Maximální zobrazitelná doba bez zastávky je 199 minut pro **ZÁKLADNÍ** a **PLNOU**  konfiguraci a 99 minut pro **JEDNODUCHOU** konfiguraci.

# **VAROVÁNÍ**

**Při každém ponoru proveďte bezpečnostní zastávku v hloubce mezi 3 a 5 metry dlouhou 3 až 5 minut, a to i v případě, že žádná dekompresní zastávka není vyžadována.** 

**Teplota**: Galileo během ponoru zobrazuje teplotu vody a nad hladinou teplotu vzduchu.

**RBT**: RBT (zbývající čas na dně) je doba, kterou můžete strávit v současné hloubce tak, aby vám zbyla dostatečná zásoba vzduchu k bezpečnému výstupu a abyste dosáhli hladiny s rezervou v láhvi. Výpočet RBT je založen na současné rychlosti dýchání, započítává všechny stávající i budoucí dekompresní povinnosti a jakékoli změny teploty vody. Předpokládá výstup ideální rychlostí výstupu (definovanou v kapitole 3.2.1). Pokud RBT dosáhne 0 minut, znamená to, že Galileo spočítalo, že pokud nyní zahájíte výstup, dostanete se k hladině právě s rezervou v láhvi a jakékoli další zdržení zvyšuje riziko, že vyčerpáte zásobu vzduchu před dosažením hladiny.

#### *POZNÁMKY:*

*- Galileo potřebuje přibližně 2 minuty na analýzu vašeho vzorce dýchání, RBT se proto během těchto prvních dvou minut nezobrazuje.* 

*- Pokud se nacházíte v blízkosti nejhlubší povinné dekompresní zastávky, RBT znamená dobu, po kterou můžete v této hloubce zůstat před dosažením rezervy v láhvi.*

**Tlak v láhvi**: je založen na signálu z vysílače Smart. Vysílač Smart má dosah 1,5 m. Na rozdíl od jiných potápěčských počítačů UWATEC integrujících plyn není tato hodnota kompenzována s ohledem na teplotu. Kompenzace podle teploty je prováděna pro zajištění správného výpočtu RBT, ale počítač zobrazuje neupravenou hodnotu.

Strana 50

3. Potápění s počítačem Galileo

## **VAROVÁNÍ**

**- Pokud Galileo nezachytí během 30 sekund žádný signál z vysílače, spustí se zvuková sekvence a na displeji se na 12 sekund objeví zpráva BEZ SIGNÁLU TLAKU. - Pokud Galileo ani během dalších 40 sekund nezachytí žádný signál z vysílače, spustí se další zvuková sekvence a na displeji se na 12 sekund objeví zpráva SIGNÁL TLAKU ZTRACEN. RBT se na displeji přestane zobrazovat a tlak v láhvi nahradí symbol - - -. Zkontrolujte umístění počítače Galileo vzhledem k vysílači. Pokud neobdržíte údaj o tlaku v láhvi, zahajte výstup k hladině.** 

**- Pokud jste SIGNÁL TLAKU nastavili na VYPNUTO (kapitola 2.6.8), nebudete tato varování dostávat. V tomto případě je velmi důležité, abyste neustále tlak v láhvi sledovali a předešli tak situaci, že byste neměli dostatečnou zásobu plynu. - Pokud tlak v láhvi dosáhne 14 bar, vysílač se vypne a Galileo od té doby přestane tlak v láhvi zobrazovat.** 

**Tlak v láhvi partnera**: pokud váš partner pro potápění používá také vysílač Smart firmy UWATEC, můžete jeho signál spárovat s láhví v označenou počítači Galileo **PARTNER**. Potom můžete v době, kdy se nacházíte do vzdálenosti 1,5 m od partnera, sledovat příslušný tlak v láhvi na obrazovce vašeho počítače Galileo.

**Sloupcový graf kyslíku**: jedná se o sloupcový graf na levé straně displeje (v **ZÁKLADNÍ** a **PLNÉ** konfiguraci) a představuje kyslíkovou toxicitu. Sloupcový graf je tvořen deseti segmenty. První segment se rozsvítí, pokud je hodnota CNS  $O<sub>2</sub>$  rovna 5 %, všechny další segmenty se pak rozsvěcují při zvýšení o 10 $\%$ . U osmého segmentu hodnota CNS O<sub>2</sub> odpovídá 75 % a může se spustit varování (viz kapitola 2.6.2). Při 95 % svítí všechny segmenty. Pří 100 % se spustí alarm CNS O<sub>2</sub>.

Obr.

**Sloupcový graf dusíku**: v **ZÁKLADNÍ** a **PLNÉ** konfiguraci si můžete zvolit nahrazení sloupcového grafu kyslíku sloupcovým grafem tlaku v láhvi, jak je popsáno v kapitole 2.8.2. Každý segment grafu představuje jednu desetinu nastaveného maximálního tlaku v láhvi. Ve výchozím nastavení (od výrobce) každý segment představuje 20 barů.

**Informace o dekompresi: nejhlubší zastávka, doba v nejhlubší zastávce, celková doba výstupu**: když Galileo vypočítá potřebu povinné dekompresní zastávky, ukáže vám, **V** jaké hloubce máte nejprve zastavit (nejhlubší zastávka) a **NA** jak dlouhou dobu (doba v nejhlubší zastávce). Dále spočítá celkovou dobu výstupu (**TAT**). Celková doba výstupu delší než 199 minut se zobrazí jako "--".

Pro zdůraznění změny z ponoru **BEZ ZASTÁVKY** na **DEKOMPRESNÍ** ponor se tato informace zobrazí inverzně, tzn. bílá čísla na černém pozadí.

Strana 51

3. Potápění s počítačem Galileo

**Informace o dekompresi v úrovni MB L0**: pokud se potápíte s úrovní MB jinou než L0, můžete požadovat po počítači Galileo, aby zobrazil informaci o dekompresi odpovídající základnímu výpočtu úrovně MB L0. Více informací o úrovních MB najdete v kapitole 3.5.

## *3.3.2 ZÁKLADNÍ konfigurace obrazovky*

obr.

Základní konfigurace obrazovky nabízí informace o parametrech ponoru v klasické úpravě firmy UWATEC. To znamená, že se zobrazují následující informace:

- současná hloubka

- doba ponoru

- doba bez zastávky (pouze ve fázi ponoru bez zastávky)

- nejhlubší zastávka, trvání nehlubší zastávky, celková doba výstupu (pouze během dekompresní fáze ponoru)

- tlak v láhvi

- RBT

- koncentrace kyslíku (až do dosažení maximální hloubky)

- maximální hloubka (pouze pokud maximální hloubka je nejméně o 1 m větší než současná hloubka)

- kyslíková toxicita (prostřednictvím levého sloupcového grafu)

Po **stisku** prostředního tlačítka (označeného **MORE**) se informace v levém dolním rohu mění v následujícím pořadí:

- maximální hloubka

 $-$  % O<sub>2</sub>

- tepová frekvence

- stopky

- tlak v láhvi partnera (pouze pokud láhev **PARTNER** byla spárována, viz kapitola 1.11)

- (aktivní úroveň MB, pokud je jiná než L0)

- (informace o ponoru bez zastávky nebo dekompresní informace vztahující se k L0, pokud je úroveň MB mezi L1 až L5 aktivní, viz kapitola 3.5.3)

- čas

 $-CNSO<sub>2</sub>$ 

- průměrná hloubka

- pp  $O<sub>2</sub>$ 

Po každém **stisku** tlačítka se zobrazovaný údaj změní na následující ve výše uvedeném pořadí a ten zůstane zobrazen do dalšího **stisku** tlačítka. Pokud tlačítko **stisknete** během zobrazení pp O<sub>2</sub>, cyklus znovu začíná od maximální hloubky.

Stopky běží po celou dobu na pozadí. Každým **stiskem** levého tlačítka (**BOOK**) se vynulují a znovu spustí, ať se zobrazují na displeji či nikoli.

# *3.3.3 JEDNODUCHÁ konfigurace obrazovky*

Obr.

Jednoduchá konfigurace obrazovky je určena těm potápěčům, kteří se raději zaměřují pouze na základní informace o ponoru, přesto ale mají možnost se k některým zbývajícím údajům dostat – v některých polích se mohou informace měnit.

**JEDNODUCHÁ** konfigurace je vhodná pouze pro ponory bez zastávky: jakmile zahájíte úrovňovou nebo dekompresní zastávku, konfigurace obrazovky se automaticky přepne na **ZÁKLADNÍ** zobrazení, aby se na displej vešly všechny související informace. **JEDNODUCHÁ** konfigurace rovněž nepodporuje potápění s více než jednou směsí plynu.

Strana 52

3. Potápění s počítačem Galileo

Pokud zvolíte **JEDNODUCHOU** konfiguraci obrazovky a poté naprogramujete více než jeden plyn, Galileo se automaticky přepne na **ZÁKLADNÍ** zobrazení.

## *POZNÁMKA:*

*V JEDNODUCHÉ konfiguraci se zobrazuje buď doba bez zastávky nebo RBT, podle toho co je kratší. Pokud vaše zásoba zbývajícího vzduchu je tak velká, že zahájíte úrovňovou nebo dekompresní zastávku před tím než RBT = 0 minut, doba bez zastávky se zobrazí na obrazovku, zvýrazněná zprávou BEZ ZASTÁVKY. Na druhou stranu, pokud vaše zásoba zbývajícího vzduchu je taková, že dosáhnete RBT = 0 v době, kdy dosud nejste ve fázi bez zastávky, na obrazovce se zobrazí RBT, zvýrazněná nápisem RBT.*

V této konfiguraci se zobrazují následující informace:

- současná hloubka
- doba ponoru
- doba bez zastávky nebo RBT, podle toho co je kratší
- tlak v láhvi
- sycení dusíkem (prostřednictvím sloupcového grafu)

# **VAROVÁNÍ**

**Po varování ZTRÁTA SIGNÁLU TLAKU počítač Galileo již nemůže počítat RBT. V takovém případě se v JEDNODUCHÉ konfiguraci zobrazuje doba bez zastávky, to ale neznamená, že máte dostatečnou zásobu plynu k setrvání v této hloubce po udanou dobu.** 

Po **stisku** prostředního tlačítka (označeného **MORE**) se můžete dostat k alternativním údajům. Tyto údaje se zobrazují na místě tlaku v lahvi a zůstanou na displeji pouze na 4 sekundy, poté se opět zobrazí tlak v láhvi. Alternativní údaje se zobrazují v následujícím pořadí:

- maximální hloubka
- $-$  % O<sub>2</sub>
- teplota
- tepová frekvence
- tlak v láhvi partnera (pouze pokud láhev **PARTNER** byla spárována, viz kapitola 1.11)
- (aktivní úroveň MB, pokud je jiná než L0)

- (informace o ponoru bez zastávky nebo dekompresní informace vztahující se k L0, pokud je úroveň MB mezi L1 až L5 aktivní, viz kapitola 3.5.3)

- čas

 $-$  CNS  $O<sub>2</sub>$ 

Po každém **stisku** tlačítka se zobrazovaný údaj změní na následující ve výše uvedeném pořadí a ten zůstane na obrazovce na 4 sekundy, než jej opět nahradí zobrazení tlaku v láhvi. Pokud tlačítko **MORE** stisknete znovu poté, co se zobrazení v tomto poli vrátilo k údaji o tlaku v láhvi, následujíc zobrazení bude pokračovat ve výše uvedeném pořadí od naposledy zobrazeného údaje.

# *3.3.4 PLNÁ konfigurace obrazovky*

Obr.

Plná konfigurace obrazovky je určena těm potápěčům, kteří upřednostňují zobrazení co největšího možného počtu údajů najednou.

V této konfiguraci se zobrazují následující informace:

- současná hloubka
- doba ponoru
- doba bez zastávky (pouze ve fázi ponoru bez zastávky)
- nejhlubší zastávka, trvání nehlubší zastávky, celková doba výstupu (pouze během
- dekompresní fáze ponoru)

- tlak v láhvi

strana 53

3. Potápění s počítačem Galileo

- RBT
- čas
- stopky
- aktivní úroveň MB
- teplota
- tepová frekvence
- průměrná hloubka
- maximální hloubka
- koncentrace kyslíku
- sycení dusíkem (prostřednictvím pravého sloupcového grafu)
- kyslíková toxicita (prostřednictvím levého sloupcového grafu)

Po **stisku** prostředního tlačítka (označeného **MORE**) se údaje v levém dolním rohu mění v následujícím pořadí:

 $-$  % O<sub>2</sub>

- tlak v láhvi partnera (pouze pokud láhev **PARTNER** byla spárována, viz kapitola 1.11)

- (informace o ponoru bez zastávky nebo dekompresní informace vztahující se k L0, pokud je úroveň MB mezi L1 až L5 aktivní, viz kapitola 3.5.3)

- $-CNSO<sub>2</sub>$
- pp  $O<sub>2</sub>$

Po každém **stisku** tlačítka se zobrazovaný údaj změní na následující ve výše uvedeném pořadí a ten zůstane zobrazen do dalšího **stisku** tlačítka. Pokud tlačítko **stisknete** během zobrazení pp O<sub>2</sub>, cyklus znovu začíná od koncentrace kyslíku. Stopky se vynulují a znovu spustí **stiskem** levého tlačítka (**BOOK**).

# *3.4 Speciální funkce společné pro ZÁKLADNÍ, JEDNODUCHOU a PLNOU konfiguraci*

## *3.4.1 Přístup k digitálnímu kompasu a jeho použití*

Ve všech zobrazeních se po **stisku a podržení** pravého tlačítka (**LIGHT**) na obrazovce počítače zobrazí digitální kompas. Tento displej rovněž zobrazuje hloubku, dobu ponoru, tlak v láhvi a dobu bez zastávky nebo RBT, podle toho, co je kratší. V případě úrovňových nebo dekompresních zastávek se v pravém dolním rohu každé 4 sekundy střídavě zobrazuje informace o dekompresi a tlak v láhvi spolu s RBT. **Stiskem a podržením** pravého tlačítka ve zobrazení kompasu vrací na zobrazení počítače. Stane se tak rovněž po uplynutí nastavené doby automatického vypnutí, definované v kapitole 2.4.2.

#### *POZNÁMKA:*

*Pokud jste v režimu kompasu a Galileo právě ukončuje fázi bez zastávky, obrazovka se vrátí k obvyklému zobrazení počítače bez ohledu na nastavení doby automatického vypnutí. Pokud si přejete vrátit se ke zobrazení kompasu, opět stiskněte a podržte pravé tlačítko.* 

Obr*.* 

Ve zobrazení kompasu se poněkud mění funkce tlačítek. Prostřední tlačítko je nyní označeno **SET** (nastavit). **Stiskem** tohoto tlačítka nastavíte azimut. Azimut kompasu představuje směr, kam směřuje přední část kompasu. Vyjadřuje se ve stupních, od 0 do 359. 0 stupňů označuje sever, 90 stupňů východ, 180 stupňů, jih 270 stupňů západ a všechny další směry leží mezi těmito hodnotami. Na displeji se zobrazí zpráva **NASTAVENÍ AZIMUTU SE ZDAŘILO** a v pozici nastaveného azimutu se objeví bod. Nastavení azimutu vám umožňuje pohybovat se referenčním směrem. **Stiskem a podržením** prostředního tlačítka se nastavený azimut vymaže. Pamatujte si, že nastavený azimut zůstává v paměti do té doby, dokud nenastavíte nový nebo dokud jej nevymažete. Všechny nastavené azimuty zůstávají v paměti profilu ponoru a lze si je pomocí SmartTRAK prohlédnout po stažení ponoru do PC.

Strana 54

3. Potápění s počítačem Galileo

Pokud máte nastaven referenční azimut, vlevo nebo vpravo od číselného vyjádření azimutu se objeví šipka, která ukazuje, kterým směrem byste se měli vydat, abyste se srovnali s nastaveným azimutem. Galileo navíc jako pomůcku pro navigaci automaticky označí pozice 90 a 120 stupňů napravo a nalevo od nastaveného azimutu a dále 180 stupňů (označení slouží jako pomůcka pro navigaci ve čtverci, navigaci v trojúhelníku a navigaci tam a zpět). Tyto pozice jsou označeny  $\perp$ ,  $\Delta$ , a  $\parallel$ .

Obr.

Levé tlačítko (**BOOK**) vám stále umožňuje nastavení záložek.

## *3.4.2 Nastavení záložek*

**Stiskem** levého tlačítka (**BOOK**) můžete nastavit jakýkoli počet záložek pro připomenutí určitých situací během ponoru. V **ZÁKLADNÍ** a **PLNÉ** konfiguraci a v konfiguraci **KOMPAS** nastavením záložky také vynulujete stopky.

Když nastavíte záložku, Galileo zobrazí potvrzující zprávu **NASTAVENÍ ZÁLOŽKY.** (Pokud je na displeji zobrazen časovač bezpečnostní zastávky, zpráva se nezobrazí.

V **ZÁKLADNÍM** zobrazení a v zobrazení **MĚŘICÍHO PŘÍSTROJE** se zpráva také nezobrazí,

protože vynulování stopek je již dostatečným indikátorem, že záložka byla úspěšně nastavena.) Záložky se objeví v profilu ponoru ve SmartTRAK.

Obr.

# *3.4.3 Časovač bezpečnostní zastávky*

Ke konci ponoru se v hloubce 6,5 m nebo méně, pokud zde není stanovena žádná dekompresní povinnost, změní označení levého tlačítka z **BOOK** na **TIMER** (pokud tato možnost není **VYPNUTA**, viz kapitola 2.3.3).

## Když je **ČASOVAČ BEZPEČNOSTNÍ ZASTÁVKY** v **NASTAVENÍ PONORU** nastaven na **AUTOMATICKÝ**:

Pokud byste během ponoru dosáhli minimální hloubky 10 m, v hloubce 5 m časovač bezpečnostní zastávky automaticky zapne odpočítávání a do profilu ponoru se přidá záložka. Pokud sestoupíte níže než do 6,5 m, časovač zmizí a opět se zobrazí doba bez zastávky. Po návratu do 5 m se časovač opět automaticky spustí. Dokud jste v hloubce menší než 6,5 m a nejsou stanoveny žádné dekompresní povinnosti, můžete manuálně **stisknout TIMER**, čímž nastartujete nebo restartujete odpočítávání časovače.

## Když je **ČASOVAČ BEZPEČNOSTNÍ ZASTÁVKY** v **NASTAVENÍ PONORU** nastaven na **MANUÁLNÍ**:

V hloubce 6,5 m nebo méně **stiskem TIMER** aktivujete časovač bezpečnostní zastávky a přidáte záložku do profilu ponoru. Časovač můžete restartovat, kolikrát chcete. Pokud sestoupíte níže než do 6,5 m, časovač zmizí a opět se zobrazí doba bez zastávky. Po výstupu nad 6,5 m musíte **stisknout TIMER**, abyste časovač restartovali.

## Když je **ČASOVAČ BEZPEČNOSTNÍ ZASTÁVKY** v **NASTAVENÍ PONORU** nastaven na **VYPNUTO**:

Časovač bezpečnostní zastávky není možné spustit.

Strana 55

3. Potápění s počítačem Galileo

Obr.

V režimu kompas pracuje časovač bezpečnostní zastávky stejným způsobem jako v **ZÁKLADNÍ**, **JEDNODUCHÉ** a **PLNÉ** konfiguraci. Pokud je časovač bezpečnostní zastávky v činnosti při přepínání z jedné konfigurace do druhé, vlastní údaje časovače snadno přejdou z jednoho zobrazení do jiného.

Obr.

# *3.4.4 Zobrazení profilu ponoru, jednotlivých oddílů saturace a obrázků*

Po **stisku a podržení** prostředního tlačítka (označeného **MORE**) si můžete prohlédnout profil ponoru. Na obrazovce se zobrazí grafické vyjádření profilu vašeho ponoru spolu s křivkou, představující buď možný přímý výstup k hladině (v režimu bez zastávky) nebo profil dekomprese (v dekompresním režimu). Profil ponoru zůstane na obrazovce maximálně 12 sekund a poté se opět objeví zobrazení potápěčského počítače. K obrazovce potápěčského počítače se můžete kdykoli vrátit **stiskem a podržením** pravého tlačítka.

Obr.

**Stiskem** tlačítka **MORE** v době zobrazení profilu ponoru se dostanete do grafického vyjádření relativní saturace každého z osmi oddílů modelovaných algoritmem ZH-L8 ADT MB. Výška každého sloupce představuje procentuálně vyjádřený poměr současného nasycení tkání k maximálnímu tolerovatelnému nasycení. Barva udává, zda se jedná o sycení či vysycování: šedá označuje úseky, které se vysycují, zatímco černá označuje úseky, které se zasycují. Toto zobrazení je kromě barev analogické se zobrazením softwaru SmartTRAK, jek je popsáno v kapitole 4.3. Grafické vyjádření saturace zůstane na obrazovce maximálně 12 sekund a poté se opět objeví údaje potápěčského počítače. K obrazovce potápěčského počítače se můžete kdykoli vrátit **stiskem a podržením** pravého tlačítka.

Strana 56

3. Potápění s počítačem Galileo

Obr.

Pokud máte do počítače Galileo nahrané obrázky, můžete si je při ponoru během zobrazení sycení jednotlivých oddílů zobrazit **stiskem MORE**. Pokaždé, když při prohlížení obrázků **stisknete MORE**, z paměti počítače Galileo se vyvolá další obrázek. Každý obrázek zůstane na obrazovce maximálně 12 sekund. K obrazovce potápěčského počítače se můžete kdykoli vrátit **stiskem a podržením** pravého tlačítka.

#### *POZNÁMKY:*

*- Profil, saturace oddílů a obrázky mohou být zobrazeny maximálně 1 minutu, poté se opět objeví obvyklá obrazovka potápěčského počítače.* 

*- Pokud se během prohlížení profilu, saturace oddílů nebo obrázků spustí alarm či varování, Galileo se okamžitě vrátí k obvyklé obrazovce potápěčského počítače.* 

## *3.4.5 Zapnutí prosvícení*

Prosvícení se aktivuje **stiskem** pravého tlačítka (označeného **LIGHT**). Ve výchozím nastavení trvá prosvícení **6 sekund**, ale jeho délku si můžete nastavit mezi **2** a **12 sekundami**, v krocích po 1 sekundě. Můžete si také zvolit **STISKEM ZAPNI/STISKEM VYPNI**, prosvícení potom zůstane svítit tak dlouho, dokud jej opětovným **stiskem** tlačítka nevypnete.

## *POZNÁMKA:*

*Prosvícení není dostupné, pokud se zobrazuje varování VYMĚŇTE BATERII.* 

## *3.5 Potápění s úrovněmi MB*

Mikrobubliny jsou malé bublinky, které se mohou během jakéhokoli ponoru tvořit v těle potápěče a obvykle se během výstupu k hladině a pobytu nad hladinou po ponoru přirozeně rozptýlí. Ponory v režimu bez zastávky ani dodržováním dekompresních zastávek se tvorbě mikrobublin v krevním oběhu nevyhnete. Galileo je vybaveno pokročilým algoritmem UWATEC nazvaným ZH-L8 ADT MB, který pomáhá snižovat formování mikrobublin. Tento pokročilý algoritmus umožňuje uživateli navíc ke standardnímu algoritmu ZH-L8 ADT, jehož bezpečnost byla vyzkoušena na celém světě, zvolit úroveň opatrnosti. Pracuje s pěti úrovněmi přidané opatrnosti (nebo úrovněmi MB), označenými L1 až L5, kdy úroveň L5 je nejopatrnější a úroveň L1 je jen o trochu opatrnější než standardní algoritmus ZH-L8 ADT, který zde označujeme jako L0.

Výběrem úrovně MB mezi L1 a L5 se algoritmus stane opatrnější a potápěč má potom buď kratší doby bez zastávky, nebo hlubší a delší dekompresní zastávky (zde nazývané úrovňové zastávky), než kdyby se potápěl s úrovní L0. Do těla potápěče se buď dostane

méně dusíku (kratší ponory bez zastávky) nebo bude schopen vydat z těla více dusíku před návratem na hladinu (ponory s úrovňovými zastávkami). V obou případech je cílem snížení množství mikrobublin, které jsou v těle přítomné v době ukončení ponoru. Více informací o nastavování úrovní MB najdete v kapitole 2.3.1.

Obr.

Strana 57

3. Potápění s počítačem Galileo

## *3.5.1 Slovníček k potápění s MB*

**Dekompresní zastávka:** dekompresní zastávka požadovaná v úrovni L0 (povinná).

**L0:** základní algoritmus odpovídající ZH-L8 ADT.

**L1:** první a nejnižší úroveň přidané opatrnosti.

**L2:** druhá úroveň přidané opatrnosti.

**L3:** třetí úroveň přidané opatrnosti.

**L4**: čtvrtá úroveň přidané opatrnosti.

**L5**: pátá a nejvyšší úroveň přidané opatrnosti.

**Úrovňová zastávka**: dekompresní zastávka vyžadovaná aktivními úrovněmi MB od L1 do L5, není závazná.

**Snížení úrovně zastávky:** dekompresní zastávka, která je požadovaná novou aktivní úrovní MB, poté, co došlo ke snížení úrovně MB kvůli nedodržení požadavku úrovňové zastávky. **ZH-L8 ADT:** přizpůsobivý algoritmus firmy UWATEC pro osm tkáňových oddílů.

**ZH-L8 ADT MB:** přizpůsobivý algoritmus firmy UWATEC pro osm tkáňových oddílů s úrovněmi MB (zvýšená opatrnost).

Strana 58

3. Potápění s počítačem Galileo

## *3.5.2 Zobrazované informace*

Při potápění s úrovní MB jinou než L0 provádí počítač Galileo stále na pozadí výpočty vztahující se k úrovni L0. Abyste rozuměli vztahu mezi nastavenou úrovní MB a základním výpočtem v úrovni L0 a tomu, jak se tyto údaje zobrazují na displeji, použijeme následující příklad ponoru. Jedná se o ponor, kdy byla úroveň MB v počítači nastavena na L3.

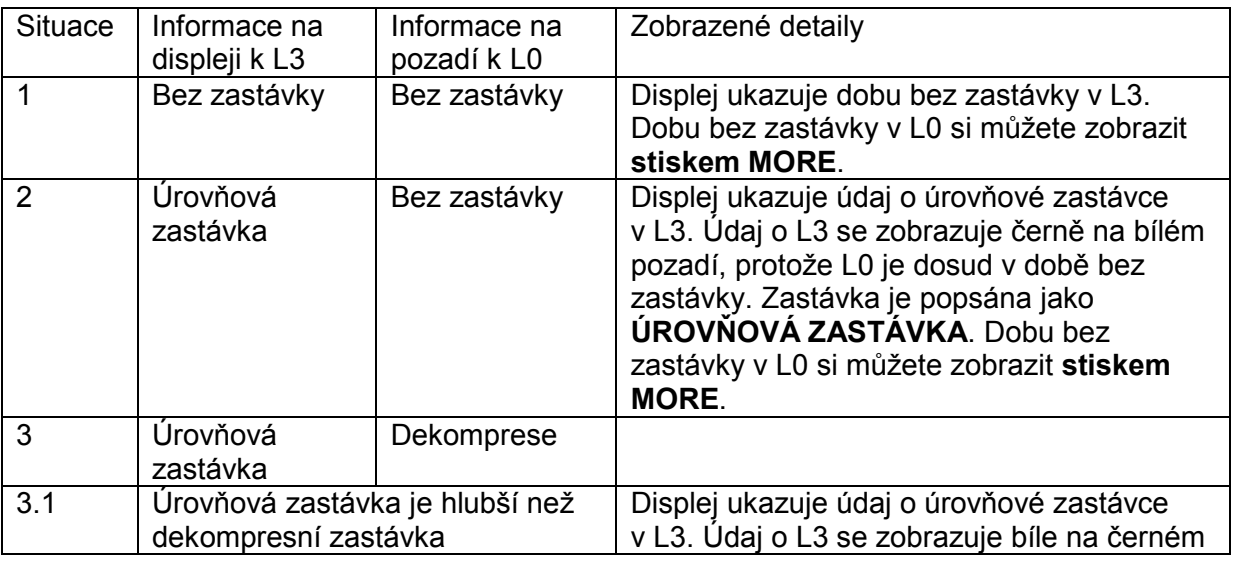

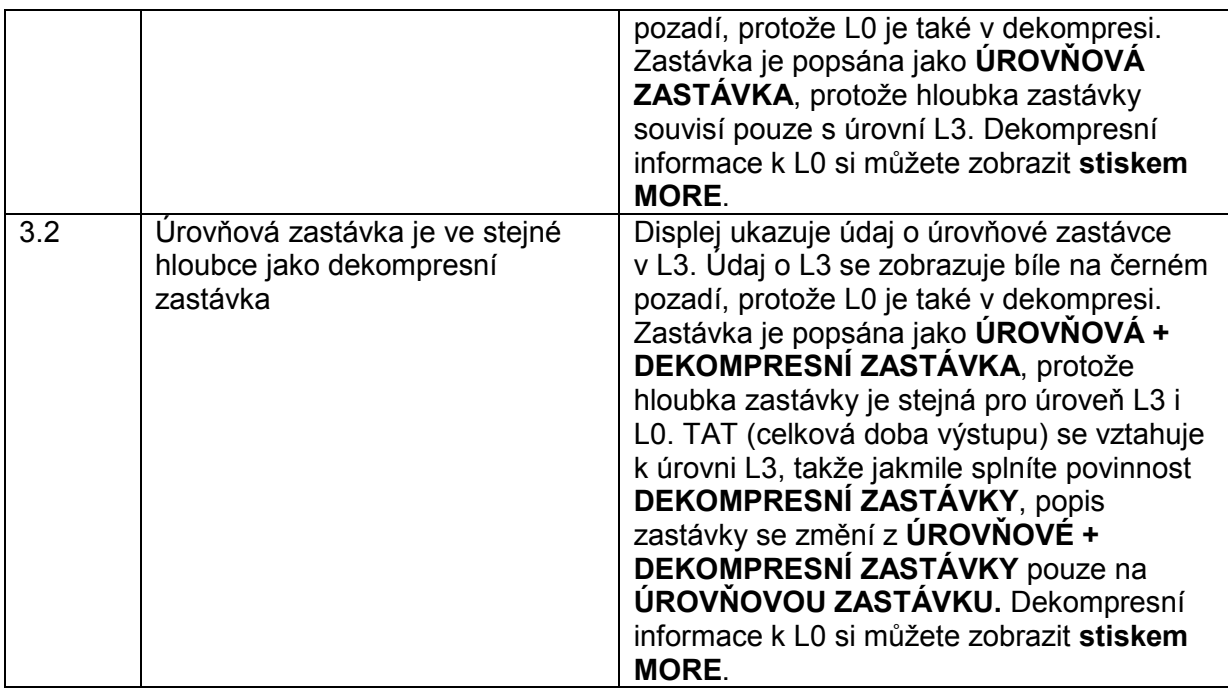

Obr.: Situace 2 Situace 3.1 Situace 3.2

## *3.5.3 Zobrazení základních dekompresních informací v úrovni L0*

Informace zobrazované během ponoru se vždy vztahují k aktivní úrovni MB. Nicméně v **ZÁKLADNÍ**, **JEDNODUCHÉ** a **PLNÉ** konfiguraci jsou v jednom z alternativních polí dostupné také základní údaje k úrovni L0. Příslušným počtem **stisků** tlačítka **MORE** se na 5 sekund na místě aktivní úrovně MB zobrazí informace k L0. Po pěti sekundách je tento údaj opět nahrazen údajem vztahujícím se k aktivní úrovni MB. Jakmile se ukáže údaj k úrovni L0, před **L0** se zobrazí buďto zpráva **BEZ ZASTÁVKY** nebo zpráva **DEKOMPRESNÍ ZASTÁVKA**. Díky tomu si můžete uvědomit, jaká je maximální možná doba bez zastávky nebo jaké jsou povinné dekompresní požadavky.

V **ZÁKLADNÍ** a **JEDNODUCHÉ** konfiguraci se základní informace k úrovni L0 zobrazí v pořadí za aktivní úrovní MB a před časovým údajem. Tento údaj se zobrazuje po dobu 5 sekund na místě informace o úrovňové zastávce MB (bez zastávky nebo dekompresní). Po pěti sekundách je opět nahrazen informací vztahující se k aktivní úrovni MB.

Strana 59

3. Potápění s počítačem Galileo

Obr.

V **PLNÉ** konfiguraci se základní informace k úrovni L0 zobrazí v pořadí za tlakem v láhvi **PARTNERA** a před CNS O<sub>2</sub>. Tento údaj se zobrazí na místě informace o úrovňové zastávce MB (bez zastávky nebo dekompresní) a po pěti sekundách je opět nahrazen informací vztahující se k aktivní úrovni MB.

Obr.

## *POZNÁMKA:*

*Sloupcový graf dusíku se vždy vztahuje k základnímu výpočtu v L0.* 

# *3.5.4 Navazující úrovně MB*

Při potápění s úrovněmi MB Galileo provádí výpočty vztahující se k úrovni L0 a dále ke všem úrovním MB ležícím mezi aktuální úrovní a úrovní L0. Potápěč má tak možnost zahájit ponor s danou úrovní MB a později během ponoru se posunout k další úrovni s menší přidanou opatrností: pokud například zahájíte ponor s úrovní L4, ale rozhodnete se, že nebudete provádět všechny zastávky požadované v úrovni L4, můžete postoupit postupně k úrovním L3, L2. L1 a nakonec k L0. Pouze dekompresní zastávky, které se vztahují k L0, jsou povinné a musí být pokaždé splněny, zatímco úrovňové zastávky počítané pro úrovně MB jsou doporučené, ale ne povinné. V kapitole 3.5.5 je popsáno, jak postoupit do nižší úrovně MB.

## *3.5.5 Vynechaná úrovňová zastávka/snížení úrovně MB*

Pokud je požadována úrovňová zastávka a vy vystoupíte 1,5 m nebo více nad ní, Galileo sníží aktivní úroveň MB na následující, která odpovídá aktuální hloubce. Poté, co se tak stane, se na obrazovce permanentně zobrazuje nová aktivní úroveň MB. Od té doby již není možné ponor dokončit s úrovní MB nastavenou na začátku ponoru. Pokud je hloubka úrovňové zastávky stejná jako hloubka dekompresní zastávky, a vy vystoupíte 1,5 m nad tuto hloubku, Galileo se posune na úroveň L0.

Po ukončení ponoru se po dosažení hladiny na displeji na pět minut zobrazí aktivní (snížená) úroveň MB. Po pěti minutách se Galileo přepne na režim nad hladinou a zobrazí se opět úroveň MB, která byla nastavena před ponorem, ale snížená úroveň MB se zaznamená na pátou stranu potápěčského deníku.

## *3.6 Nadmořská výška a dekompresní algoritmus*

Atmosférický tlak je závislý na nadmořské výšce a na počasí. To je důležité hledisko, které je třeba brát v potaz při potápění, protože atmosférický tlak, který nás obklopuje, má vliv na sycení nebo vysycení těla dusíkem. Nad určitou nadmořskou výškou se dekompresní algoritmus musí změnit, protože se změní atmosférický tlak.

Galileo rozděluje možný rozsah nadmořské výšky do pěti tříd:

- třída 0 (bez indikace na displeji počítače): od hladiny moře do přibližně 1000 m (bod přechodu při 905 milibarech);

- třída 1: od přibližně 1000 m n. m. do přibližně 2000 m n. m. (bod přechodu při 815 milibarech);

strana 60

3. Potápění s počítačem Galileo

- třída 2: od přibližně 2000 m n. m. do přibližně 3000 m n. m. (bod přechodu při 725 milibarech);

- třída 3: od přibližně 3000 m n. m. do přibližně 4000 m n. m. (bod přechodu při 610 milibarech);

- třída 4: přibližně nad 4000 m n. m.. V těchto nadmořských výškách Galileo funguje pouze jako měřicí přístroj (automatické přepnutí z režimu počítače).

Třídy nadmořské výšky jsou definovány pouze přibližnými nadmořskými výškami, protože bod přechodu tlaku se může vyskytnout v různých výškách.

Obr.: Žádné dekompresní údaje – režim měřicího přístroje Bod přechodu při 610 milibarech Bod přechodu při 725 milibarech Bod přechodu při 815 milibarech Bod přechodu při 905 milibarech

Galileo rozděluje nadmořské výšky automaticky: každých 60 sekund sleduje atmosférický tlak, i když je vypnuto, a pokud zjistí dostatečný pokles tlaku, chová se následovně: - zapne se (pokud je vypnuto);

- ukáže nový rozsah nadmořské výšky, který vyjádří černými pruhy uvnitř stylizované hory, a pokud připadá v úvahu, zakázanou oblast nadmořské výšky;

- ukáže dobu desaturace, která je v tomto případě dobu přizpůsobení novému okolnímu tlaku. Pokud během doby přizpůsobení zahájíte ponor, Galileo jej považuje za opakovaný ponor, protože ve vašem těle se nachází zbývající dusík.

Obr.

## *3.6.1 Zakázaná nadmořská výška*

Tím, jak se dostáváte do vyšší nadmořské výšky, nebo dokonce po potápění letíte v letadle, vystavujete své tělo nižšímu okolnímu tlaku. Podobně jako je tomu u doby bez odletu, Galileo doporučuje, které třídy nadmořské výšky jsou po ponoru bezpečné a které ne. Pokud musíte po ponoru při návratu domů jet přes horské sedlo, může pro vás být tato informace dosti důležitá.

Zakázané třídy nadmořské výšky se zobrazují jako šedé pruhy uvnitř stylizované hory. Zobrazení může být spojeno se zobrazením černých pruhů, které ukazují současnou nadmořskou výšku. Ve výše uvedeném příkladu se potápěč nachází ve 2. třídě nadmořské výšky a neměl by se vydat do 4. třídy nadmořské výšky.

Galileo je vybaveno alarmem k nadmořské výšce: pokud jste se dostali do nadmořské výšky, která dle počítače Galileo není v současné době slučitelná s aktuálními úrovněmi zbytkového dusíku, upozorní vás na to alarmem k nadmořské výšce (více informací viz kapitola 1.4).

## *3.6.2 Dekompresní ponory v horských jezerech*

Aby byla zajištěna optimální dekomprese i ve vyšších nadmořských výškách, je fáze dekomprese ve 3 metrech ve třídách nadmořské výšky 1, 2 a 3 rozdělena na dvě fáze – ve 4 metrech a ve 2 metrech.

Při atmosférickém tlaku nižším než 610 milibarů (v nadmořských výškách vyšších než 4000 m n. m.) Galileo neprovádí žádné dekompresní výpočty (automatický režim měřicího přístroje). V této třídě nadmořské výšky navíc není dostupný plánovač ponorů.

Strana 61

3. Potápění s počítačem Galileo

## *3.7 Potápění s více než jednou směsí plynu*

## *POZNÁMKA:*

*Abyste se mohli s počítačem Galileo potápět s více než jednou směsí plynu, musíte PMG nastavit na ZAPNUTO. O nastavení funkce PMG se dozvíte více v kapitole 2.3.9.* 

Galileo je vybaveno PMG algoritmem ZH-L8 ADT MB. PMG znamená předvídání více plynů (predictive multi gas), to znamená, že když si naprogramujete více než jednu směs plynu, Galileo bude předvídat přepnutí na plyn(y) s vyšší koncentrací kyslíku v hloubce (hloubkách), kterou jste si určili, a kdykoli vám poskytne rozvrh dekomprese zahrnující všechny směsi plynu, které jste naprogramovali. Jinými slovy, v jakémkoli okamžiku ponoru se vám započítává veškerý zbývající plyn, který máte s sebou. Galileo zároveň může ve stejný okamžik zobrazit, jak by vypadal rozvrh dekomprese, kdybyste ponor dokončili pouze s tou směsí plynu, kterou právě dýcháte, abyste mohli být připraveni na okolnost, že by všechno neproběhlo tak, jak jste plánovali.

## **VAROVÁNÍ**

**- Potápění s více než jednou směsí plynu představuje daleko větší riziko než potápění s jednou směsí plynu a chybování potápěče může vést k závažnému poškození zdraví nebo ke smrti.** 

**- Během ponorů s více než jednou směsí plynu se vždy ujistěte, že dýcháte z láhve, ze které jste zamýšleli dýchat. Dýchání ze směsi s vyšší koncentrací kyslíku v nesprávné hloubce vás může okamžitě zabít.** 

**- Označte si všechny své regulátory a láhve, abyste si je nemohli za žádných okolností splést.** 

**- Před každým ponorem a po výměně láhve se ujistěte, že každá směs plynu je pro příslušnou láhev nastavena na správnou hodnotu.** 

Galileo umožňuje používat během ponoru až tři směsi plynu (pouze vzduch a nitrox). Tyto tři směsi se označují T1, T2 a TD a musejí být v pořadí se stoupajícím obsahem kyslíku, tzn., že láhev T1 má nejnižší koncentraci kyslíku, T2 má vyšší koncentraci kyslíku a TD má ze všech tří lahví nejvyšší koncentraci kyslíku. Dvě nebo více lahví může být také nastaveno na stejnou koncentraci kyslíku. Pokud se budete potápět pouze se dvěma směsmi plynu, budete používat láhve T1 a TD.

Obr.

Galileo může ukazovat tlak v každé láhvi, pokud je odpovídající regulátor prvního stupně vybaven vysílačem UWATEC Smart, spárovaným tak, jak je popsáno v kapitole 1.11. Pamatujte si, že Galileo lze naprogramovat a používat pro potápění s více než jednou směsí plynu, ať používáte vysílače, či nikoli.

## *3.7.1 Nastavení koncentrace kyslíku při potápění s více než jednou směsí plynu*

Abyste pro láhve T1, T2 a TD mohli nastavit koncentraci kyslíku, musíte se dostat do menu nastavení kyslíku, jak je popsáno v kapitole 2.2. Vzhled menu se ale při nastavení **PMG** na **ZAPNUTO** trochu změní, takže na prvním řádku se nyní zobrazuje označení láhve a vedle něj nápis **ZAPNUTO** nebo **VYPNUTO**.

Obr.

Strana 62

## 3. Potápění s počítačem Galileo

Jakmile je zvýrazněn nápis **LÁHEV**, vyberte pomocí tlačítek **+** a **–** láhev, pro kterou chcete nastavit koncentraci kyslíku. **Stiskněte >>**, aby se zvýraznil nápis **ZAPNUTO** nebo **VYPNUTO**, a pomocí tlačítek **+** a **–** jedno z nich vyberte. **Stiskněte** opět **>>** a postoupíte o jeden řádek dolů ke koncentraci kyslíku. Po nastavení koncentrace kyslíku se **stiskem >>** posunete n další řádek na pp O2 max. Všimněte si, že MOD pro láhve T2 a TD jsou ve

skutečnosti hloubky přepnutí, které Galileo použije pro své výpočty, varování a navrhovaný bod přepnutí plynu. Nastavení uložíte **stiskem SAVE**.

*POZNÁMKY:* 

*- Galileo do svého algoritmu zahrne pouze ty směsi plynu, jejichž láhve jsou v menu nastavení O*2 *nastaveny na ZAPNUTO.* 

*- Koncentraci kyslíku pro T2 lze nastavit pouze po nastavení koncentrace kyslíku TD.* 

*- Nastavení pp O*2 *max na VYPNUTO platí pouze pro láhev T1. Láhve T2 a TD jsou vždy limitovány maximální hodnotou pp O*2 *max 1,6 bar.* 

*- Pro koncentrace kyslíku 80 % a vyšší je pp O*2 *max fixních 1,6 bar a nelze jej změnit.* 

*- Koncentrace kyslíku T1 nemůže být nastavena na VYPNUTO.* 

*- Koncentrace kyslíku T2 může být nastavena pouze na hodnotu mezi T1 (stejnou nebo vyšší) a TD (stejnou nebo nižší).* 

*- Galileo přidá vedle nápisu O*2 *text T1, T2 nebo TD a mezi tlak v láhvi a RBT označení současně aktivní láhve.* 

*- Možnost ZAPNUTO/VYPNUTO pro každou láhev vám umožňuje jednoduše přejít ze 3 na 2 nebo dokonce na 1 směs plynu bez změny aktuálního nastavení kyslíku.* 

*- Pokud láhev TD nastavíte na VYPNUTO, T2 se automaticky také nastaví na VYPNUTO.* 

*- MOD pro láhve T2 a TD je hloubka přepnutí pro odpovídající plyn. Tuto hodnotu Galileo používá pro své výpočty, alarmy a navrhované body přepnutí.* 

*- Galileo neumožňuje, aby rozdíl hodnot MOD různých plynů byl méně než 3 m.* 

*- Nastavení láhve na VYPNUTO neovlivní párování odpovídajících vysílačů.* 

*- Pokud se potápíte s více než jednou směsí plynu, funkce doba vynulování nitroxu (popsaná* 

*v kapitole 2.3.5) má následující vliv:* 

*º T1 se nastaví na 21 %* 

*º T2 a TD se nastaví na VYPNUTO.* 

## *3.7.2 Souhrnná tabulka plynů*

Pokud jste nastavili více než jednu směs plynu, Galileo může zobrazit souhrnnou tabulku plynů s přehledem tlaků v láhvi, koncentrací kyslíku, pp O2 max a MOD pro každou láhev. Pokud láhev nebyla spárována, objeví se místo tlaku zpráva **BEZ TLAKU**. Pokud láhev byla spárována, ale Galileo nedostává žádný signál, objeví se místo tlaku "---".

Obr.

Souhrnnou tabulku plynů si můžete zobrazit jak nad hladinou tak během ponoru. Nad hladinou si můžete zkontrolovat všechna nastavení, a pokud jsou vysílače všech lahví v dosahu a nejsou z důvodu šetření energií vypnuty (viz kapitola 1.11), můžete zkontrolovat tlak v každé láhvi. Do tabulky se dostanete ze zobrazení času **stiskem a podržením**  prostředního tlačítka (označeného **LOG**). Pokud jste ve zobrazení tabulky, **stiskem**  prostředního tlačítka se dostanete do funkce prohlížení obrázků.

Během ponoru slouží souhrnná tabulka plynů k připomenutí, v jaké hloubce plánujete přejít na jiný plyn a také k opětovné kontrole tlaku v každé láhvi (to je možné, pokud jsou vysílače v dosahu a aktivní. Do tabulky se dostanete **stiskem a podržením** prostředního tlačítka (označeného **MORE**).

## Strana 63

## 3. Potápění s počítačem Galileo

Souhrnná tabulka plynů zůstane na displeji maximálně 12 sekund, poté se Galileo vrátí k obvyklému displeji počítače. **Stiskem** prostředního tlačítka v době zobrazení souhrnné tabulky plynů se dostanete do souhrnné tabulky dekomprese, o které se dozvíte více v následující kapitole.

## *3.7.3 Souhrnná tabulka dekomprese*

Galileo zobrazuje předvídavé dekompresní výpočty pro více plynů na své hlavní obrazovce. Na pozadí se ale také počítá, jak by vypadala dekomprese, kdybyste ponor dokončili pouze s jednou směsí plynu – tou, kterou právě dýcháte. Pokud se potápíte s úrovní MB vyšší než L0, Galileo dále provádí předvídavý dekompresní výpočet a výpočet pouze pro současný plyn pro úroveň L0. Všechny tyto výpočty se najednou zobrazují v souhrnné tabulce dekomprese.

Obr.

Do souhrnné tabulky dekomprese se během ponoru dostanete ze souhrnné tabulky plynů po **stisku** prostředního tlačítka. V horním řádku označeném **PMG L5** (nebo podle toho, jaká úroveň MB je aktivní) vidíte předvídavý dekompresní výpočet pro více plynů pro aktivní úroveň MB. Stejný výpočet se zobrazuje na hlavní obrazovce počítače. Pod ním, na řádku označeném **1G L5** (nebo podle toho, jaká úroveň MB je aktivní) vidíte dekompresní výpočet pro aktivní úroveň MB v případě, že byste ponor dokončili se směsí plynu, kterou právě dýcháte. Následuje řádek označený **PMG L0**, který ukazuje předvídavý dekompresní výpočet pro více plynů pro úroveň L0 (ten můžete vidět také v pořadí po stisku tlačítka **MORE**). Další řádek **1G L0** ukazuje dekompresní výpočet pro jeden plyn pro úroveň L0 – pro plyn, který právě dýcháte. První dva zde popsané řádky se neobjeví, pokud je Galileo nastaveno na L0.

Souhrnná tabulka dekomprese zůstane na displeji maximálně 12 sekund, poté se Galileo vrátí k obvyklému displeji počítače. **Stiskem** prostředního tlačítka v době zobrazení souhrnné tabulky dekomprese se dostanete do profilu ponoru. Více se dozvíte v kapitole 3.4.4. V případě ponorů s více než jednou směsí Galileo přidá důležitý řádek ukazující MOD pro různé směsi plynu. Svislý řádek pak představuje předpokládanou dobu a hloubku přepnutí.

Obr.

# *3.7.4 Přepnutí směsi plynu během ponoru*

Když se během fáze výstupu dostanete do hloubky odpovídající MOD pro plyn T2 nebo TD, Galileo navrhne, abyste provedli přepnutí. Spustí se zvuková sekvence a na displeji se zobrazí zpráva **PŘEPNĚTE NA PLYN T2** (nebo **TD**). Zároveň se změní označení levého a prostředního tlačítka na **SAVE** a **>>**. Nyní máte 30 sekund na to, abyste na tuto zprávu zareagovali, jinak Galileo bude nadále láhev T2 (nebo TD) považovat za neexistující a dle toho přizpůsobí rozvrh dekomprese. Můžete:

- **Stisknout** nebo **stisknout a podržet** tlačítko **SAVE** pro potvrzení přepnutí plynu.

- **Stisknout** nebo **stisknout a podržet** tlačítko **>>** pro výběr dalšího plynu v pořadí, poté byste nicméně měli **stisknout** nebo **stisknout a podržet** tlačítko **SAVE** pro potvrzení přepnutí plynu.

- **Stisknout a podržet** pravé tlačítko pro ukončení procesu přepnutí plynu bez provedení přepnutí.

Strana 64

3. Potápění s počítačem Galileo

Obr.

#### *POZNÁMKY:*

*- Začněte dýchat z láhve s novou směsí plynu před tím, než potvrdíte přepnutí. - Pokud zvolíte jinou láhev než tu, kterou navrhuje Galileo, může se spustit alarm MOD a rozvrh dekomprese se může změnit.* 

#### **VAROVÁNÍ**

**Vždy se ujistěte, že jste provedli přechod na zamýšlený plyn. Přechod na jiný plyn může vést k závažnému poškození zdraví nebo ke smrti.** 

Pokud potvrdíte přepnutí, na displeji se na 4 sekundy zobrazí zpráva **PŘEPNUTÍ NA PLYN T2** (nebo **TD**) **ÚSPĚŠNÉ**. Pokud přepnutí nepotvrdíte, na displeji se na 4 sekundy zobrazí zpráva **BEZ PLYNU T2** (nebo **TD**).

Obr.

#### *3.7.5 Speciální situace*

#### *3.7.5.1 Přepnutí zpět na směs plynu s nižší koncentrací kyslíku*

Mohou se vyskytnout situace, kdy budete muset přejít zpět na plyn s nižší koncentrací, než jakou v současnosti dýcháte. To se může stát, pokud například budete chtít sestoupit do větší hloubky, než je MOD pro současný plyn, nebo pokud během dekomprese vypotřebujete plyn z láhve TD. V této situaci můžete manuálně iniciovat přechod na jiný plyn **stiskem a podržením** pravého tlačítka. Galileo zobrazí zprávu **PŘEPNĚTE NA PLYN T1** (nebo na ten, který je další v pořadí) a jeho MOD. Popis levého a prostředního tlačítka se změní na **SAVE**  a **>>**. Pomocí **>>** vyberete láhev, kterou chcete používat, poté **stiskněte** nebo **stiskněte a podržte SAVE** pro potvrzení přepnutí. Galileo zobrazí zprávu **PŘEPNUTÍ NA PLYN T1**  (nebo **T2**) **ÚSPĚŠNÉ** a podle toho upraví rozvrh dekomprese. Pokud chcete proceduru přepnutí plynu přerušit, **stiskněte a podržte** pravé tlačítko.

#### *3.7.5.2 Provedení přepnutí plynu v jiné hloubce než plánované*

Pokud do 30 sekund nepotvrdíte změnu směsi plynu, kterou Galileo navrhuje, tato směs plynu bude nadále vyloučena z dekompresního výpočtu a podle toho se přizpůsobí rozvrh dekomprese.

- Pokud jste naprogramovali 3 plyny, používali jste T1 a nepřepnuli jste na T2, jak Galileo navrhovalo, plyn T2 je nadále vyloučen z výpočtů, rozvrh dekomprese se upraví a Galileo pokračuje pouze s T1 a TD.

- Pokud jste naprogramovali 3 plyny, používali jste T2 a nepřepnuli jste na TD, jak Galileo navrhovalo, plyn TD je nadále vyloučen z výpočtů, rozvrh dekomprese se upraví a Galileo pokračuje pouze s T2.

- Pokud jste naprogramovali 2 plyny a nepřepnuli jste na TD, jak Galileo navrhovalo, rozvrh dekomprese se upraví a Galileo pokračuje pouze s T1.

Galileo vás na změnu dekompresního výpočtu upozorní zprávou **BEZ PLYNU T2** (nebo **TD**), která se zobrazí na 4 sekundy.

Strana 65

3. Potápění s počítačem Galileo

Obr.

POZNÁMKA:

*Pokud poté, co počítač Galileo změnil rozvrh dekomprese z důvodu vynechání přepnutí plynu, sestoupíte znovu pod MOD pro směs plynu, na který jste nepřešli, Galileo tento plyn opět zahrne do svých výpočtů a změní podle toho rozvrh dekomprese. To je doprovázeno zobrazením zprávy OPĚT VČETNĚ PLYNU T2 (nebo TD) po dobu 4 sekund.* 

Obr.

## *3.7.5.3 Opožděné přepnutí plynu*

Plánované přepnutí směsi plynu můžete kdykoli dohonit manuálním výběrem plynu. **Stiskněte a podržte** levé tlačítko pro zahájené procedury přepnutí. Galileo zobrazí zprávu **PŘEPNĚTE NA PLYN T2** (nebo **TD**) a jeho MOD. Tím máte potvrzeno, že provádíte přepnutí na bezpečný plyn. Popis levého a prostředního tlačítka se změní na **SAVE** a **>>**. Pomocí **>>** vyberete další láhev, kterou chcete používat, poté **stiskněte** nebo **stiskněte a podržte SAVE** pro potvrzení přepnutí. Galileo zobrazí zprávu **PŘEPNUTÍ NA PLYN T2**  (nebo **TD**) **ÚSPĚŠNÉ** a podle toho upraví rozvrh dekomprese. Pokud chcete proceduru přepnutí plynu přerušit, **stiskněte a podržte** tlačítko **EXIT**.

## *3.7.5.4 Manuální přepnutí plynu v hloubce větší než je jeho MOD*

Může se stát, že nastane situace, kdy nebudete mít jinou volbu než přepnout na jinou směs plynu, přestože se nacházíte pod MOD pro tuto směs. Galileo vám v tom nezabrání, ale okamžitě se spustí alarm MOD.

## *POZNÁMKA:*

*Přepnout počítač na směs plynu pod MOD pro tuto směs není nebezpečné, je ale poměrně nebezpečné dýchat směs plynu pod její MOD. Galileo vás, pokud tak učiníte, upozorní na bezprostředně hrozící nebezpečí.* 

## *3.7.5.5 Ponořování se hlouběji než je MOD po přepnutí plynu*

Pokud po přepnutí na směs plynu s vyšší koncentrací kyslíku neúmyslně sestoupíte hlouběji než je MOD pro tuto směs, okamžitě se spustí alarm MOD. Buď přejděte zpátky na směs plynu, která této hloubce odpovídá, nebo vystupte nad MOD pro směs plynu, kterou právě dýcháte.

# *3.7.6 RBT při potápění s více než jednou směsí plynu*

Galileo stanovuje RBT na základě vzorce vašeho dýchání. Láhve s různými směsmi plynu, se kterými se potápíte, mohou mít různou velikost, proto výpočet RBT nemůže být rozšířen na všechny láhve najednou, protože vzorec vašeho dýchání bude pro každou láhev jiný. Vzhledem k tomu, že Galileo provádí zároveň několik dekompresních výpočtů pro všechny možné kombinace směsí plynu, výpočet RBT se vztahuje k tomu dekompresnímu výpočtu, který bere v úvahu pouze plyn, ze kterého právě dýcháte.

- Pokud jste naprogramovali 2 nebo 3 plyny a právě dýcháte z T1, RBT se bude vztahovat k rozvrhu dekomprese, který bere v úvahu pouze T1.

- Pokud jste naprogramovali 3 plyny a právě dýcháte z T2, RBT se bude vztahovat k rozvrhu dekomprese, který bere v úvahu pouze T2.

## Strana 66

## 3. Potápění s počítačem Galileo

Pokud dýcháte z láhve TD, hodnota RBT pro dekompresní výpočet odpovídá současně zobrazené hodnotě na obrazovce počítače.

# *3.7.7 Potápěčský deník při potápění s více než jednou směsí plynu*

Pro ponory uskutečněné s více než jednou směsí plynu Galileo přidá do potápěčského deníku pro každou směs plynu jednu stránku. Tyto stránky se objeví před stránkou se seznamem varování a alarmů. Každá stránka ukazuje koncentraci kyslíku, tlak při startu a spotřebovaný tlak a, pouze pro T2 a TD, hloubku, ve které došlo k přepnutí.

Obr.

## *3.7.8 Plánování ponorů s více než jednou směsí plynu*

Plánovač ponorů bere při výpočtech doby bez zastávky nebo rozvrhu dekomprese v úvahu všechny naprogramované směsi plynu. Pokud je nastavena více než jedna směs plynu, na obrazovce plánovače ponorů se objeví T1, T2 (pokud připadá v úvahu) a TD.

Obr.

## *3.8 Režim měřicího přístroje*

Pokud je Galileo nastaveno na režim měřicího přístroje, sleduje pouze hloubku, čas, tlak v láhvi, tepovou frekvenci a teplotu a neprovádí žádné dekompresní výpočty. Maximální zobrazitelná doba ponoru v režimu měřicího přístroje je 99 hodin a 59 minut. Do režimu měřicího přístroje můžete počítač Galileo přepnout, pouze pokud je zcela desaturován. Všechny zvukové i vizuální alarmy se vypnou, kromě alarmu k vybité baterii.

## **VAROVÁNÍ**

#### **Ponory v režimu měřicího přístroje provádíte pouze na své vlastní nebezpečí. Po ponoru v režimu měřicího přístroje musíte před potápěním a s použitím dekompresního počítače vyčkat minimálně 48 hodin.**

Pokud jste v režimu měřicího přístroje nad hladinou, Galileo neukazuje ani zbývající dobu desaturace, ani hodnotu CNS O<sub>2</sub>. Nicméně bude zobrazovat povrchový interval dlouhý až 24 hodin a dobu bez odletu dlouhou 48 hodin. Tato doba bez odletu je zároveň dobou, během níž nemůžete počítač přepnout zpět do režimu počítače.

Nad hladinou se displej změní, jak vidíte na následujících obrázcích.

Obr.

Během ponoru v režimu měřicího přístroje se zobrazují následující údaje:

- současná hloubka
- doba ponoru
- tlak v láhvi
- stopky
- maximální hloubka
- teplota
- tepová frekvence
- průměrná hloubka
- v případě výstupu k hladině: rychlost výstupu (v m/min), zobrazuje se na místě teploty.

#### strana 67

3. Potápění s počítačem Galileo

# Obr.

Po **stisku** levého tlačítka (označeného **SW**) se nastaví záložka a ve stejný okamžik se vynulují stopky. Po **stisku a podržení** levého tlačítka můžete přepínat směsi plynu. Jediný výsledek přepnutí směsi plynu v režimu měřicího přístroje je ten, že se namísto tlaku v současné láhvi zobrazí tlak v nově vybrané láhvi. Pro přepínání směsí plynu v režimu měřicího přístroje nejsou stanovena žádná omezení. Na displeji se zobrazí zpráva **PŘEPNĚTE NA PLYN T2** (nebo **TD** nebo **T1**, podle toho, který je na řadě) a zároveň se změní označení levého a prostředního tlačítka na **SAVE** a **>>**. **Stiskněte** nebo **stiskněte a podržte** levé tlačítko (**SAVE**) pro potvrzení přepnutí. **Stiskněte** nebo **stiskněte a podržte**  prostřední tlačítko (**>>**) pro posun k následující láhvi v pořadí. **Stiskněte a podržte** pravé tlačítko pro přerušení procedury přepínání bez provedení přepnutí. Pokud je přepínání ukončeno, na displeji se na 4 sekundy zobrazí zpráva **PŘEPNUTÍ NA PLYN T2** (nebo **TD nebo T1**) **ÚSPĚŠNÉ**.

Po **stisku** prostředního tlačítka (označeného **AVG**) se nastaví záložka a ve stejný okamžik se vynuluje průměrná hloubka. Po **stisku a podržení** prostředního tlačítka se zobrazí souhrnná tabulka plynů, následovaná profilem ponoru a obrázky.

Obr.

**Stiskem a podržením** pravého tlačítka (označeného **LIGHT**) vyvoláte zobrazení digitálního kompasu. Vedle údajů souvisejících s kompasem se na displeji navíc zobrazí také hloubka a doba ponoru. V pravém dolním rohu se po 4 sekundách střídají tlak v láhvi a stopky. Stopky lze opět vynulovat stiskem levého tlačítka.

Ve zobrazení kompasu prostřední tlačítko umožňuje nastavit referenční azimut pro účely navigace. **Stiskem a podržením** se nastavený azimut vymaže.

Zobrazení displeje se vrátí k obvyklému režimu měřicího přístroje buď po uplynutí doby automatického vypnutí, nebo po **stisku a podržení** pravého tlačítka.

Obr.

strana 68

3. Potápění s počítačem Galileo

# *3.9 Funkce tlačítek – souhrn*

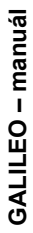

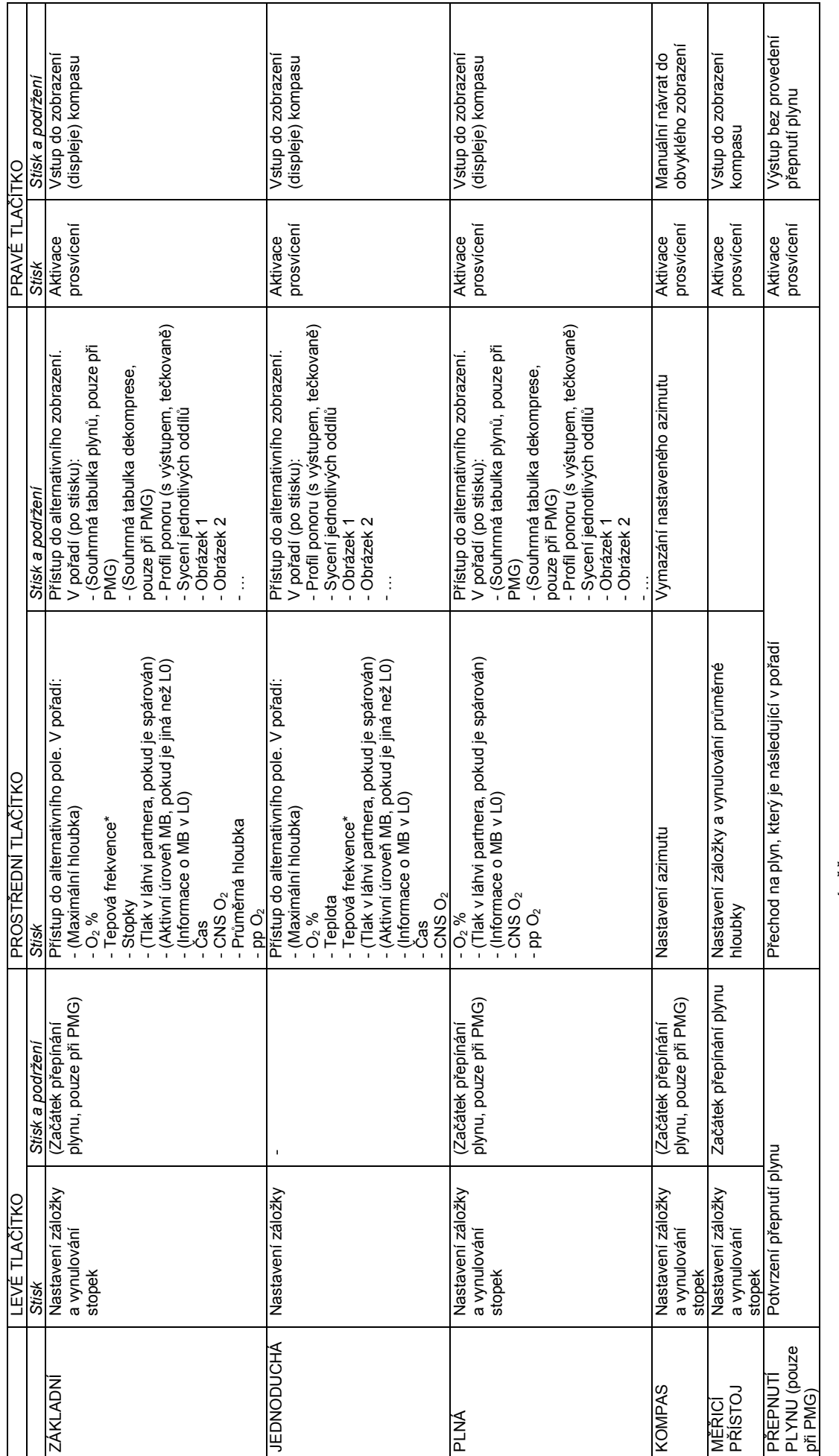

\* pokud monitor tepové frekvence není v menu Personalizace a submenu ZÁTĚŽ nastaven na VYPNUTO \* pokud **monitor tepové frekvence** není v menu **Personalizace** a submenu **ZÁTĚŽ** nastaven na **VYPNUTO** Strana 62 (celkem 71). **galileo** 17/06/08, 18:17 Strana **62** (celkem 71). 17/06/08, 18:17 strana 69

4. Galileo a SmartTRAK (PC rozhraní)

# **4. GALILEO A SMARTTRAK (PC ROZHRANÍ)**

# *4.1 Úvod do SmartTRAK*

SmartTRAK je software, který umožňuje počítači Galileo komunikovat s osobním počítačem (PC) s operačním systémem Windows. O komunikaci s jinými operačními systémy (Macintosh, Palm, PocketPC) naleznete více na www.scubapro-uwatec.com.

SmartTRAK se hodí k těmto účelům:

- Změna nastavení: všechna nastavení popsaná v kapitole 2 lze nastavit přímo z PC.
- Stahování profilů ponoru do PC a organizace potápěčského deníku na PC.
- Nahrávání obrázků do počítače Galileo.

- Nahrávání jazyků.

- Nahrávání aktualizací nebo nových verzí firmware do počítače.

Abyste mohli využívat výhod kterékoli z těchto vlastností, musíte mezi PC a počítačem Galileo vytvořit infračervené spojení.

Komunikaci zahájíte následovně:

- spusťte SmartTRAK na vašem PC

- zapněte Galileo
- umístěte infračervené rozhraní z PC přímo proti infračervenému rozhraní počítače Galileo.

Obr.

Galileo po zahájení komunikace zobrazí na displeji symbol ...

Strana 70

4. Galileo a SmartTRAK (PC rozhraní)

## *4.2 Změna nastavení*

Všechna nastavení popsaná v kapitole 2 můžete pohodlně měnit a prohlížet na svém PC. Software PC umožňuje prohlédnout celou sadu nastavení najednou, ne po jednom jako v počítači Galileo, a rychleji provést změny.

Klikněte na ikonu **DIVE COMPUTER SETTING** (nastavení potápěčského počítače): PC začne číst nastavení, která jsou v počítači Galileo právě nastavena, a zobrazí je, jak je popsáno dále.

Jakmile provedete všechny požadované změny, klikněte v okně nastavení potápěčského počítače na ikonu **WRITE** (zapsat) a změny se převedou do počítače Galileo. Pokud toto okno zavřete před kliknutím na ikonu **WRITE** a vyčkáním na ukončení procesu převodu, žádné změny se neuloží.

Obr.

*POZNÁMKA:* 

*Všechna nastavení, která vyžadují bezpečnostní kód (reset desaturace, tichý režim, VYPNUTÍ pp O*2 *max a návrat k výchozímu nastavení), mohou být změněny také prostřednictvím SmartTRAK, ale u každého nastavení budete vyzváni k vložení bezpečnostního kódu.* 

Strana 71

4. Galileo a SmartTRAK (PC rozhraní)

#### *4.3 Stahování ponorů a organizace potápěčského deníku*

V paměti počítače Galileo se může uložit přibližně 10 hodin informací o profilu ponoru, v krocích po 4 sekundách. Pomocí SmartTRAK můžete tyto informace převést do PC, kde si můžete ponory zobrazit na monitor a analyzovat je. Pro stažení dat z počítače Galileo klikněte na **NEW** (nový) v menu **LOGBOOK** (potápěčský deník). Otevře se nový potápěčský deník, který si pojmenujte. Potom klikněte na ikonu **TRANSFER DIVES** (přenos ponorů): na obrazovce se objeví rámeček s údaji o počítači, z něhož se budou data stahovat, a ukazatel průběhu bude ukazovat stav přenosu.

Obr.

Strana 72

4. Galileo a SmartTRAK (PC rozhraní)

Můžete si zvolit, zda chcete z paměti počítače Galileo přenést všechny ponory nebo pouze nové ponory (výchozí nastavení). Pokud zvolíte přenos pouze nových ponorů, SmartTRAK stáhne pouze nejnovější ponory, tzn. novější, než poslední ponory již uložené v potápěčském deníku PC.

Jakmile jsou data stažena, v okně se zobrazí souhrnná tabulka všech ponorů; pro vybraný ponor se otevře nové okno s podrobnostmi o něm. V těchto oknech můžete přidávat a editovat informace k vašemu ponoru.

## *4.4 Nahrávání obrázků*

V paměti počítače Galileo se může uložit až 100 bitmapových obrázků v odstínech šedé, které si můžete prohlížet nad hladinou nebo pod vodou, jak popisují kapitoly 2 a 3.

Pro manipulaci s obrázky musíte v menu **OPTIONS** (možnosti) zvolit **GALILEO SETUP**  (nastavení počítače Galileo). Tak se dostanete do okna Galileo Setup, ve kterém najdete podél pravého okraje řadu záložek. Klikněte na záložku **PICTURES** a otevře se okno podobné tomu, které je popsáno níže.

Obrázky, které jsou již v paměti počítače Galileo uloženy, se na obrazovce zobrazí zcela vpravo. Jejich pořadí odpovídá pořadí, ve kterém se budou skutečně ukazovat na obrazovce počítače Galileo. Jejich pořadí můžete změnit jedině tím, že obrázky vymažete a znovu nahrajete. Obrázek vymažete tak, že jej kliknutím vyberete, a poté kliknete na tlačítko **DELETE** (vymazat) pod náhledem.

Obrázky do počítače Galileo nahrajete tak, že použijete levý rámeček k procházení harddiskem a vyhledání obrázků, které vás zajímají. Po výběru obrázku SmartTRAK ukáže náhled v odstínech šedé stejného obrázku, jaký se objeví v počítači Galileo. Pomocí posuvníků nad náhledem můžete upravit stupně šedé barvy, poté klikněte na šipku nahoře, abyste obrázek převedli do počítače Galileo.

Pokud si přejete stáhnout obrázky z počítače Galileo do PC, vyberte obrázek a klikněte na šipku pod oknem s náhledem.

Obr.

Strana 73

4. Galileo a SmartTRAK (PC rozhraní)

Do počítače Galileo můžete také importovat text, a to pomocí funkce **TEXT IMPORT**: nahrajte si například několik obvyklých zpráv pro komunikaci s potápěčským partnerem, a pokud taková potřeba nastane, zobrazte si zprávu na displeji a ukažte ji partnerovi či partnerce. Nebo si můžete sepsat plán ponoru a během ponoru jej kontrolovat. Funkce **TEXT IMPORT** převede text, který napíšete do příslušného pole, na bitmapový obrázek, který poté můžete nahrát do počítače Galileo.

## *4.5 Nahrávání jazyků*

Všechna menu a nastavení počítače Galileo se zobrazují celým textem v jednom z několika jazyků, který si můžete zvolit dle popisu v kapitole 2.9.2. Podobně se při potápění varování a alarmy zobrazují celým textem ve vybraném jazyce.

*Poznámka překladatele: některé texty zobrazované na displeji počítače Galileo v češtině bylo nutné zkrátit tak, aby se vešly na displej (texty a zprávy v češtině jsou většinou delší než v angličtině), přitom jsme se snažili o co největší srozumitelnost. Příklady krácení: vypnuto – vyp, zapnuto – zap, dekompresní – deco, vynulování – reset, začátek – zač apod. V tomto manuálu ale najdete všechny zobrazované texty v nezkrácené podobě.* 

Další jazyky jsou dostupné na www.scubapro-uwatec.com k volnému stažení do počítače Galileo. Do počítače Galileo nainstalujete nový jazyk tak, že jej nejprve stáhnete z internetové stránky SCUBAPRO UWATEC do PC. Poté pomocí SmartTRAK umístíte soubor s vybraným jazykem na harddisk, importujete jej kliknutím na tlačítko **IMPORT** a kliknutím na šipku jej převedete do počítače Galileo. Vpravo na obrazovce uvidíte seznam všech jazyků nainstalovaných do počítače Galileo. Jazyk můžete vymazat, když na něj kliknete a poté kliknete na tlačítko **DELETE** (vymazat).

Obr.

#### *4.6 Nahrávání a aktualizace firmware*

Galileo je vybaveno procesorem s možností přeprogramování, díky němuž můžete počítač aktualizovat s ohledem na nové technologie firmy UWATEC. Příslušné informace najdete na stránkách www.scubapro-uwatec.com, v odkazu o nahrávání a aktualizacích.

strana 74

5. Péče o Galileo

## **5. PÉČE O GALILEO**

## *5.1 Technické informace*

#### **Provozní nadmořská výška:**

 $\rightarrow$  s dekompresí – od hladiny moře do přibližně 4000 m n. m.

 $\rightarrow$  bez dekomprese (v režimu měřicího přístroje) – v jakékoli nadmořské výšce

**Maximální provozní hloubka**: 330,5 m; do hloubky 99,9 m je rozlišení 0,1 m, hlouběji než 100 m je rozlišení 1 m.

**Oblast dekompresních výpočtů**: hloubka 0,8 m až 120 m

**Maximální okolní tlak**: 34 barů

**Maximální tlak pro funkčnost vysílače Smart**: 300 barů

**Digitální kompas**:

- **rozlišení**: 1º

- **přesnost**: +/- 1º + 5 % úhlu náklonu

(příklad: při náklonu 50º je přesnost +/- 3,5º)

- **úhel náklonu**: do 80º

- **rychlost aktualizace**: 1 s

**Hodiny**: digitální hodiny, čas, datum a doba ponoru se zobrazují do 999 minut

**Koncentrace kyslíku**: nastavitelná mezi 21 % a 100 %

**Provozní teplota**: - 10 ºC až + 50 ºC

**Napájení**:

- **Galileo**: baterie CR12600SE nebo CR2NP

- **Vysokotlaký vysílač**: baterie CR2450

- **Kódovaný vysílač Polar T31**: není vyměnitelné uživatelem

## **Životnost baterií:**

- **Galileo**: 3 – 5 let nebo 300 – 500 ponorů.

Skutečná životnost baterie je závislá na počtu ponorů za rok, délce každého ponoru, teplotě vody a použití digitálního kompasu a prosvícení.

- **Vysokotlaký vysílač**: 3 roky nebo 150 – 200 ponorů.

Skutečná životnost baterie je závislá na počtu ponorů za rok, délce každého ponoru a teplotě vody.

- **Kódovaný vysílač Polar T31**: 2500 hodin používání.

Vysílač se aktivuje vlhkostí, takže pokud jej například zabalíte do vlhkého ručníku, bude spotřebovávat energii. Pokud zjistíte, že jsou baterie vybité, kontaktujte prosím autorizované servisní středisko firmy Polar, kde vám vysílač vymění. Firma Polar použité vysílače recykluje.

# *5.2 Údržba*

Měřič tlaku v láhvi a všechny součásti tohoto výrobku používané v měření tlaku v láhvi by měly být každý další rok nebo po 200 ponorech (podle toho, co nastane dříve) zkontrolovány autorizovaným prodejcem SCUBAPRO UWATEC. Kromě toho je počítač Galileo prakticky bezúdržbový. Vše, co je třeba udělat, je pečlivě jej po každém ponoru opláchnout pitnou vodou a v případě potřeby vyměnit baterii. Abyste předešli možným problémům s počítačem Galileo, dodržujte následující doporučení, která vám pomohou zajistit mnoho let bezproblémového chodu bez nutnosti servisu:

- nedopusťte, aby vám Galileo spadlo, ničím na něj netlačte

- nevystavujte Galileo intenzivnímu, přímému slunečnímu záření

- neuchovávejte Galileo v uzavřené krabici, vždy zajistěte volný přístup vzduchu.

Pokud se vyskytnou problémy s kontakty na vodu, umyjte Galileo v mýdlové vodě a pečlivě jej vysušte. Kryt počítače Galileo můžete ošetřit silikonovým mazadlem, ale silikonové mazadlo nenanášejte na kontakty na vodu!

- Nečistěte Galileo tekutinami s obsahem rozpouštědla.

- Před každým ponorem zkontrolujte kapacitu baterie.

- Pokud se objeví varování k bateriím, vyměňte je.

- Pokud se na displeji zobrazí jakékoli chybové hlášení, pošlete Galileo autorizovanému prodejci SCUBAPRO UWATEC.

Kódovaný vysílač Polar T31 patří k nejmodernějším přístrojům a mělo by se s ním zacházet opatrně. Následující doporučení vám pomůžou splnit požadavky záruky:

- Uskladňujte jej na chladném a suchém místě. Neuchovávejte jej ve vlhkém prostředí, v neprodyšných materiálech (jako jsou igelitové pytlíky) nebo spolu s vodivými materiály (jako je například mokrý ručník).

Strana 75

5. Péče o Galileo

- Udržujte jej v čistotě: myjte jej ve vodě s rozpuštěným jemným mýdlem a osušte jej suchou utěrkou. Nikdy nepoužívejte alkohol nebo jakékoli abrazivní materiály, jako jsou drátěnky nebo chemická čistidla.

- Nevystavujte jej extrémnímu horku ani extrémnímu chladu. Provozní teplota je -10 ºC až 50 ºC.

- Nevystavujte jej na dlouhou dobu přímému slunečnímu záření, například tím, že jej necháte v autě.

- Vysílač neohýbejte ani nenatahujte, mohly by se tím poškodit elektrody.

- Nevysušujte jej ničím jiným, než měkkým hadříkem. Neopatrnou manipulací by se mohly poškodit elektrody.

## *5.2.1 Výměna baterie v počítači Galileo*

## **VAROVÁNÍ:**

**Doporučujeme, abyste si baterii v počítači Galileo nechávali vyměnit autorizovaným prodejcem SCUBAPRO UWATEC. Výměna musí být prováděna s určitou opatrností, abyste předešli infiltraci vody do počítače Galileo. Záruka se nevztahuje na poškození, ke kterým by mohlo dojít nesprávným vložením baterie.** 

Galileo uchovává informace o sycení tkání ve stálé paměti, takže baterii můžete vyměnit kdykoli mezi ponory bez ztráty informací.

Postup:

K výměně baterie potřebujete minci nebo speciální nástroj dodávaný s počítačem Galileo a suchou látku.

## **VAROVÁNÍ:**

**- Netěsnící kryt baterie může způsobit zničení počítače Galileo kvůli vodě prosakující dovnitř nebo by se počítač mohl vypnout, aniž by vás předem upozornil.** 

**- Prostor pro baterie vždy otvírejte v suchém a čistém prostředí.** 

**- Prostor pro baterie otvírejte pouze za účelem výměny baterie.** 

1. Vysušte Galileo měkkým hadříkem.

2. Pomocí mince nebo účelového klíče odšroubujte kryt baterie.

#### Obr.

3. Zkontrolujte o-kroužek na krytu baterie. Pokud zjistíte stopy prosakující vody, poškození nebo jiné závady na o-kroužku, nahraďte jej originálním náhradním dílem UWATEC (PN 06.202.872). O-kroužek je dodáván se sadou baterií UWATEC pro Galileo (PN 06.202.872). Při výměně o-kroužku se ujistěte, že je ve vynikajícím stavu, dobře lubrikovaný a že na okroužku, ve žlábku pro o-kroužek a na těsnících površích nejsou prach a nečistoty. 4. Vyjměte starou baterii a zlikvidujte ji způsobem přátelským k životnímu prostředí. 5. Zkontrolujte polaritu nové baterie. Pokud baterii nevložíte správně, můžete Galileo zničit. Vložte baterii tak, aby strana označená + směřovala ven z prostoru pro baterii. 6. Našroubujte kryt baterie zpět na své místo. Otáčejte krytem, dokud se nezarovná s povrchem počítače a drážka na krytu baterie se nevyrovná se značkou na těle počítače

Galileo. Na poškození počítače Galileo způsobené nesprávným umístěním krytu baterie se nevztahuje záruka.

Obr.

7. Zkontrolujte Galileo tím, že jej zapnete.

Strana 76

5. Péče o Galileo

#### *POZNÁMKY:*

*- Po ponoru počítač Galileo nad hladinou ukládá jednou za hodinu data k saturaci tkání, dokud počítač není zcela desaturován. Pokud vyměníte baterie v době, kdy počítači Galileo zbývá desaturace, data o tkáních se neztratí, ale bude se odvolávat na naposled uložený soubor dat. V důsledku toho se mohou údaje zobrazované na povrchu (doba desaturace, povrchový interval, doba bez odletu a CNS O*2*) po výměně baterie lišit od hodnot zobrazených těsně před výměnou baterie.* 

*- Po výměně baterie musíte nastavit znovu datum a čas.* 

#### *5.2.2 Výměna baterie ve vysílači SmartTRAK*

## **VAROVÁNÍ**

**Doporučujeme, abyste si baterii ve vysílači nechávali vyměnit autorizovaným prodejcem SCUBAPRO UWATEC. Výměna musí být prováděna s určitou opatrností, abyste předešli infiltraci vody do počítače Galileo. Záruka se nevztahuje na poškození, ke kterým by mohlo dojít nesprávným vložením baterie.** 

Nejlepšího výsledku dosáhnete, pokud budete používat sadu baterií pro vysílač PN 06.201.902, obsahující baterii CR2450 a o-kroužek 26.00 x 2.00 mm pro kryt vysílače.

## **VAROVÁNÍ**

**- Kovového povrchu baterie se nikdy nedotýkejte holými prsty. Dva póly baterie nesmějí být nikdy zkratovány.** 

**- Netěsnící kryt baterie může způsobit zničení vysílače kvůli vodě prosakující dovnitř nebo by se vysílač mohl vypnout, aniž byste na to byli předem upozorněni.** 

**- Prostor pro baterie vždy otvírejte v suchém a čistém prostředí.** 

**- Prostor pro baterie otvírejte pouze za účelem výměny baterie.** 

Obr.: Šrouby vysílače O-kroužek vysokotlakého otvoru O-kroužek krytu vysílače Baterie CR2450 Kryt vysílače

1. Odstraňte vysílač z vysokotlakého portu regulátoru prvního stupně.

- 2. Vysušte vysílač měkkým hadříkem.
- 3. Pomocí křížového šroubováku vyšroubujte tři šrouby.
- 4. Opatrně sundejte kryt vysílače.
- 5. Opatrně sundejte o-kroužek z vysílače.

6. Vyjměte baterii, držte ji přitom po obou stranách. Nedotkejte se kontaktů nebo elektronických částí.

## **VAROVÁNÍ**

#### **Pokud zjistíte stopy prosakující vody, poškození nebo defekty na o-kroužku, nepoužívejte vysílač pro další ponory. Zašlete jej autorizovanému prodejci SCUBAPRO UWATEC ke kontrole.**

7. Vždy, když vyměňujete baterie, vložte nový o-kroužek a starý zlikvidujte. Při výměně okroužku se ujistěte, že nový o-kroužek je ve vynikajícím stavu, dobře lubrikovaný a že na okroužku, ve žlábku pro o-kroužek a na styčných plochách vysílače a na krytu baterie nejsou prach a nečistoty. Pokud je třeba, vyčistěte jednotlivé části měkkým hadříkem. Vložte okroužek do drážky pro o-kroužek.

8. Počkejte 30 sekund, poté vložte novou baterii. Ujistěte se, že strana "+" směřuje ven z vysílače. Pokud nevložíte baterii správně, můžete vysílač zničit.

9. Vysílač nyní provede automatický test a po 60 sekundách se přepne do režimu připravenosti.

strana 77

5. Péče o Galileo

5.3 Záruka

Počítač Galileo má dvouletou záruční dobu. Záruka se vztahuje na výrobní vady a funkčnost. Záruka se týká pouze těch potápěčských počítačů, které byly zakoupeny u autorizovaných prodejců SCUBAPRO UWATEC. Opravy nebo výměna během záruční doby neprodlužují vlastní délku záruky.

Záruka nepokrývá poškození nebo závady způsobené:

- nadměrným používáním a opotřebením

- vnějšími vlivy, např. poškození při dopravě, poškození způsobená nárazem nebo úderem, vliv počasí nebo jiných přírodních jevů

- servisem, opravami, nebo otevírám potápěčského počítače někým, kdo k tomu nemá autorizaci udělenou výrobcem

- tlakovými testy, které nebyly provedeny ve vodě

- nesprávným uzavřením krytu baterie.

Pro obchod v rámci Evropské Unie se záruka tohoto výrobku řídí evropskou legislativou přizpůsobenou každému členskému státu EU.

Všechny požadavky na reklamaci musejí být zaslány s datovaným dokladem o zakoupení autorizovanému prodejci SCUBAPRO UWATEC. Nejbližšího prodejce najdete na stránkách www.scubapro-uwatec.com.

Kódovaný vysílač Polar T31 má dvouletou záruční dobu. Servis nebo výměnu zajišťují pouze autorizovaná servisní centra Polar. Všechny požadavky na reklamaci musejí obsahovat datovaný doklad o zakoupení.

strana 78

5. Péče o Galileo

5.4 Rejstřík

Aktivní prosvícení Budík Alarmy Tichý režim Výškoměr

Rychlost výstupu Sloupcový graf rychlosti výstupu Prosvícení Baterie Záložky Tlak v láhvi partnera Tlačítka Nastavení hodin  $CNSO<sub>2</sub>$ Oddílový graf saturace Kompas Datum **Deklinace Desaturace** Vynulování desaturace Digitální kompas Konfigurace displeje Kontrast displeje Plánovač ponorů Potápění ve vyšších nadmořských výškách Informace pro případ nouze Létání po potápění Režim měřicího přístroje Monitor tepové frekvence IrDA Jazyk Potápěčský deník Údržba Úrovně MB Mikrobubliny MOD Horská jezera Nasazení vysílače Varování bez ponoru Sloupcový graf dusíku **Nitrox** Vynulování nitroxu Doba bez odletu Informace o majiteli Koncentrace kyslíku Sloupcový graf kyslíku Parciální tlak kyslíku Kyslíková toxicita Párování vysílače PC rozhraní Personalizace Obrázky PMG pp  $O<sub>2</sub>$  max Předvídání více plynů RBT Sloupcový graf zbytkového dusíku Návrat k výchozímu nastavení Časovač bezpečnostní zastávky Konfigurace obrazovky

**SmartTRAK** Režim SOS Obrázek při spuštění Stopky Povrchový interval Sloupcový graf tlaku v láhvi Technické údaje Čas Časové pásmo Graf sycení tkání **Jednotky UTC** Budík Varování Kontakty na vodu Typ vody